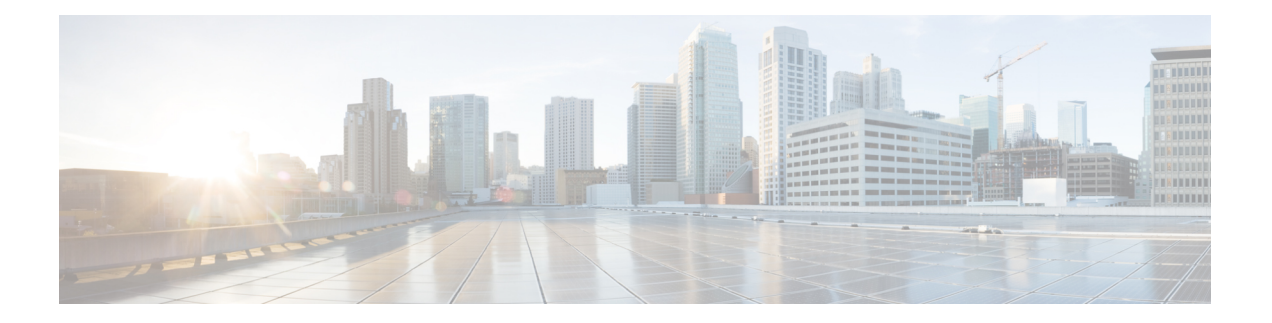

# **Multicast Routing and Forwarding Commands on Cisco IOS XR Software**

This module describes the commands used to configure and monitor multicast routing on *the Cisco IOS XR Software* .

For detailed information about multicast routing concepts, configuration tasks, and examples, refer to the *Implementing Multicast Routing on Cisco IOS XR Software* configuration module in the *Cisco IOS XR Multicast Configuration Guide for the Cisco XR 12000 Series Router*.

- [accounting](#page-3-0) per-prefix, page 4
- accounting per-prefix [forward-only,](#page-5-0) page 6
- [address-family](#page-7-0) (multicast), page 8
- [boundary,](#page-10-0) page 11
- clear mfib [counter,](#page-12-0) page 13
- clear mfib [database,](#page-14-0) page 15
- clear mfib hardware [adjacency-counters,](#page-15-0) page 16
- disable [\(multicast\),](#page-16-0) page 17
- enable [\(multicast\),](#page-18-0) page 19
- [forwarding-latency,](#page-20-0) page 21
- interface [\(multicast\),](#page-21-0) page 22
- [interface](#page-23-0) all enable, page 24
- [interface-inheritance](#page-25-0) disable, page 26
- [log-traps,](#page-27-0) page 28
- [maximum](#page-28-0) disable, page 29
- mdt [data,](#page-29-0) page 30
- mdt data ingress [replication,](#page-31-0) page 32
- mdt [default,](#page-32-0) page 33
- mdt mtu, [page](#page-34-0) 35
- mdt [source,](#page-36-0) page 37
- mhost [default-interface,](#page-38-0) page 39
- [multicast-routing,](#page-40-0) page 41
- [multipath,](#page-42-0) page 43
- nsf [\(multicast\)](#page-44-0), page 45
- [oom-handling,](#page-46-0) page 47
- [rate-per-route,](#page-48-0) page 49
- [show](#page-49-0) mfib bvi, page 50
- show mfib [connections,](#page-50-0) page 51
- show mfib [counter,](#page-52-0) page 53
- show mfib [encap-info](#page-54-0), page 55
- show mfib hardware [api-counter,](#page-56-0) page 57
- show mfib [hardware](#page-58-0) mlc, page 59
- show mfib hardware route [accept-bitmap,](#page-60-0) page 61
- show mfib [hardware](#page-63-0) route ingress, page 64
- show mfib [hardware](#page-65-0) route location, page 66
- show mfib [hardware](#page-67-0) route olist, page 68
- show mfib [hardware](#page-69-0) route qos, page 70
- show mfib hardware route [summary,](#page-71-0) page 72
- show mfib [hardware](#page-73-0) trace, page 74
- show mfib [interface,](#page-75-0) page 76
- show mfib mdt [statistics,](#page-78-0) page 79
- [show](#page-79-0) mfib nsf, page 80
- show mfib [route,](#page-82-0) page 83
- show mfib [table-info,](#page-87-0) page 88
- show mhost [default-interface,](#page-90-0) page 91
- show mhost [groups](#page-92-0) , page 93
- show mrib [client,](#page-94-0) page 95
- [show](#page-97-0) mrib bvi, page 98
- show mrib [mdt-interface,](#page-98-0) page 99
- [show](#page-100-0) mrib nsf, page 101
- show mrib [platform](#page-102-0) trace, page 103
- show mrib [route,](#page-103-0) page 104
- show mrib [route-collapse,](#page-107-0) page 108
- show mrib route [outgoing-interface,](#page-109-0) page 110
- show mrib [table-info,](#page-111-0) page 112
- [show](#page-113-0) mrib tlc, page 114
- [static-rpf,](#page-115-0) page 116
- [ttl-threshold](#page-117-0) (multicast), page 118
- vrf [\(multicast\),](#page-119-0) page 120

## <span id="page-3-0"></span>**accounting per-prefix**

To enable accounting for multicast routing, use the **accounting per-prefix** command in the appropriate configuration mode. To return to the default behavior, use the **no** form of this command.

## **accounting per-prefix**

**no accounting per-prefix**

- **Syntax Description** This command has no keywords or arguments.
- **Command Default** This feature is disabled by default.

**Command Modes** Multicast routing configuration Multicast routing address family IPv4 and IPv6 configuration Multicast VRF configuration

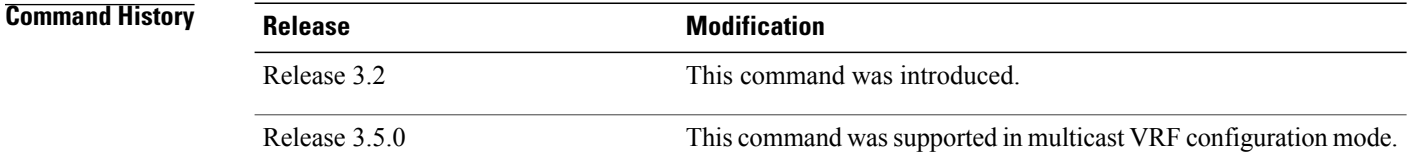

**Usage Guidelines** The **accounting per-prefix** command is used to enable per-prefix counters only in hardware. Cisco IOS XR Software counters are always present. When enabled, every existing and new (S, G) route is assigned forward, punt, and drop counters on the ingress route and forward and punt counters on the egress route. The (\*, G) routes are assigned a single counter.

> There are a limited number of counters on all nodes. When a command is enabled, counters are assigned to routes only if they are available.

> To display packet statistics, use the **show mfib route** and the **show mfib hardware route statistics** commands. These commands display "N/A" for counters when no hardware statistics are available or whenthe **accounting per-prefix** command is disabled .

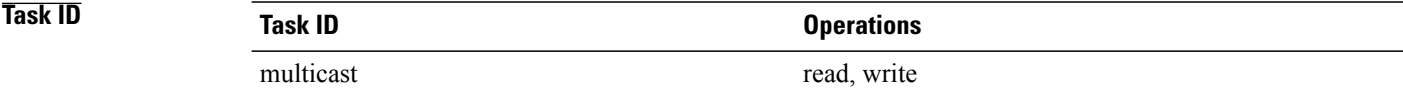

## **Examples** The following example shows how to enable accounting for multicast routing:

RP/0/0/CPU0:router(config)# **multicast-routing** RP/0/0/CPU0:router(config-mcast)# **accounting per-prefix**

## **Related Commands**

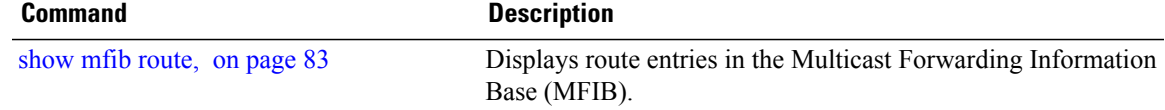

## <span id="page-5-0"></span>**accounting per-prefix forward-only**

To reduce hardware statistics resource allocations when enabling accounting, particularly for multicast VPN (MVPN), use the **accounting per-prefix forward-only** command under multicast routing configuration mode. To return to the default mode of [accounting](#page-3-0) per-prefix, on page 4, use the **no** form of this command.

**accounting per-prefix forward-only no accounting per-prefix forward-only**

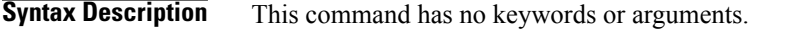

**Command Default** If no counters were configured, there is no default. If the accounting per-prefix counter was previously configured, it becomes the default. If no accounting was configured for multicast routing, forwarding-only is the default mode and triggers a data MDT transition in the case of MVPN deployment.

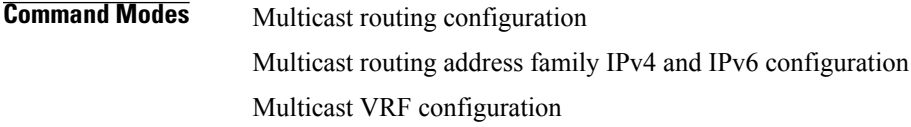

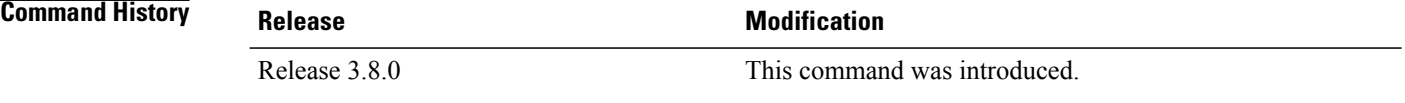

## **Usage Guideling**

**Note**

The **accounting per-prefix forward-only** command has only one *fwd-only* counter. In other words, there is no *punt* or *drop* counter allocated.

We recommended this command for configuration of multicast VPN routing or for any line card that has a route-intensive configuration. Each individual router can support up to 150,000 routes.

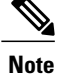

There are a limited number of counters on all nodes. When accounting on a prefix is enabled, counters are assigned to routes only if they are available.

To display packet statistics, use the **show mfib route** and the **show mfib hardware route statistics** commands. These commands display "N/A" for counters when no hardware statistics are available or when neither the [accounting](#page-3-0) per-prefix, on page 4 command nor the **accounting per-prefix forward-only** command are enabled.

You may switch between **accounting-perprefix** and **accounting per-prefix forward-only** statistics for ipv4 or ipv6 multicast family. However, be aware that only one set of counters is supported on the (\*,G) routes (with fwd/punt/drop on ingress and fwd/drop on egress) regardless of whether you enabled the **accounting-perprefix** or **accounting-perprefix fwd-only** command.

Although you can switch accounting modes, this involves freeing the hardware statistics and reallocating them, thereby resulting in a loss of any previously collected data. Therefore, it is preferable to decide which statistics mode you want to use at the start to avoid the resource cost entailed by resetting the statistics counter values with a change in mode.

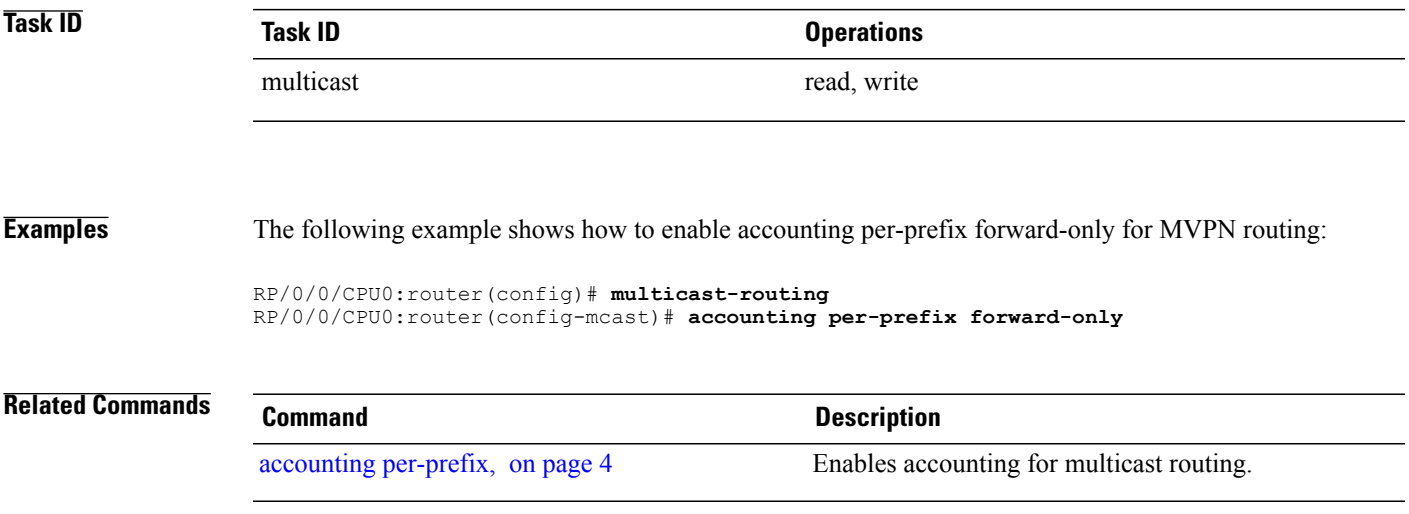

# <span id="page-7-0"></span>**address-family (multicast)**

To display available IP prefixes to enable multicast routing and forwarding on all router interfaces, use the **address-family** command in multicast-routing configuration mode or multicast VRF configuration submode. To disable use of an IP address prefix for routing, use the **no** form of this command.

**address-family** [**vrf** *vrf-name*] {**ipv4| ipv6**}

**no address-family** [**vrf** *vrf-name*] {**ipv4| ipv6**}

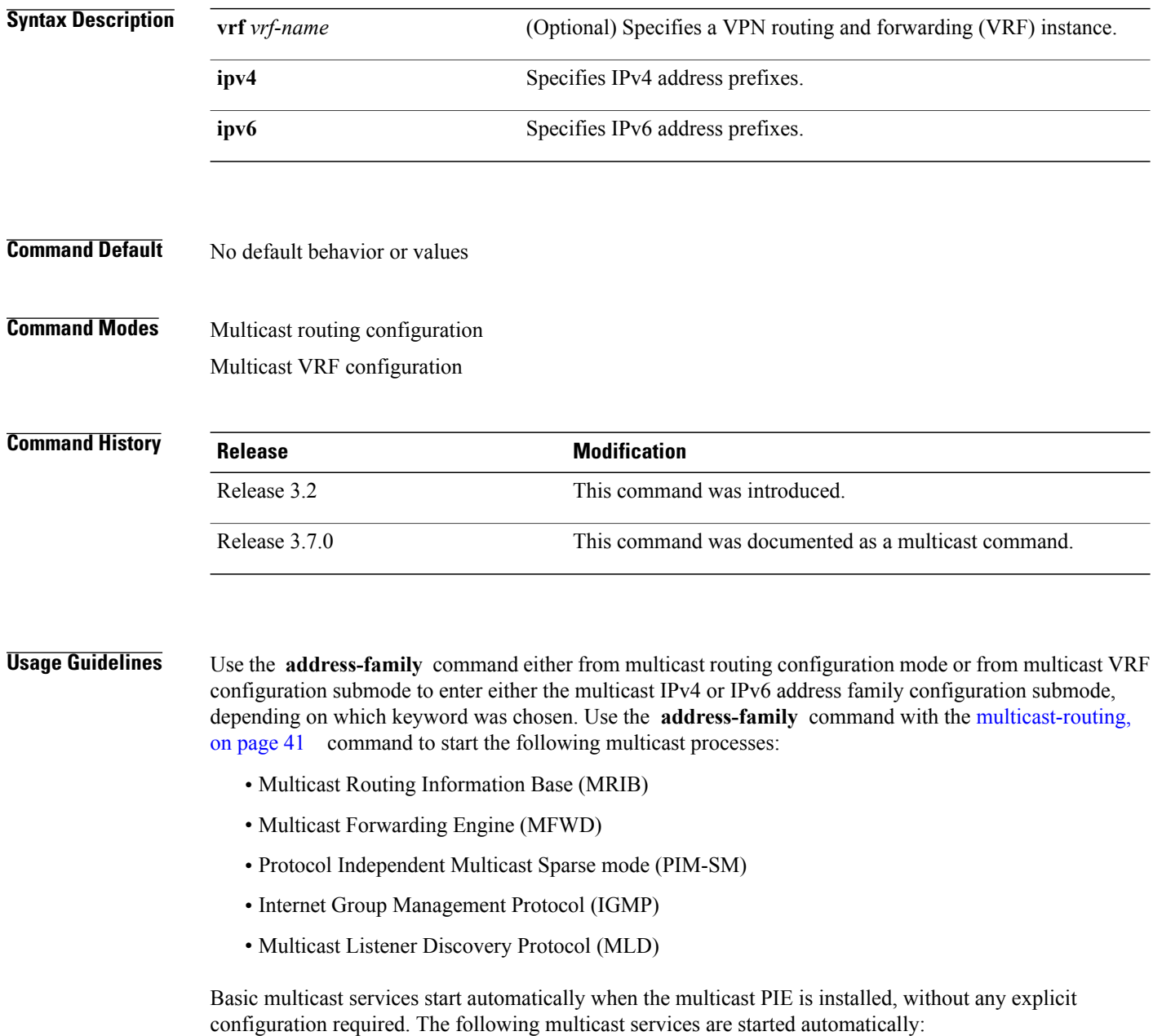

- Multicast Routing Information Base (MRIB)
- Multicast Forwarding Engine (MFWD)
- Protocol Independent Multicast Sparse mode (PIM-SM)
- Internet Group Management Protocol (IGMP)

Other multicast services require explicit configuration before they start. For example, to start the Multicast Source Discovery Protocol (MSDP) process, you must enter the **router msdp** command and explicitly configure it.

To enable multicast routing and protocols on interfaces, you must explicitly enable the interfaces using the **interface** command in multicast routing configuration mode. This action can be performed on individual interfaces or by configuring a wildcard interface using the **alias** command.

To enable multicast routing on all interfaces, use the **interface all enable** command in multicast routing configuration mode. For any interface to be fully enabled for multicast routing, it must be enabled specifically (or configured through the **interface all enable** command for all interfaces) in multicast routing configuration mode, and it must not be disabled in the PIM and IGMP configuration modes.

## **Note**

The **enable** and **disable** keywords available under the IGMP and PIM interface configuration modes have no effect unless the interface is enabled in multicast routing configuration mode—either by default or by explicit interface configuration.

To allow multicast forwarding functionality, while turning multicast routing functionality off, [interface-inheritance](#page-25-0) disable, on page 26 command on a per interface or **interface all enable** basis in PIM or IGMP configuration mode.

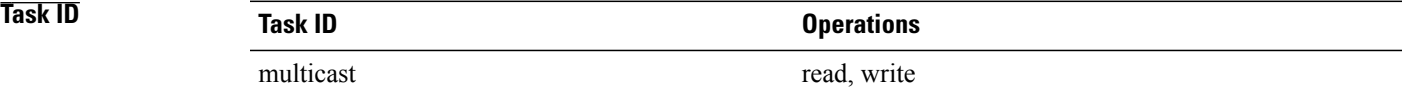

**Examples** This example shows how to enter IPv4 andIPv6 multicast routing configuration mode:

```
RP/0/0/CPU0:router(config)# multicast-routing
RP/0/0/CPU0:router(config-mcast)# address-family ipv4
RP/0/0/CPU0:router(config-mcast-default-ipv4)#
```
RP/0/0/CPU0:router(config-mcast)# **address-family ipv6** RP/0/0/CPU0:router(config-mcast-default-ipv6)#

This example shows how to enter IPv4 and IPv6 VRF multicast routing configuration submode:

```
RP/0/0/CPU0:router(config)# multicast-routing
RP/0/0/CPU0:router(config-mcast)# vrf vrf-name address-family ipv4
RP/0/0/CPU0:router(config-mcast-vrf-name-ipv4)#
```

```
RP/0/0/CPU0:router(config-mcast)# vrf vrf-name address-family ipv6
RP/0/0/CPU0:router(config-mcast-vrf-name-ipv6)#
```
 $\mathbf{I}$ 

## **Related Commands**

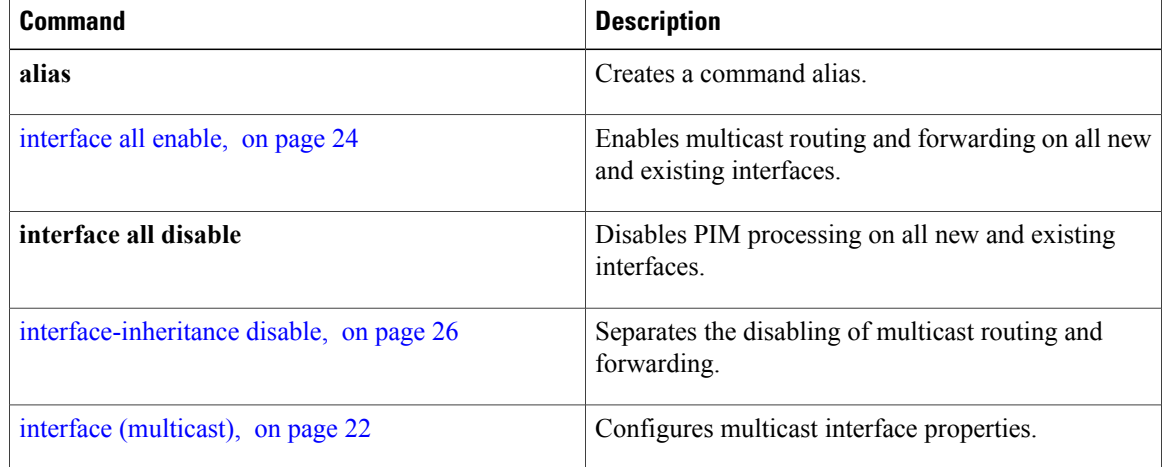

# <span id="page-10-0"></span>**boundary**

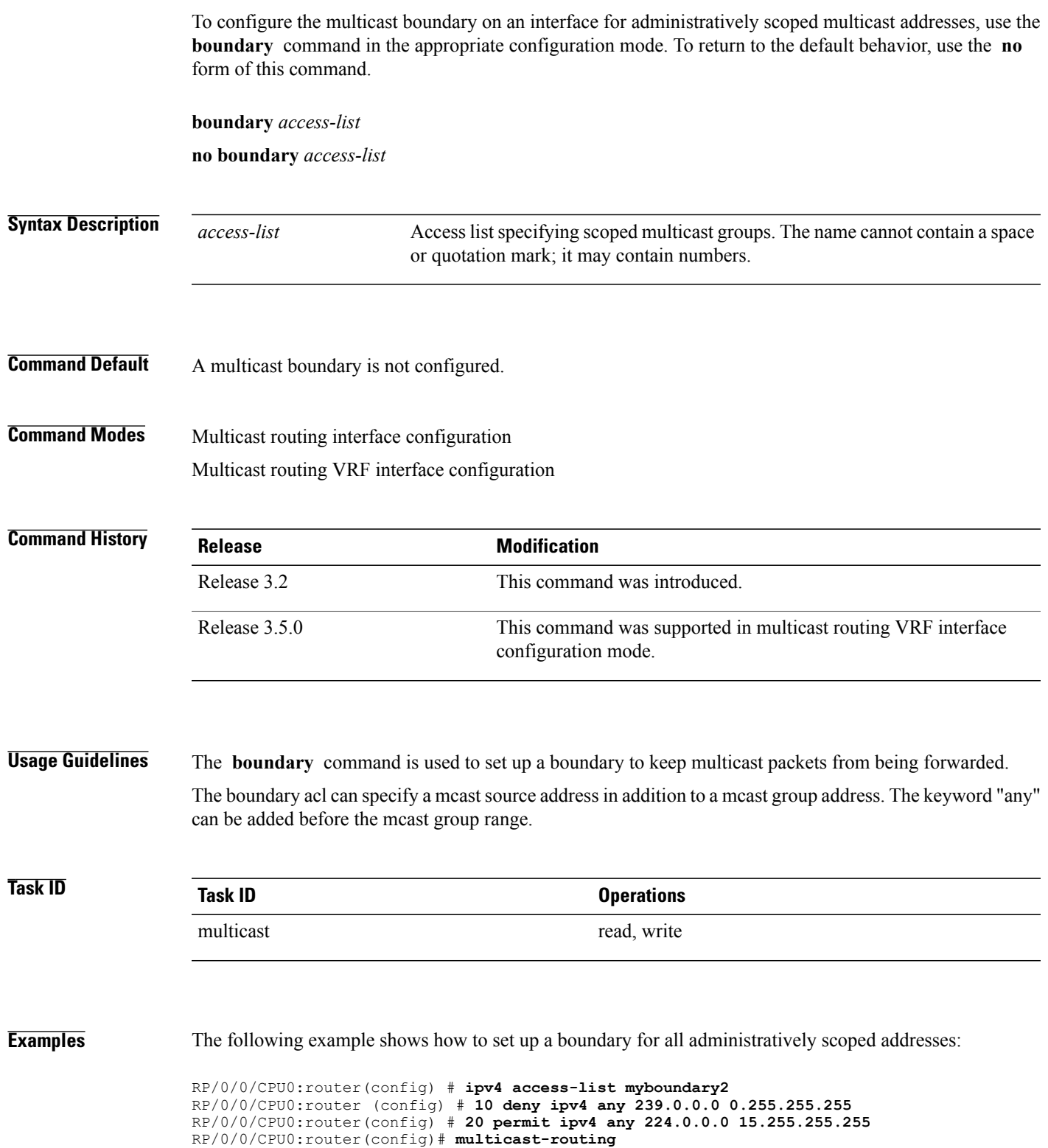

RP/0/0/CPU0:router (config-mcast) # **address-family ipv4** RP/0/0/CPU0:router(config-mcast-default-ipv4)# **interface GigE 0/2/0/2**

RP/0/0/CPU0:router(config-mcast-default-ipv4-if)# **boundary myboundary2**

# <span id="page-12-0"></span>**clear mfib counter**

To clear Multicast Forwarding Information Base (MFIB) route packet counters, use the **clear mfib counter** command in the appropriate mode.

**clear mfib** [**vrf** *vrf-name*] [**ipv4| ipv6**] **counter** [*group-address*| *source-address***| signal**] [**location** {*node-id***| all**}]

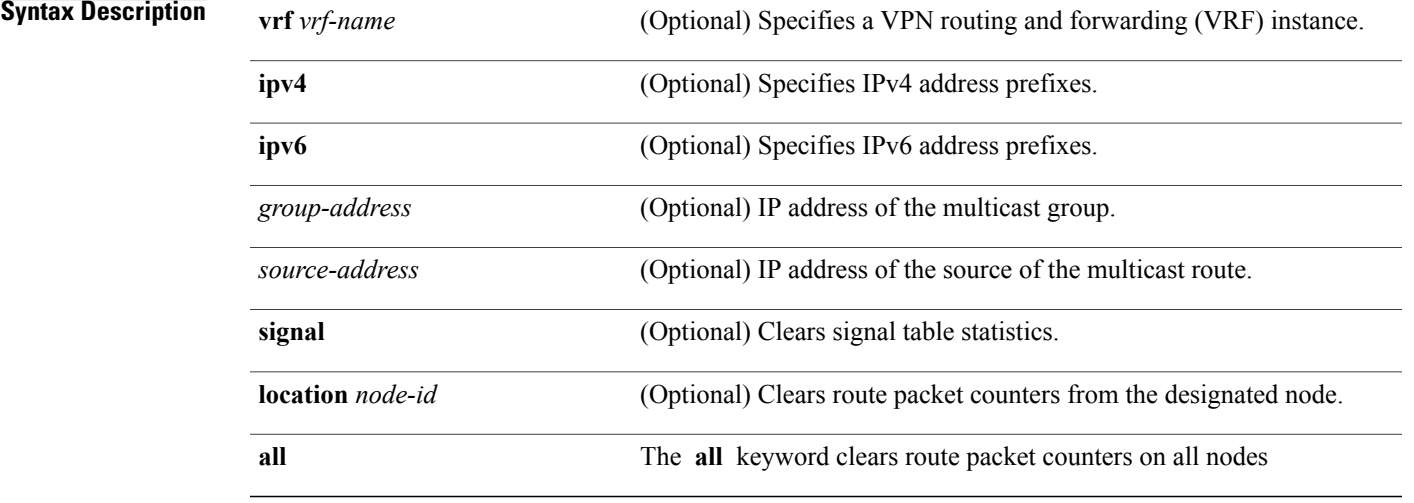

## **Command Default** IPv4 addressing is the default.

## **Command Modes EXEC**

*<u>Command History</u>* 

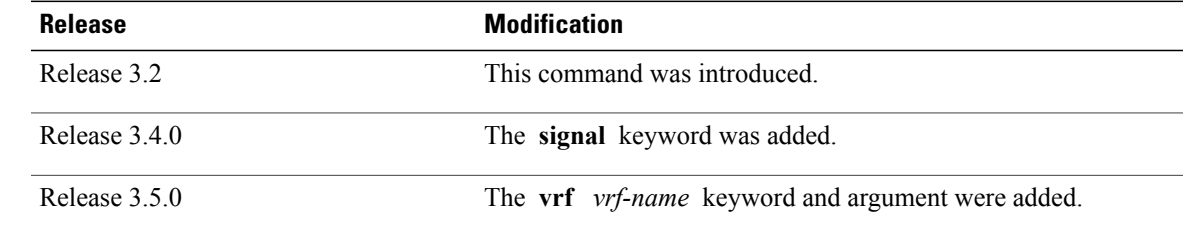

## **Usage Guideling**

**Note**

This command only clears MFIB route packet software counters. To clear MFIB hardware statistics counters use the **clear mfib hardware route statistics** command.

**Cisco IOS XR Multicast Command Reference for the Cisco XR12000 Series Router, Release 4.3.x** 

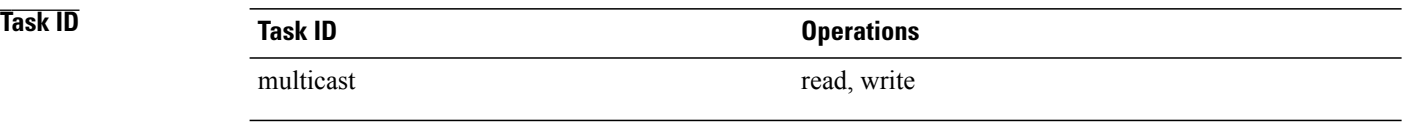

**Examples** The following example shows how to clear MFIB route packet counters on all nodes:

RP/0/0/CPU0:router# **clear mfib counter location all**

# <span id="page-14-0"></span>**clear mfib database**

To clear the Multicast Forwarding Information Base (MFIB) database, use the **clear mfib database** command in the appropriate mode.

**clear mfib** [**ipv4| ipv6**] **database** [**location** {*node-id***| all**}]

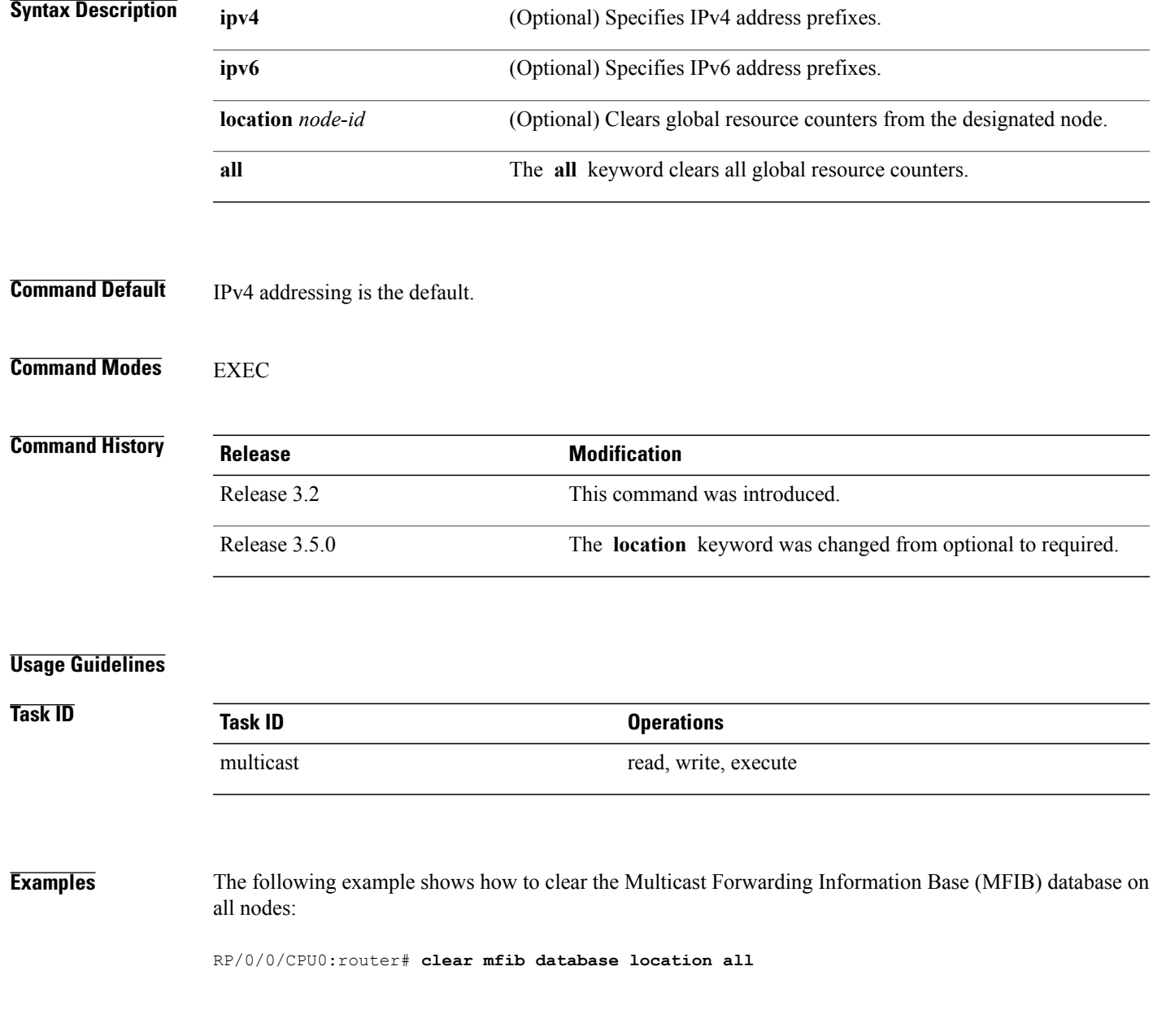

# <span id="page-15-0"></span>**clear mfib hardware adjacency-counters**

To clear the platform-specific information related to resource counters for the Multicast Forwarding Information Base, use the **clear mfib hardware adjacency-counters** command in the appropriate mode.

**clear mfib** [**vrf** *vrf-name*] **[ipv4] hardware adjacency-counters** [**rx| tx**] [**location** {*node-id***| all**}]

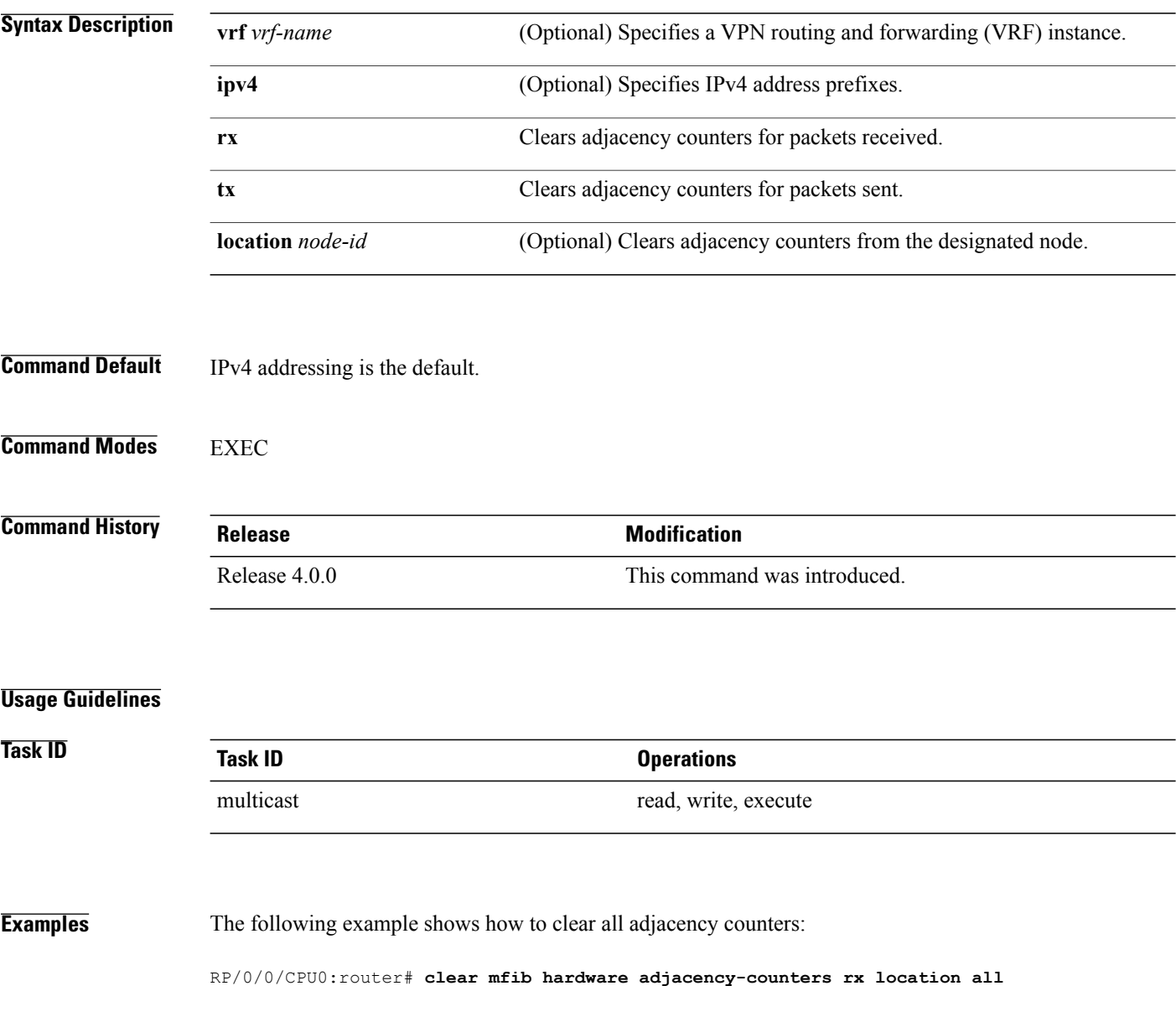

# <span id="page-16-0"></span>**disable (multicast)**

To disable multicast routing and forwarding on an interface, use the **disable** command in the appropriate configuration mode. To return to the default behavior, use the **no** form of this command.

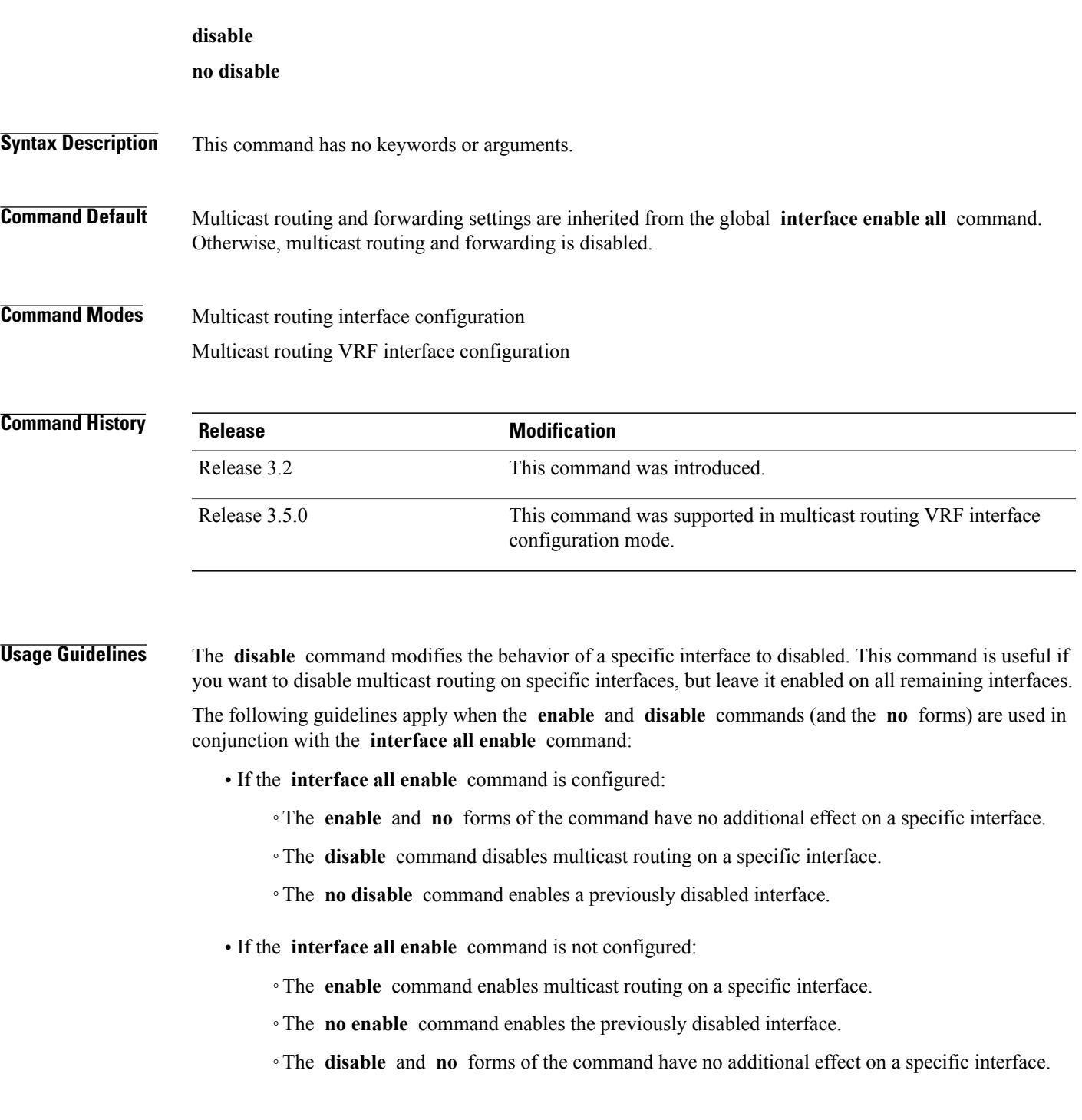

Enables multicast routing and forwarding on all new and

existing interfaces.

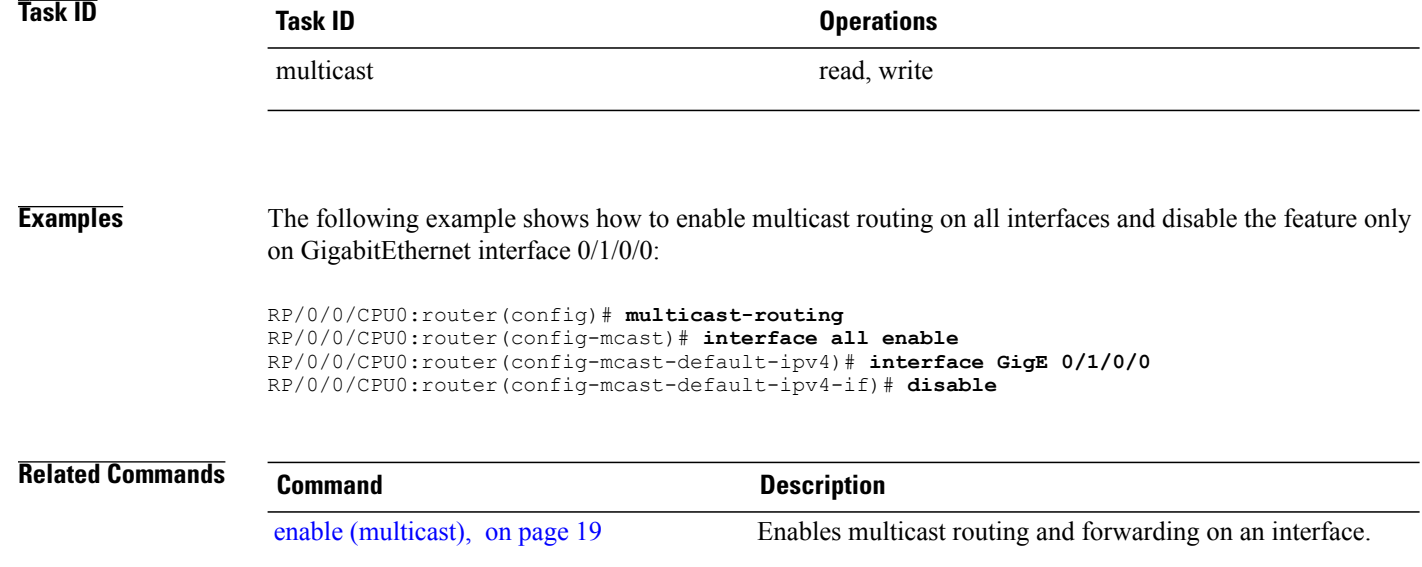

[interface](#page-23-0) all enable, on page 24

# <span id="page-18-0"></span>**enable (multicast)**

To enable multicast routing and forwarding on an interface, use the **enable** command in the appropriate configuration mode. To return to the default behavior, use the **no** form of this command.

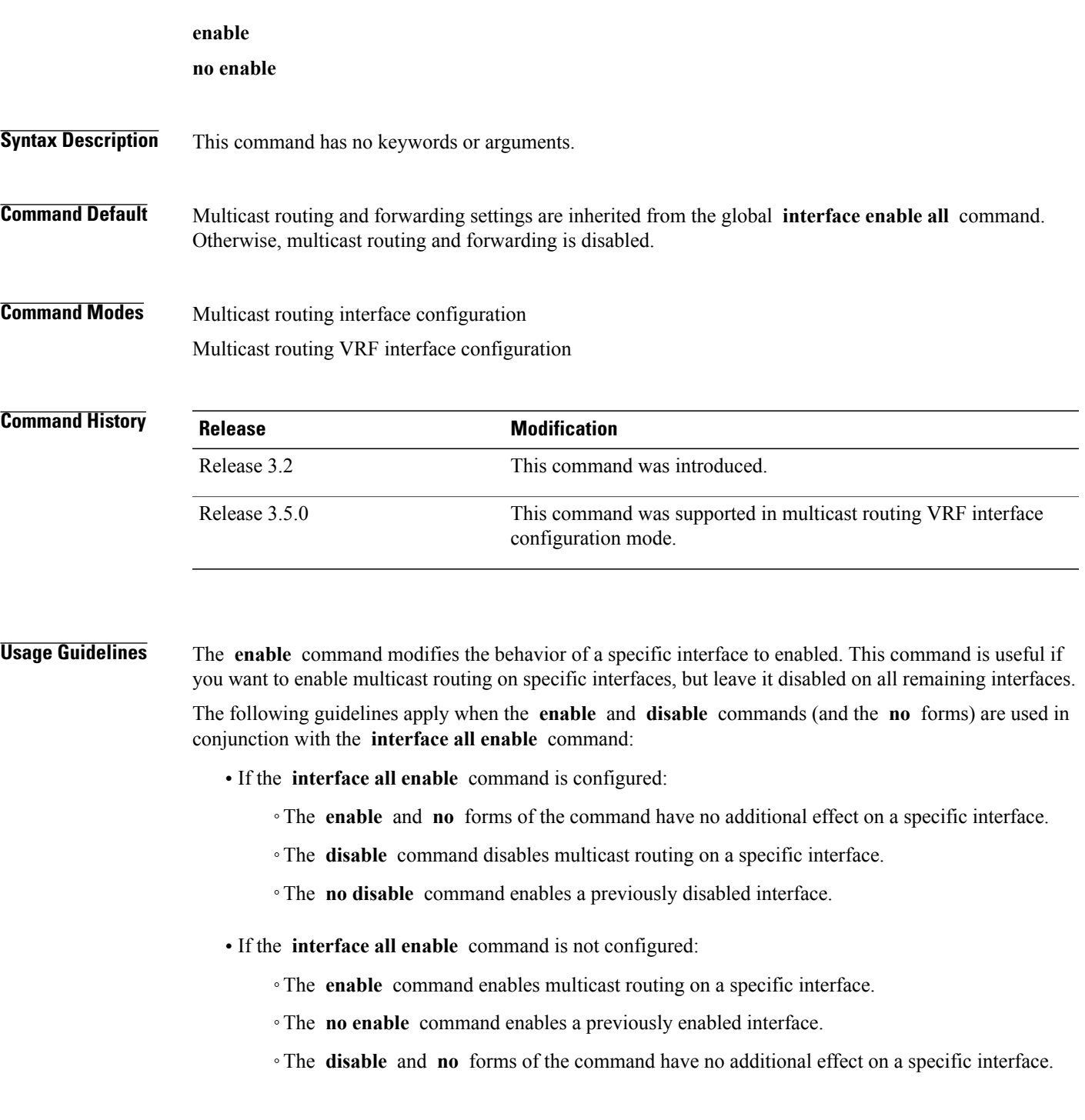

 $\mathbf l$ 

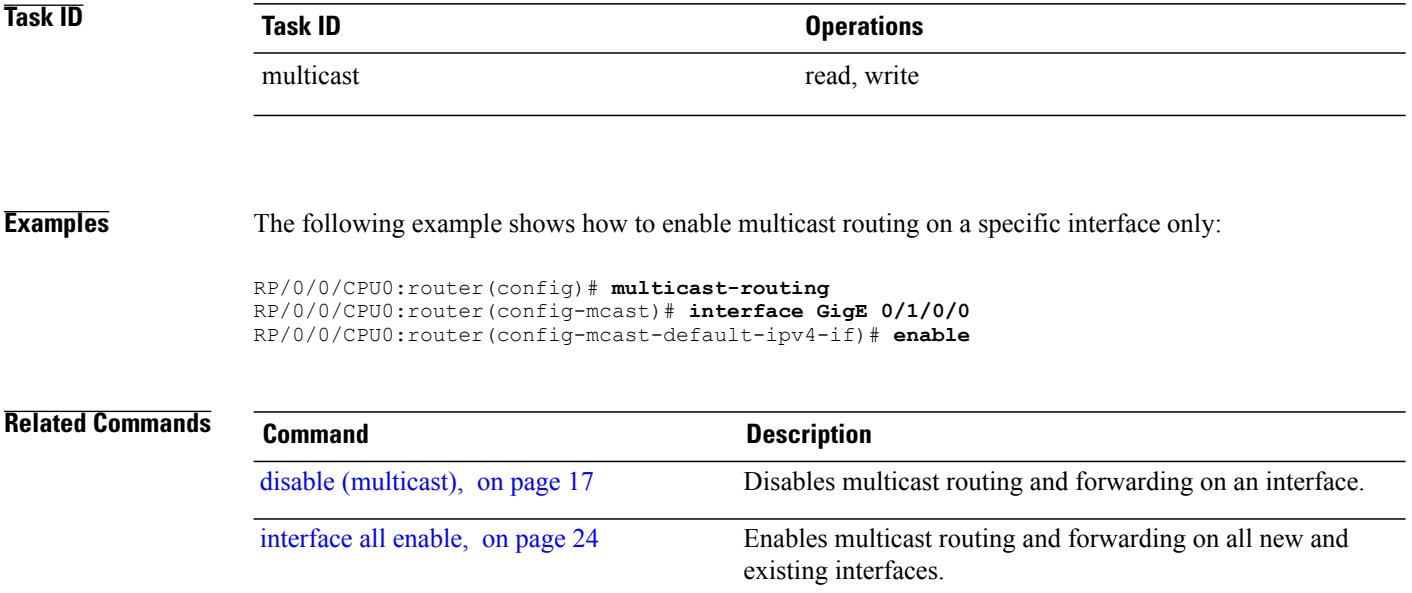

# <span id="page-20-0"></span>**forwarding-latency**

To delay traffic being forwarded on a route, use the **forwarding-latency** command. To return to the default behavior, use the **no** form of this command.

**forwarding-latency** [**delay** *milliseconds*]

**no forwarding-latency**

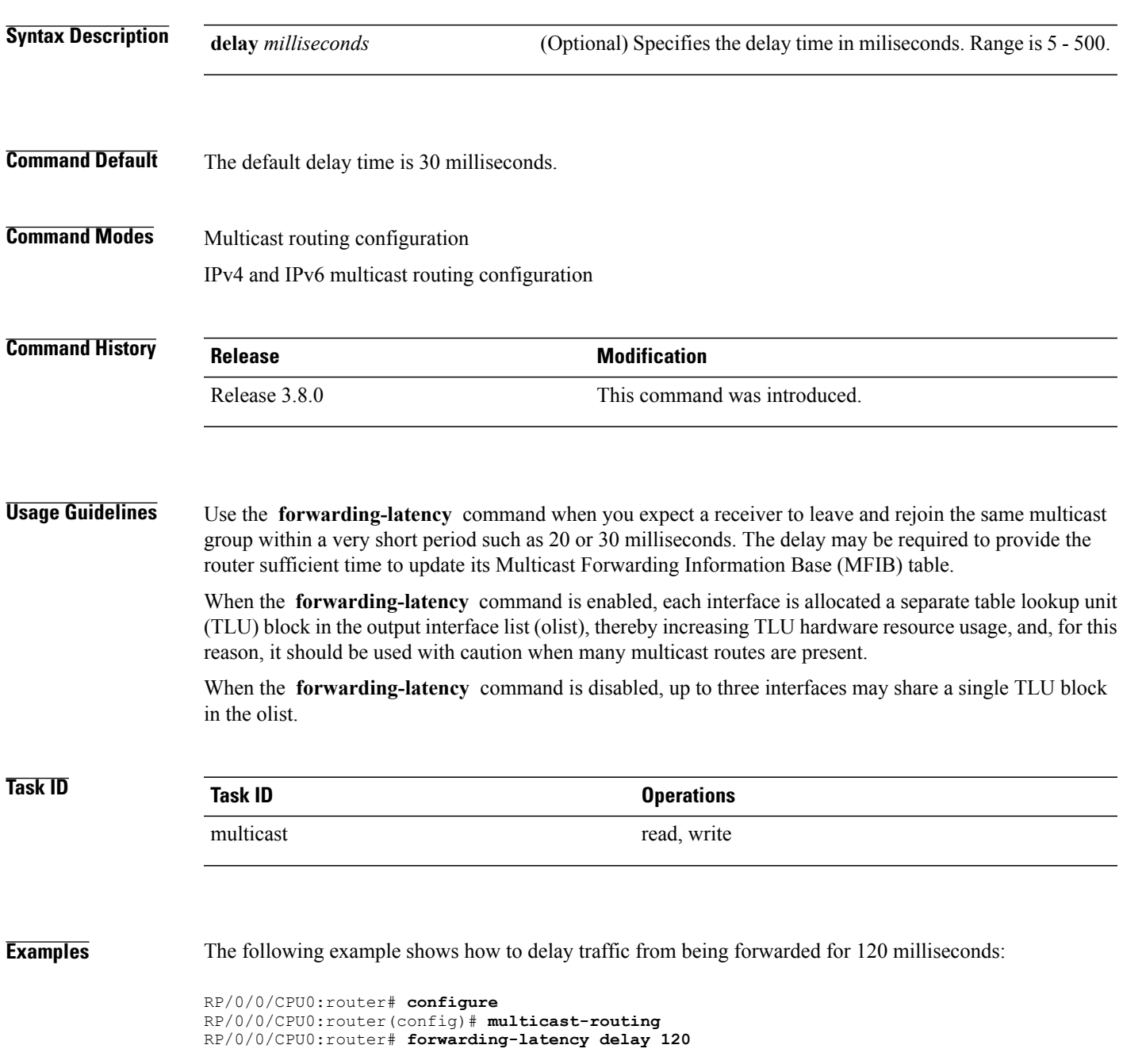

# <span id="page-21-0"></span>**interface (multicast)**

To configure multicast interface properties, use the **interface** command in the appropriate configuration mode. To disable multicast routing for interfaces, use the **no** form of this command.

**interface** *type interface-path-id*

**no interface** *type interface-path-id*

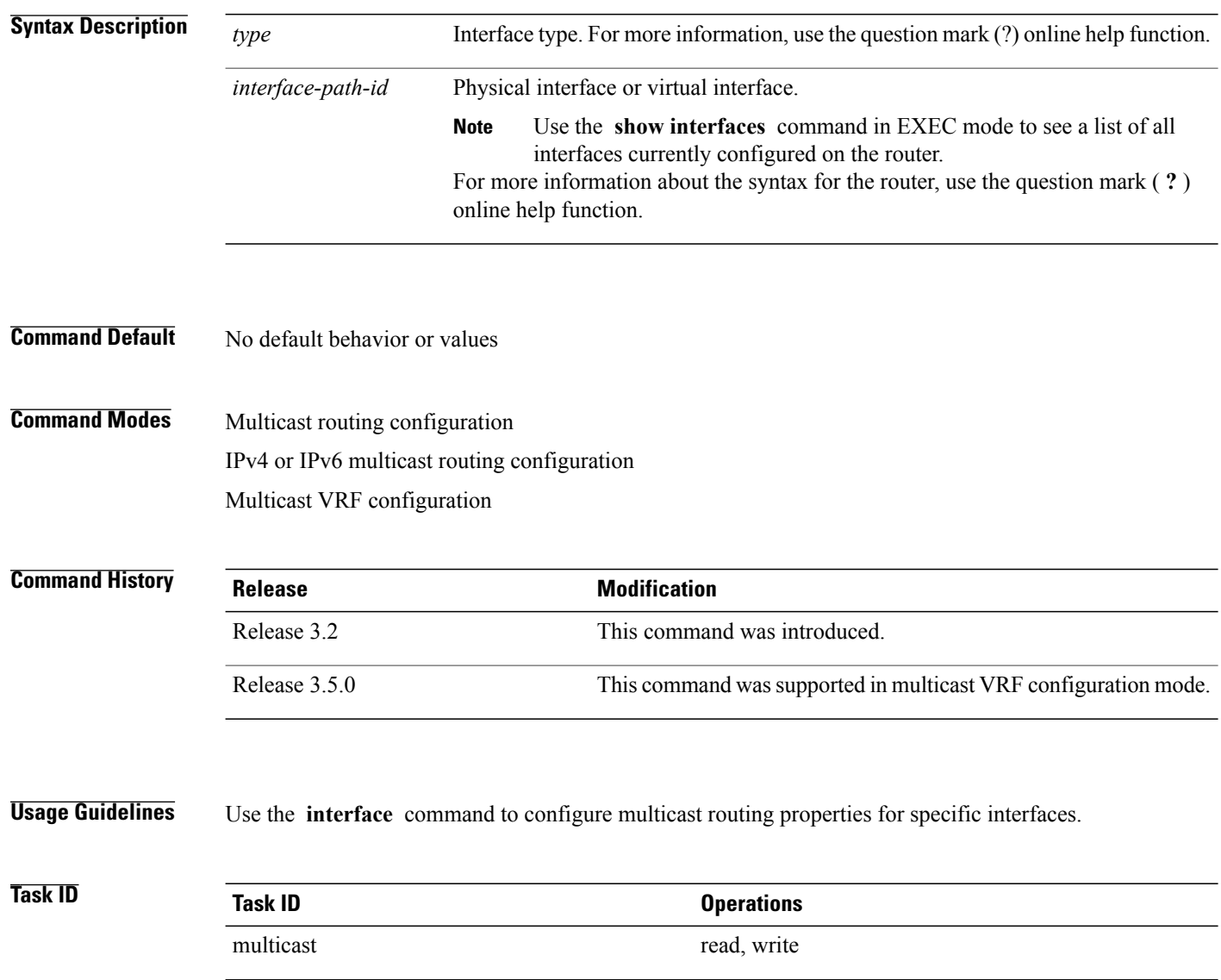

**Examples** The following example shows how to enable multicast routing on all interfaces and disable the feature only on GigabitEthernet interface 0/1/0/0:

```
RP/0/0/CPU0:router(config)# multicast-routing
RP/0/0/CPU0:router(config-mcast)# interface all enable
RP/0/0/CPU0:router(config-mcast-default-ipv4-if)# interface GigE 0/1/0/0
```

```
RP/0/0/CPU0:router(config-mcast-default-ipv4-if)# disable
```
## **Related Commands**

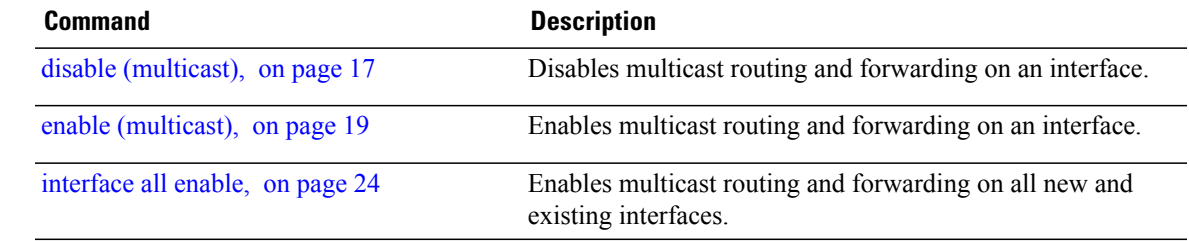

## <span id="page-23-0"></span>**interface all enable**

To enable multicast routing and forwarding on all new and existing interfaces, use the **interface all enable** command in the appropriate configuration mode. To return to the default behavior, use the **no** form of this command.

**interface all enable no interface all enable**

- **Syntax Description** This command has no keywords or arguments.
- **Command Default** Multicast routing and forwarding is disabled by default.

**Command Modes** Multicast routing configuration Multicast VRF configuration

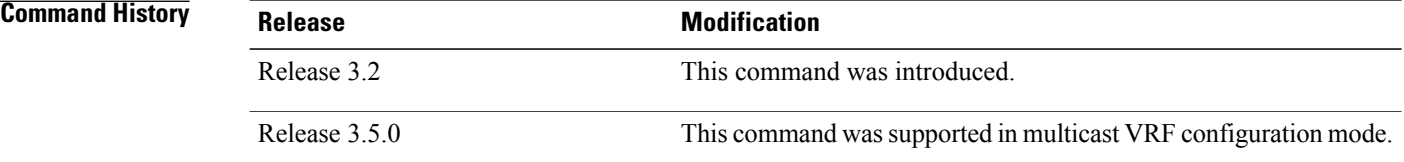

## **Usage Guidelines** This command modifies the default behavior for all new and existing interfaces to enabled unless overridden by the **enable** or **disable** keywords available in interface configuration mode.

The following guidelines apply when the **enable** and **disable** commands (and the **no** forms) are used in conjunction with the **interface all enable** command:

- If the **interface all enable** command is configured:
	- ◦The **enable** and **no** forms of the command have no additional effect on a specific interface.
	- ◦The **disable** command disables multicast routing on a specific interface.
	- ◦The **no disable** command enables a previously disabled interface.
- If the **interface all enable** command is not configured:
	- ◦The **enable** command enables multicast routing on a specific interface.
	- ◦The **no enable** command enables a previously enabled interface.
	- ◦The **disable** and **no** forms of the command have no additional effect on a specific interface.

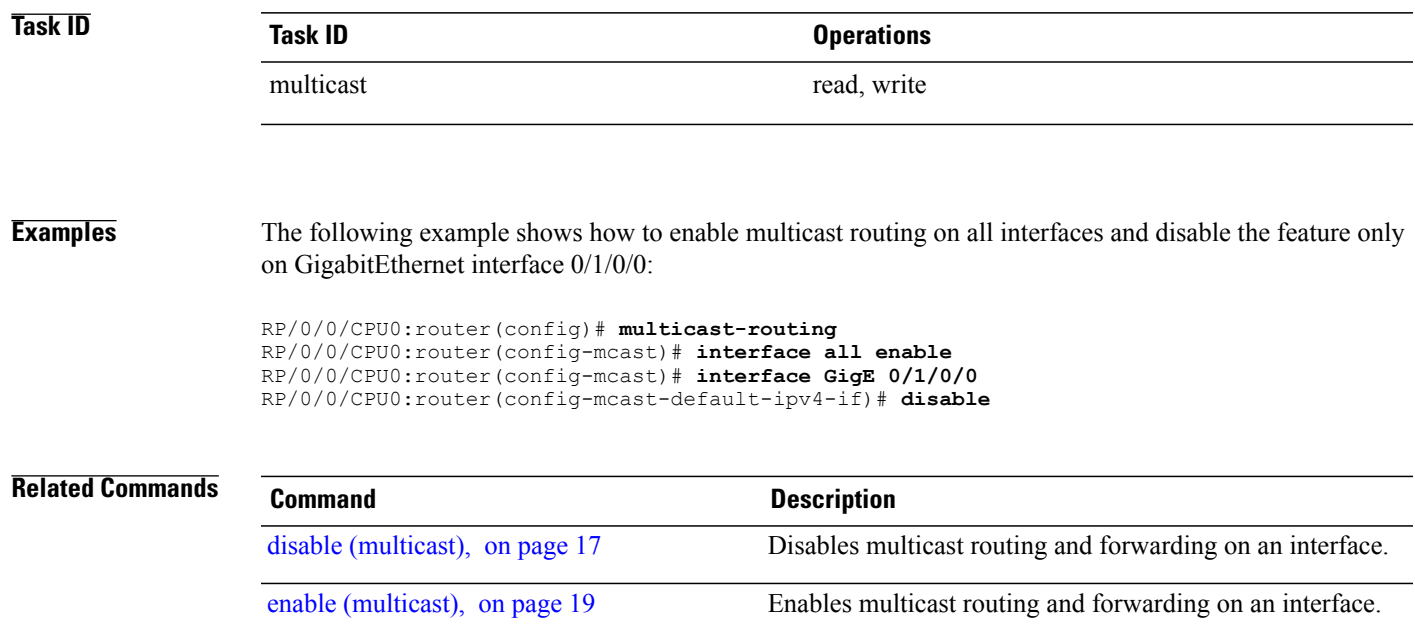

## <span id="page-25-0"></span>**interface-inheritance disable**

To separate PIM and IGMP routing from multicast forwarding on all interfaces, use the **interface-inheritance disable** command under multicast routing address-family IPv4 or IPv6 submode. To restore the default functionality, use the **no** form of the command.

**interface-inheritance disable**

**no interface-inheritance disable**

- **Syntax Description** This command has no keywords or arguments.
- **Command Default** This feature is not enabled by default.
- **Command Modes** Multicast routing configuration Address- family IPv4 or IPv6 configuration

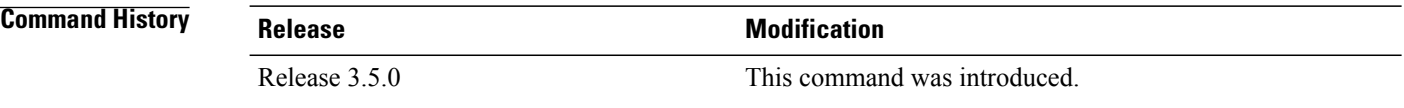

**Usage Guidelines** Use of the **interface-inheritance disable** command together with the **interface** *type interface-path-id* or **interface all enable** command under multicast routing address-family IPv4 or IPv6 submode separates PIM and IGMP routing functionality from multicast forwarding on specified interfaces. You can nonetheless enable multicast routing functionality explicitly under PIM or IGMP routing configuration mode for individual interfaces.

**Note**

Although you can explicitly configure multicast routing functionality on individual interfaces, you cannot explicitly disable the functionality. You can only disable the functionality on all interfaces.

Used from the address-family ipv4 configuration submode, it prevents IGMP and PIM from inheriting the multicast-routing interface configuration. Whereas, if used from the address-family ipv6 confguration submode, it prevents MLD and PIM IPv6 from inheriting the multicast-routing interface configuration.

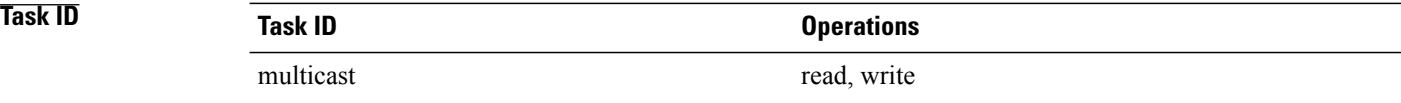

**Examples** The following configuration disables PIM and IGMP routing functionality on all the interfaces using the **interface-inheritance disable** command, but multicast forwarding is still enabled on all the interfaces in the example, based on use of the keywords **interface all enable** .

> PIM is enabled on*Loopback 0* based on its explicit configuration ( **interface***Loopback0* **enable** ) under router pim configuration mode.

IGMP protocol is enabled on GigabitEthernet0/6/0/3, because it too has been configured explicitly under router igmp configuration mode ( **interface** *GigabitEthernet0/6/0/3* **router enable** ):

```
RP/0/0/CPU0:router(config)# multicast-routing
RP/0/0/CPU0:router(config-mcast)# address-family ipv4
RP/0/0/CPU0:router(config-mcast-default-ipv4)# interface-inheritance disable
RP/0/0/CPU0:router(config-mcast-default-ipv4)# interface loopback 1 enable
```
RP/0/0/CPU0:router(config-mcast-default-ipv4)# **show run router pim**

With the **interface-inheritance disable** command in use, IGMP, or MLD, and PIM configuration are enabled in the protocol configuration as follows:

```
router igmp
 interface loopback 0
   router enable
router pim
  interface loopback 0
    enable
router pim vrf default address-family ipv4
interface Loopback0
  enable
RP/0/0/CPU0:router(config-mcast-default-ipv4)# show run router igmp
```

```
router igmp
vrf default
 interface GigabitEthernet0/6/0/3
  router enable
```
## <span id="page-27-0"></span>**log-traps**

To enable logging of trap events, use the **log-traps** command in the appropriate configuration mode. To remove this functionality, use the **no** form of this command.

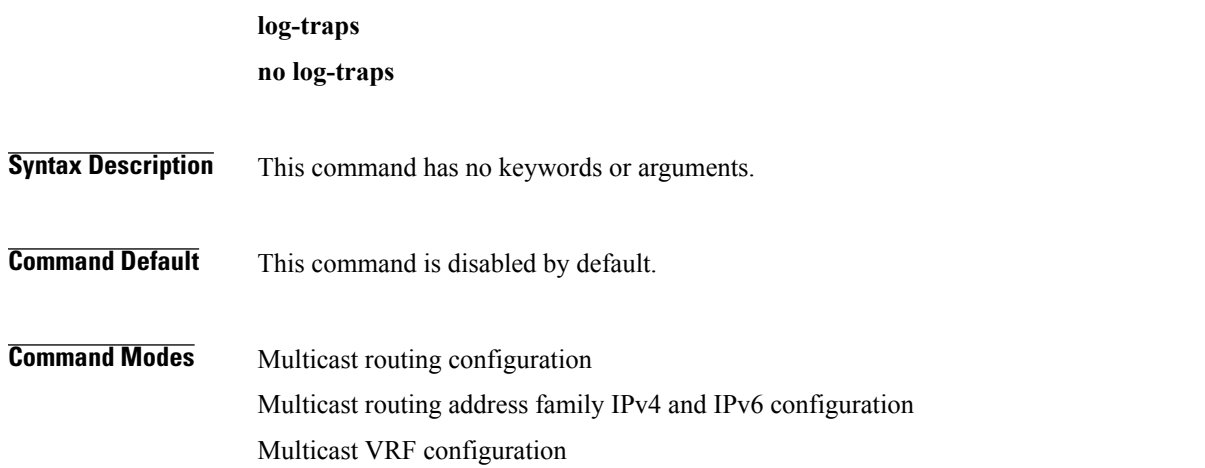

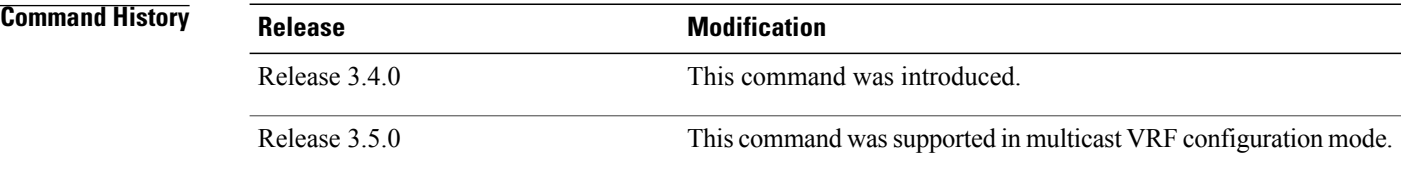

## **Usage Guidelines**

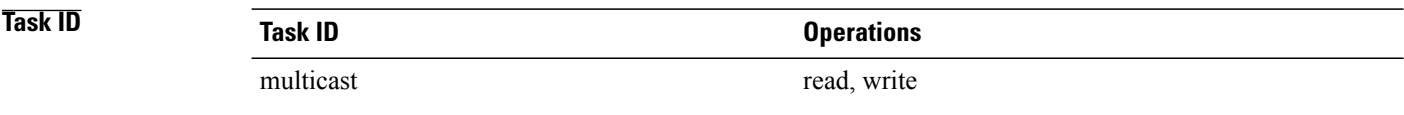

**Examples** The following example shows how to enable logging of trap events:

RP/0/0/CPU0:router# **multicast-routing** RP/0/0/CPU0:router(config-mcast)# **log-traps**

## <span id="page-28-0"></span>**maximum disable**

To disable maximum state limits, use the **maximum disable** command in the appropriate configuration mode. To remove this functionality, use the **no** form of this command.

## **maximum disable**

**no maximum disable**

- **Syntax Description** This command has no keywords or arguments.
- **Command Default** Maximum state limits are enabled.

**Command Modes** Multicast routing configuration Multicast routing address family IPv4 and IPv6 configuration Multicast VRF configuration

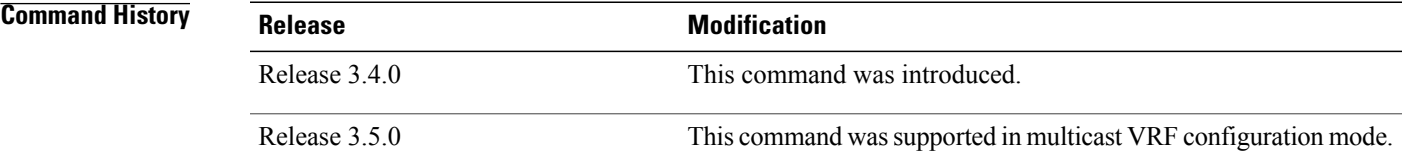

**Usage Guidelines** Use the **maximum disable** command to override the default software limit on the number of multicast routes.

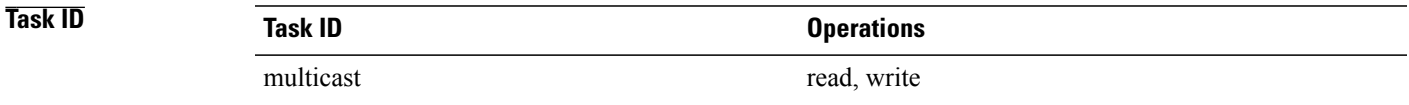

## **Examples** The following example shows how to disable maximum state limits:

RP/0/0/CPU0:router# **multicast-routing** RP/0/0/CPU0:router(config-mcast)# **maximum disable**

## <span id="page-29-0"></span>**mdt data**

To configure multicast data to be part of a multicast distribution tree (MDT) data group for multicast VPN (MVPN), use the **mdt data** command in the appropriate configuration mode. To remove this functionality, use the **no** form of this command.

**mdt data** *mdt-group-address*/*mask* [**threshold** *threshold-value*] [ *acl-name* ] **no mdt data** *mdt-group-address*/*prefix-length* [**threshold** *threshold-value*] [ *acl-name* ]

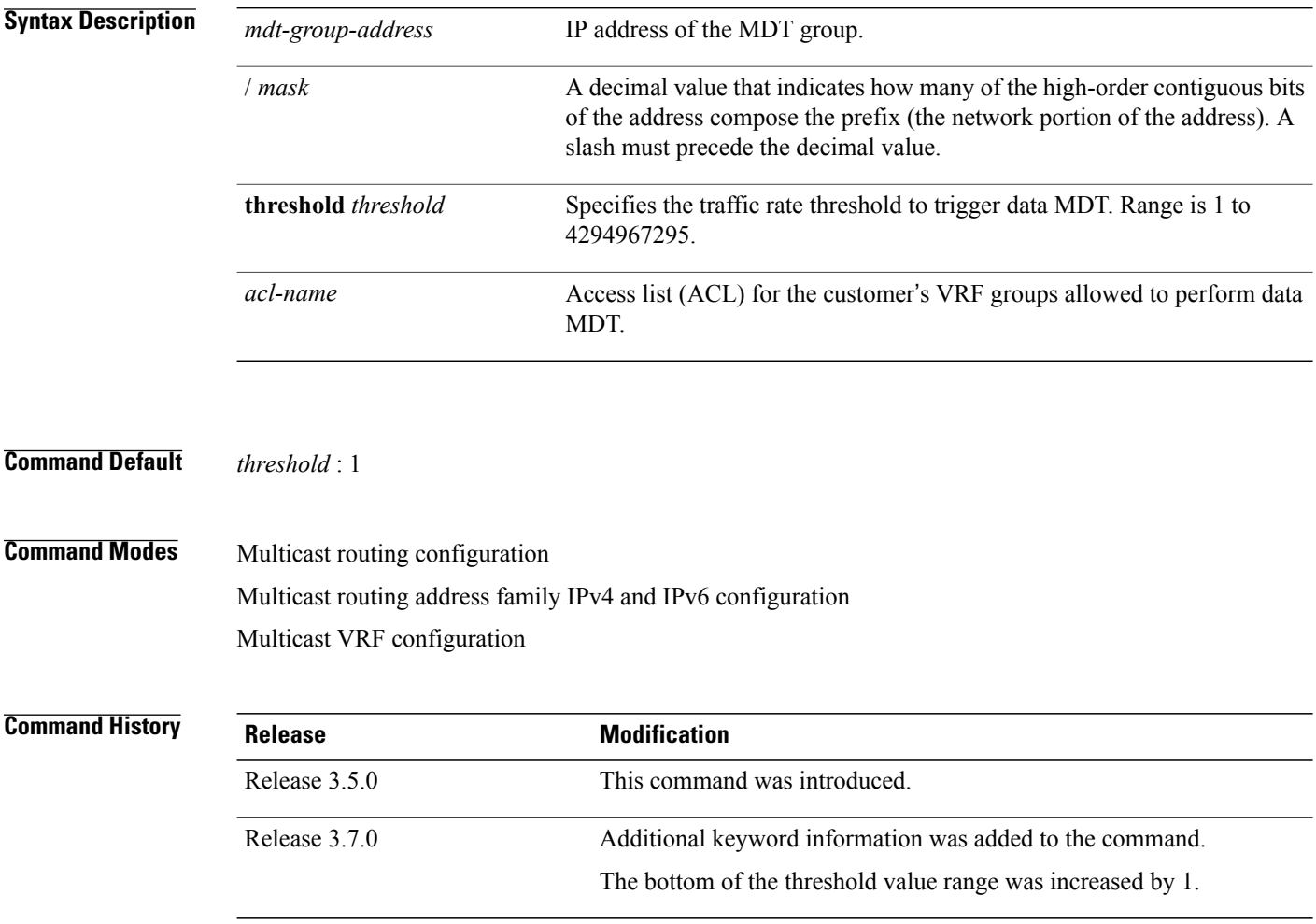

**Usage Guidelines** When certain multicast streams exceed a configured bandwidth, the multicast data is moved to an MDT data group that is dynamically chosen from an available pool of multicast addresses. If the traffic bandwidth falls below the threshold, the source is switched back to the default MDT. To avoid transitions between the MDTs, traffic only reverts to the default MDT if traffic below the data MDT threshold is at least one minute old.

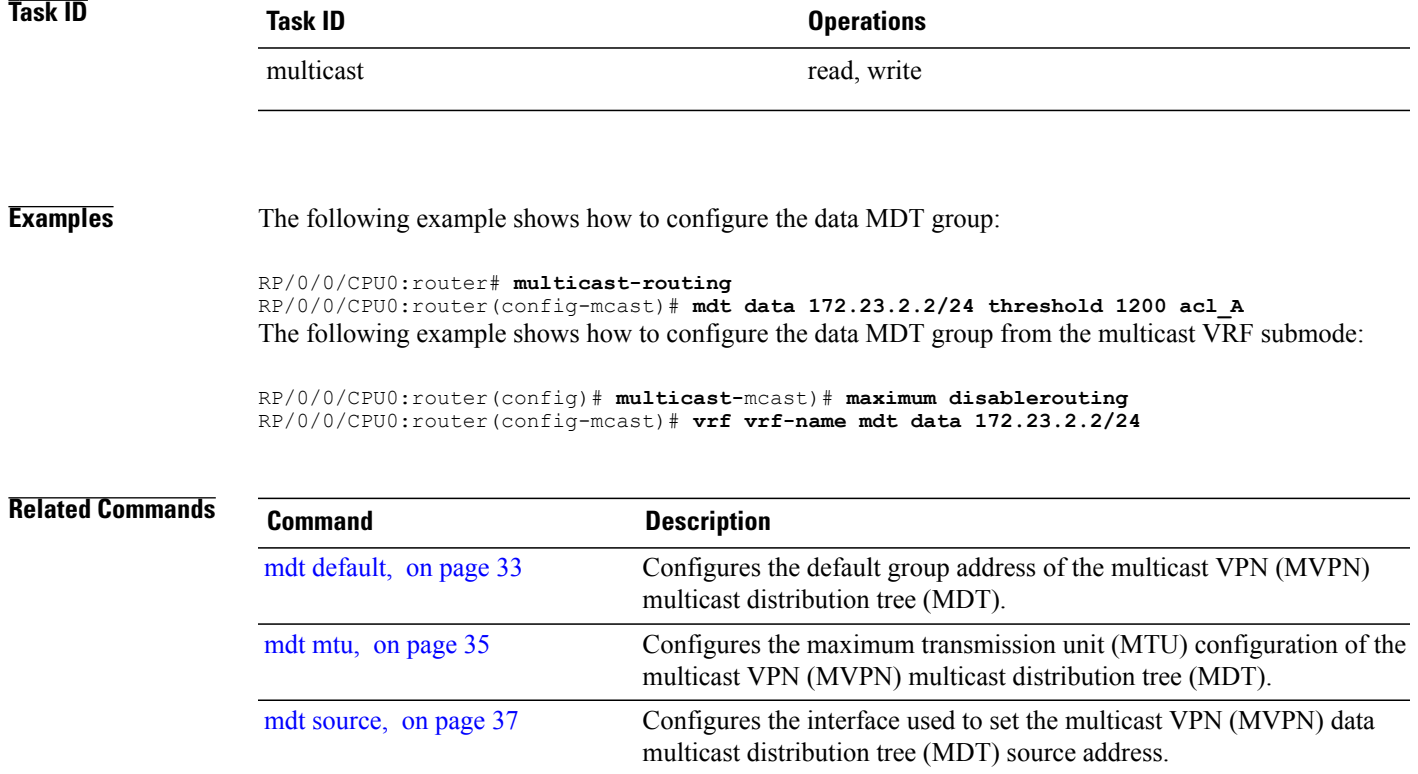

# <span id="page-31-0"></span>**mdt data ingress replication**

To configure ingress replication (IR) data for Multicast Distribution Trees (MDT), use the **mdt data ingress replication**command in the appropriate mode. To remove the configuration, use the **no** form of the command.

**mdt data ingress replication**[ *acl\_name* |**immediate-switch** | **number***value* | **threshold** *value*] **no mdt data ingress replication**[ *acl\_name* |**immediate-switch** | **number***value* | **threshold** *value*]

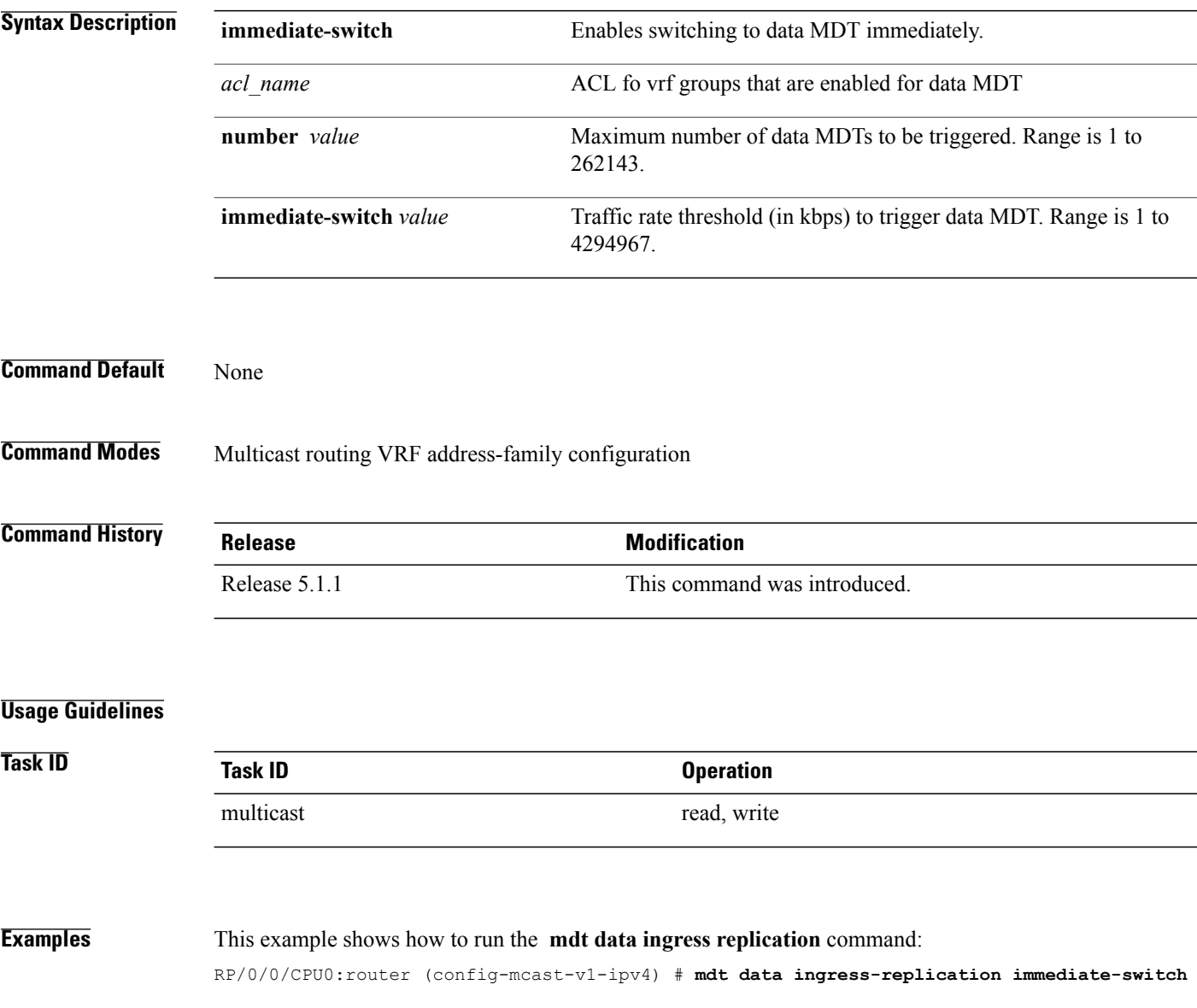

## <span id="page-32-0"></span>**mdt default**

To configure the default group address of the multicast VPN (MVPN) multicast distribution tree (MDT), use the **mdt default** command in the appropriate configuration mode. To remove this functionality, use the **no** form of this command.

**mdt default** {*mdt-default-group-address*| **ipv4** *mdt-default-address*} **no mdt default** {*mdt-default-group-address*| **ipv4** *mdt-default-address*}

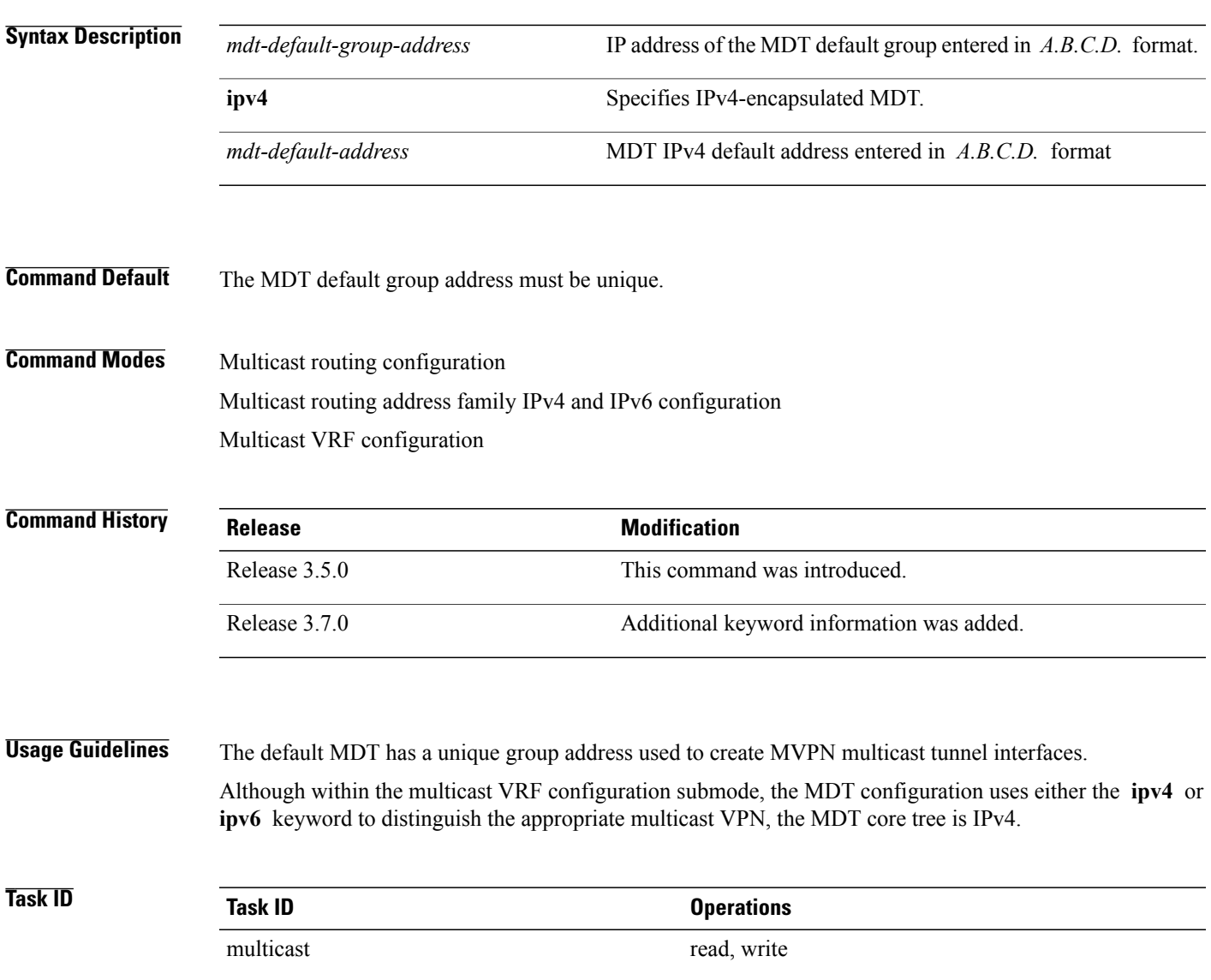

**Examples** The following example shows how to configure the MDT default group address from multicast routing configuration mode:

> RP/0/0/CPU0:router# **multicast-routing** RP/0/0/CPU0:router(config-mcast)# **mdt default 172.16.10.1** The following example shows how to configure the MDT default group address from multicast VRF configuration submode for an IPv6 address family:

RP/0/0/CPU0:router# **multicast-routing** RP/0/0/CPU0:router(config-mcast)# **vrf vrf-name address-family ipv6** RP/0/0/CPU0:router(config-mcast-vrf-name-ipv6)#**mdt default 172.16.10.1**

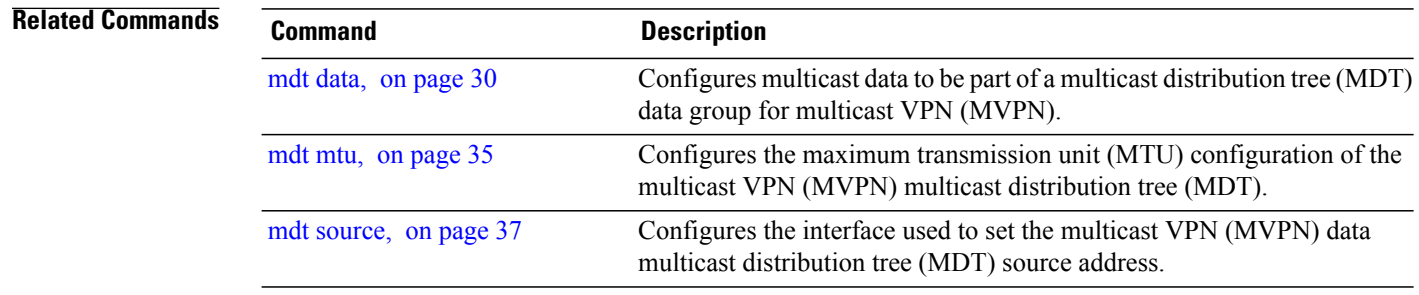

# <span id="page-34-0"></span>**mdt mtu**

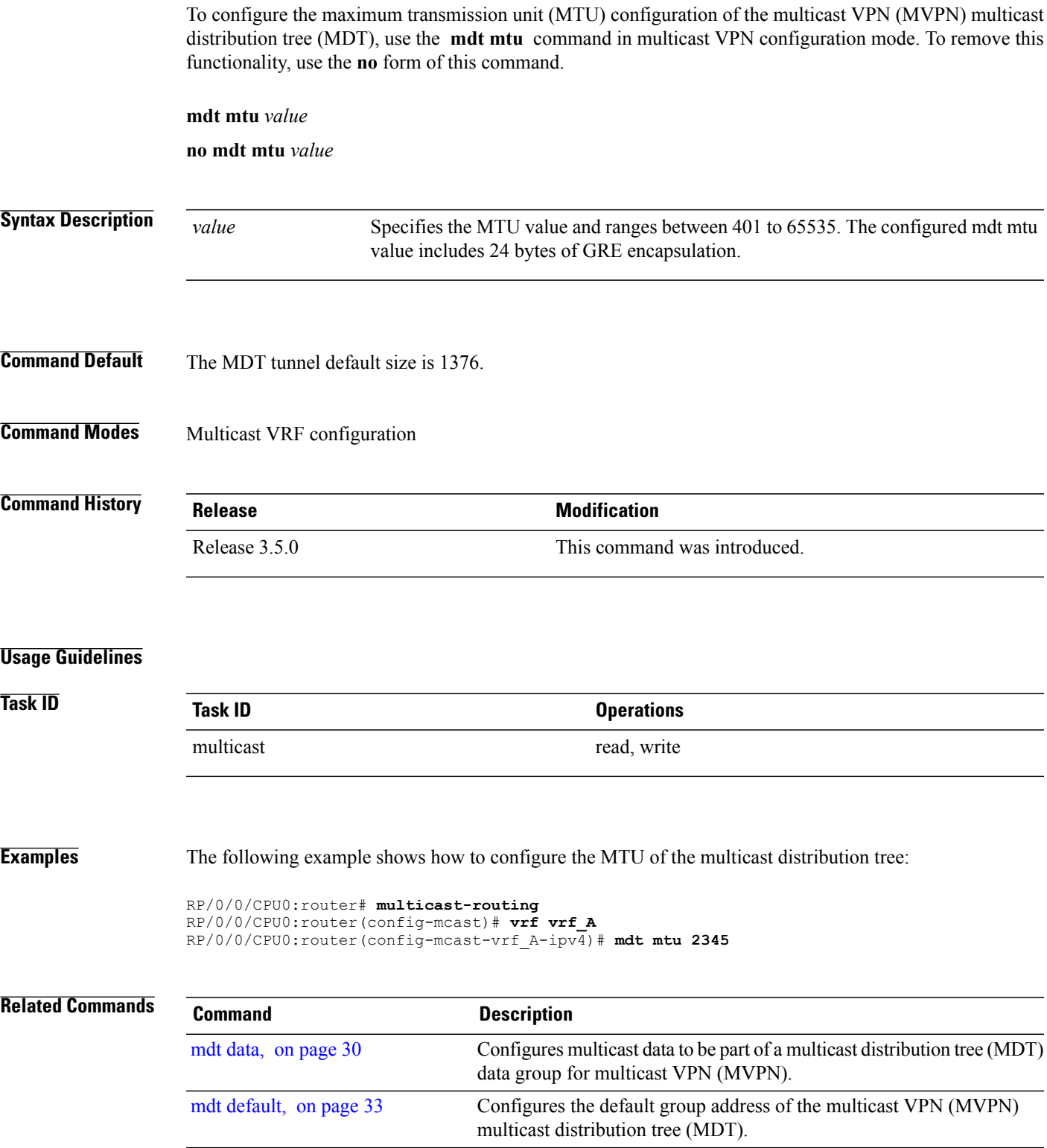

 $\mathbf l$ 

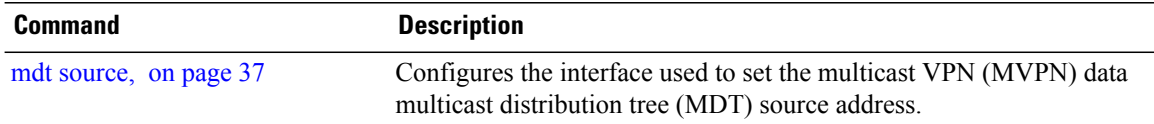
#### **mdt source**

To configure the interface used to set the multicast VPN (MVPN) data multicast distribution tree (MDT) source address, use the **mdt source** command in the appropriate configuration mode. To remove this functionality, use the **no** form of this command.

**mdt source** *type interface-path-id*

**no mdt source** *type interface-path-id*

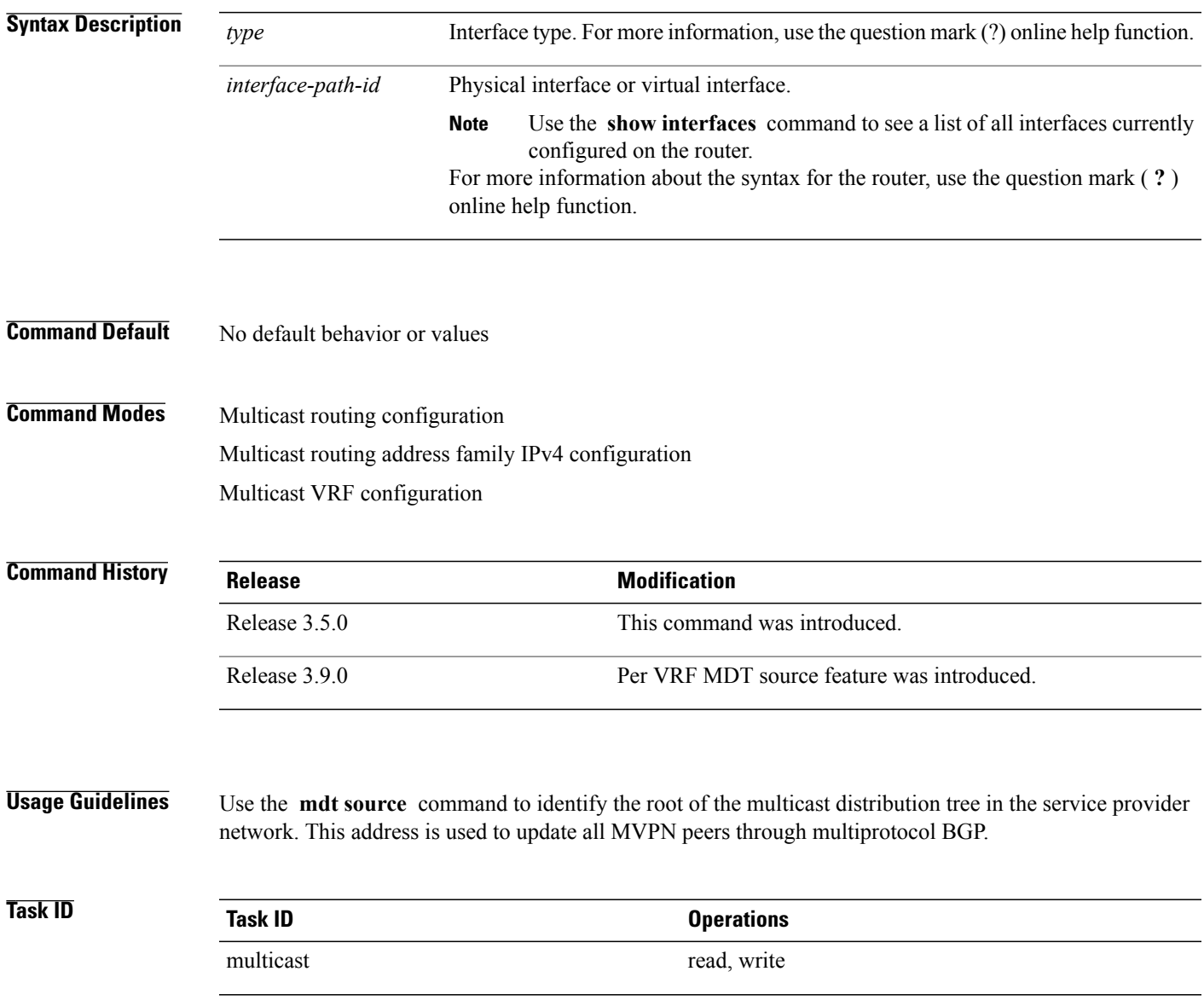

**Examples** The following example shows how to configure the interface used to set the MDT source address:

```
RP/0/0/CPU0:router# multicast-routing
RP/0/0/CPU0:router(config-mcast)# mdt source POS 0/1/0/0
```
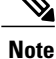

Per VRF MDT Source is a new feature introduced in IOS XR Software Release 3.9.0 apart from the existing default MDT source. Each VRF can have its own MDT source interface co-existing with the default MDT source to achieve core diversity.

The following example shows how to configure a per VRF MDT source:

```
RP/0/0/CPU0:router# configure
RP/0/0/CPU0:router(config)# multicast-routing
RP/0/0/CPU0:router(config-mcast)# address-family ipv4
RP/0/0/CPU0:router(config-mcast-default-ipv4)# mdt source loopback0
RP/0/0/CPU0:router(config-mcast)# vrf foo
RP/0/0/CPU0:router(config-mcast-foo)# address-family ipv4
RP/0/0/CPU0:router(config-mcast-foo-ipv4)# mdt source loopback1 !
```
#### **Related Commands**

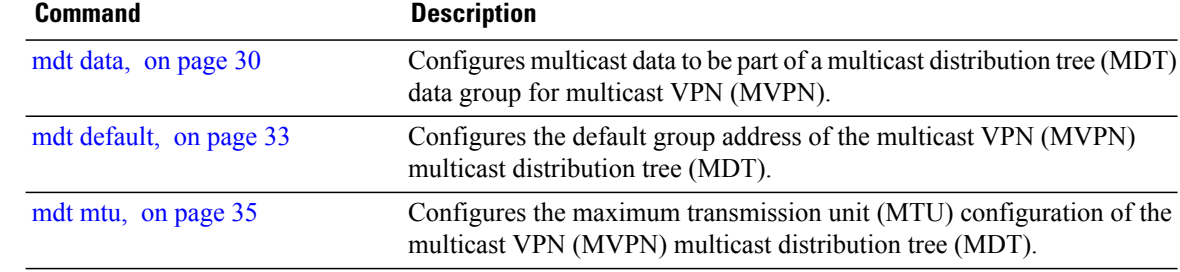

## **mhost default-interface**

To configure the default interface for IP multicast transmission and reception to and from the host stack, use the **mhost default-interface** command in the appropriate configuration mode. To return to the default behavior, use the **no** form of this command.

**mhost** {**ipv4| ipv6**} **default-interface** *type interface-path-id*

**no mhost** {**ipv4| ipv6**} **default-interface** *type interface-path-id*

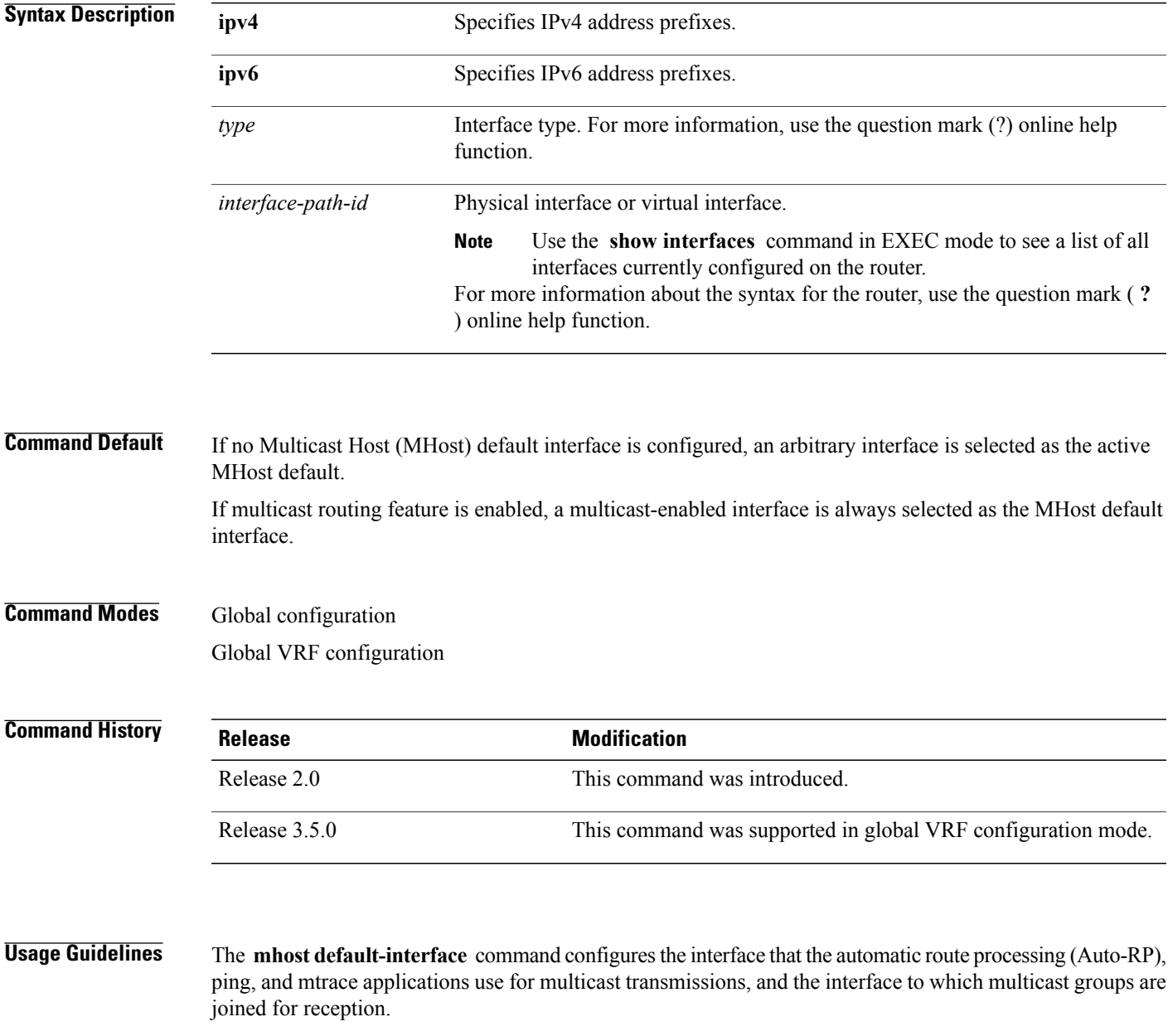

 $\mathbf{I}$ 

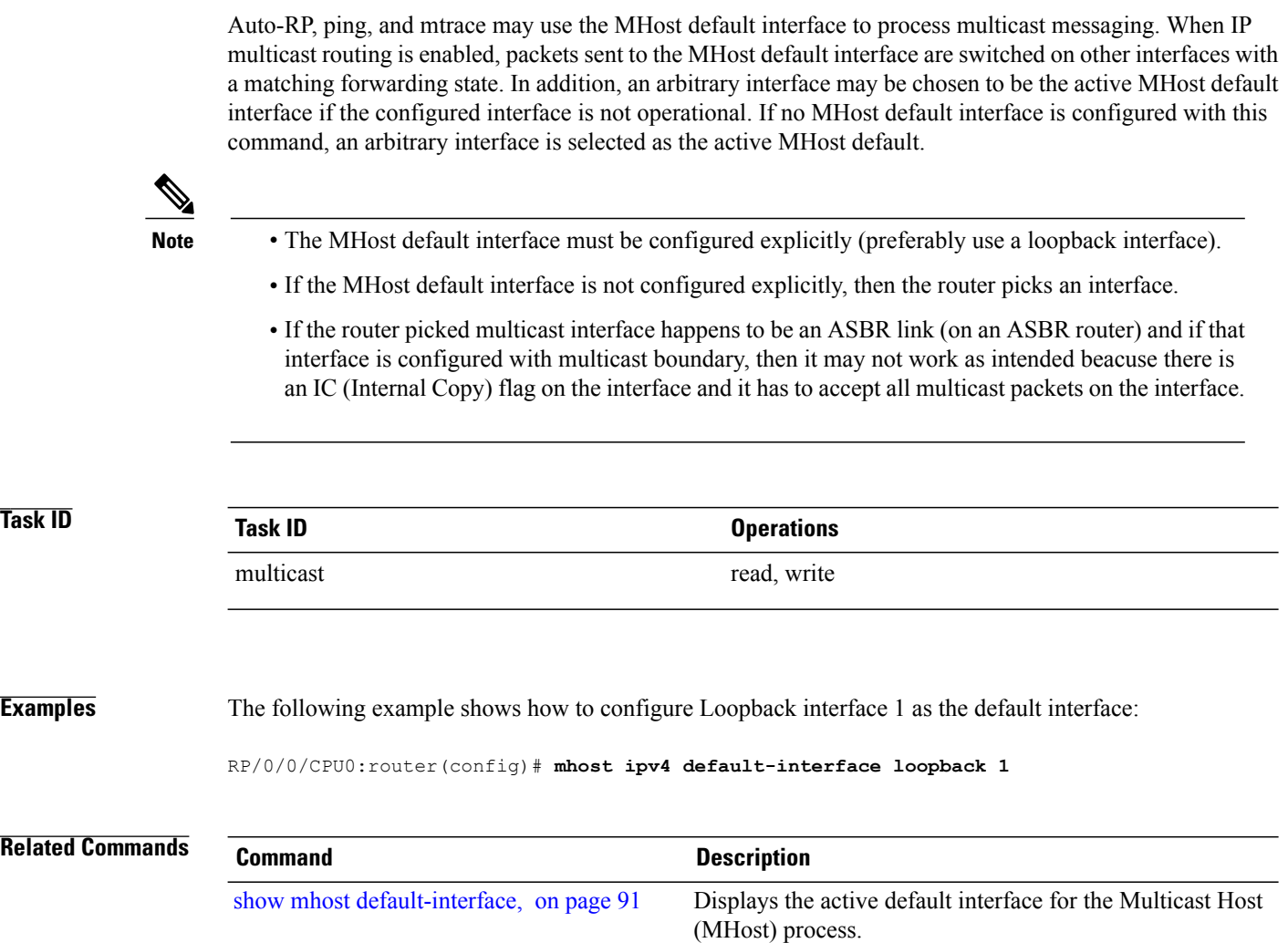

## **multicast-routing**

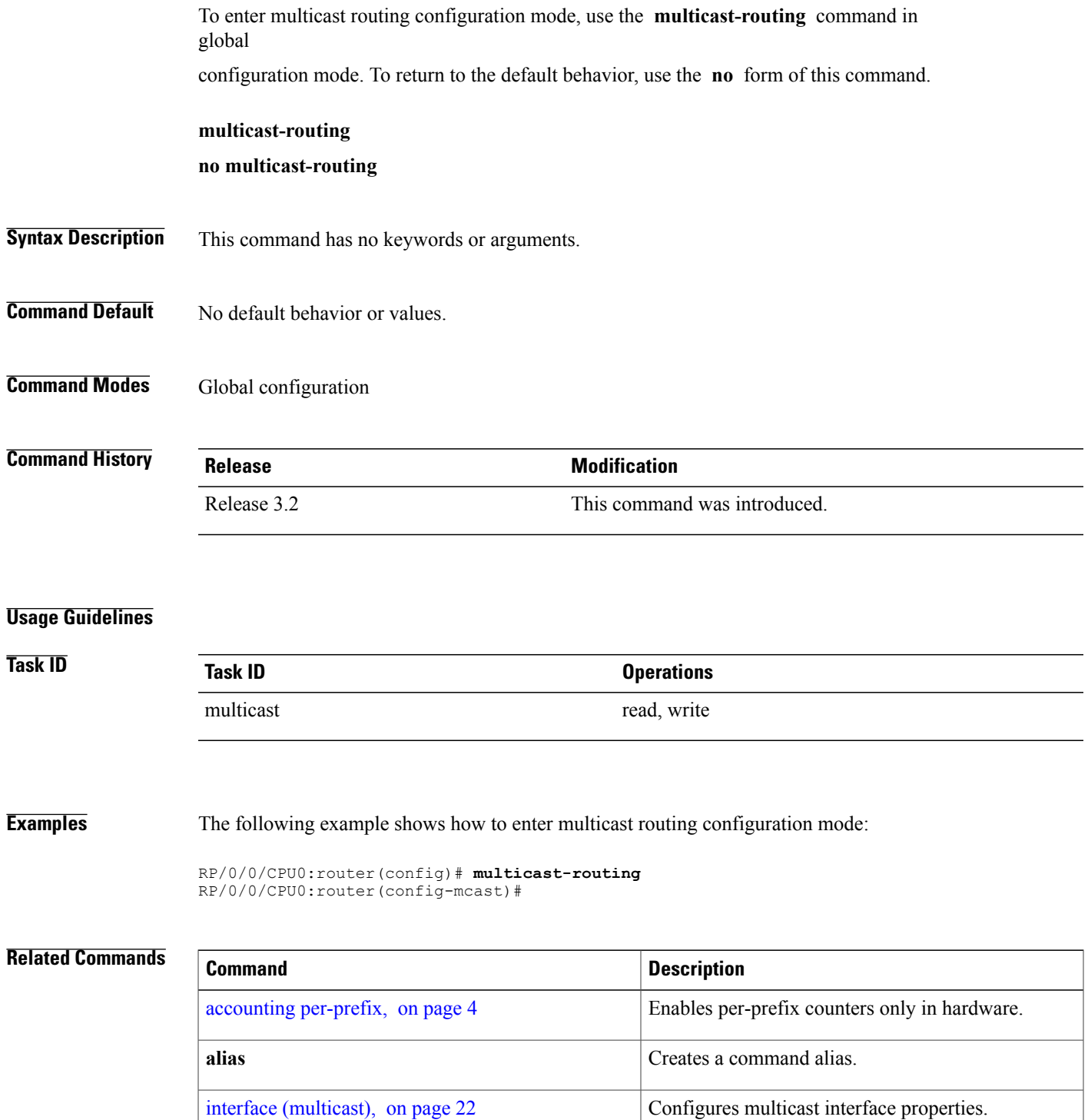

**Cisco IOS XR Multicast Command Reference for the Cisco XR12000 Series Router, Release 4.3.x** 

 $\mathbf{I}$ 

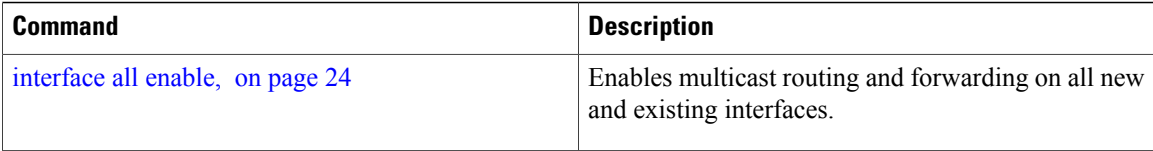

#### **multipath**

To enable Protocol Independent Multicast (PIM) to divide the multicast load among several equal cost paths, use the **multipath** command in the appropriate configuration mode. To return to the default behavior, use the **no** form of this command.

[**address-family ipv4**] **multipath [source-specific-hash]**

[**address-family ipv6**] **multipath** [**interface-extended-hash| source-specific-hash**] **no multipath**

| This option is available for IPv6<br><b>Note</b><br>addressing.<br>(Optional) Enables multipath hashing for the source only.<br>source-specific-hash | (Optional) Enables extensions for non-unique next-hop addresses. | interface-extended-hash | <b>Syntax Description</b> |  |
|----------------------------------------------------------------------------------------------------|------------------------------------------------------------------|-------------------------|---------------------------|--|
|                                                                                                    |                                                                  |                         |                           |  |
|                                                                                                    |                                                                  |                         |                           |  |
| This option is available only for IPv6<br>addressing.                                                                                                |                                                                  | <b>Note</b>             |                           |  |

**Command Default** This command is disabled by default.

**Command Modes** Multicast routing configuration Multicast routing address-family ipv4 and ipv6 configuration Multicast VRF configuration

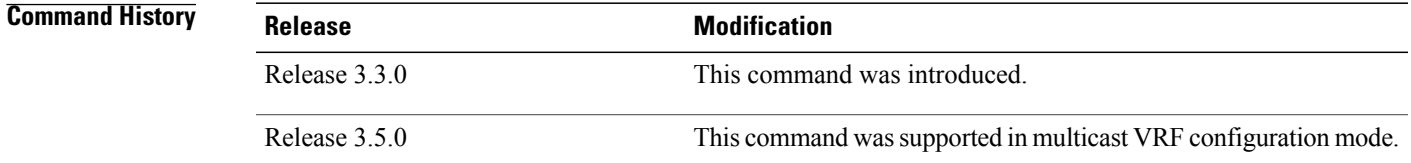

**Usage Guidelines** By default, equal-cost multipath (ECMP) paths are not load balanced. A single path from each unicast route is used for all multicast routes (which is the equivalent of the **no** form of the multipath command).

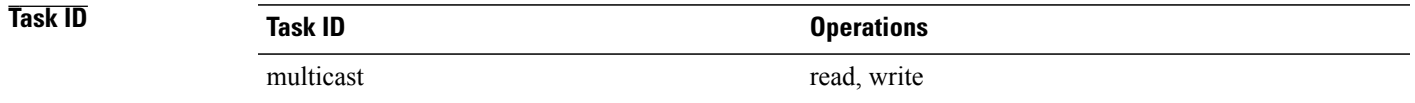

**Examples** The following example shows how to enable multipath functionality:

RP/0/0/CPU0:router(config)# **multicast-routing** RP/0/0/CPU0:router(config-mcast)# **multipath hash**

### **nsf (multicast)**

To turn on the nonstop forwarding (NSF) capability for the multicast routing system, use the **nsf** command in multicast routing configuration mode. To turn off this function, use the **no** form of this command.

**nsf** [**lifetime** *seconds*]

**no nsf [lifetime]**

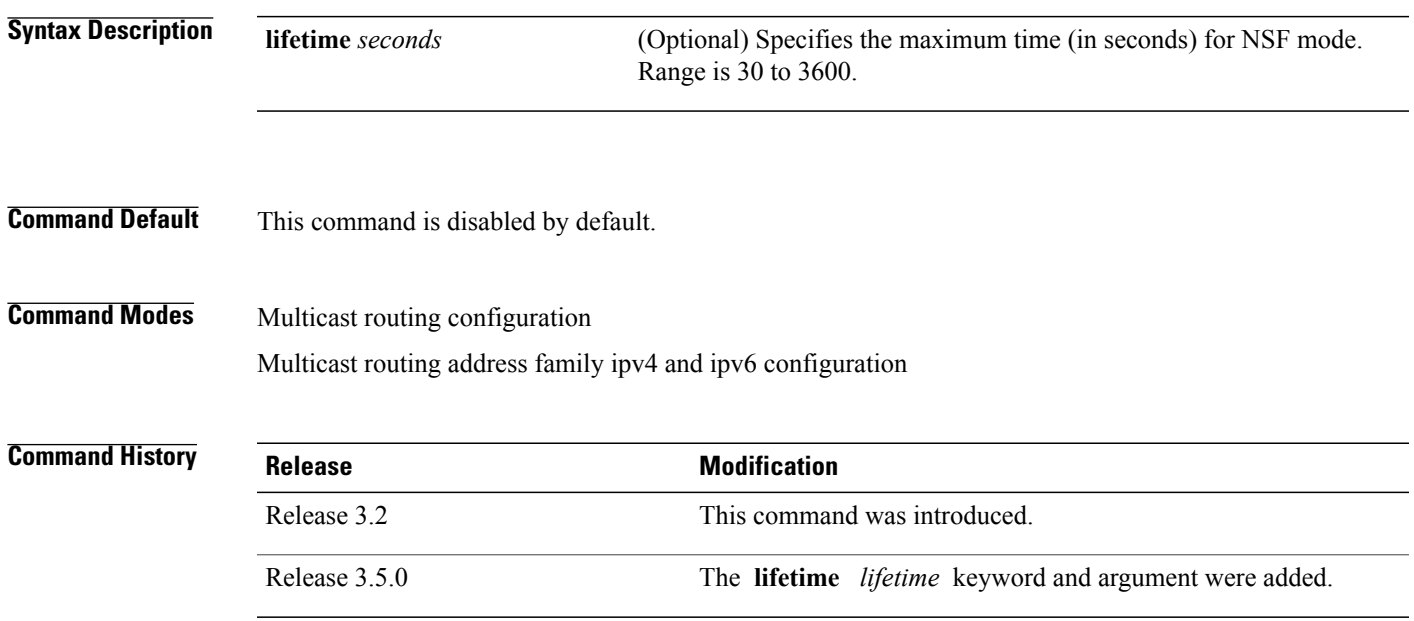

**Usage Guidelines** The **nsf** command does not enable or disable the multicast routing system, but just the NSF capability for all the relevant components. When the **no** form of this command is used, the NSF configuration is returned to its default disabled state.

> Enable multicast NSF when you require enhanced availability of multicast forwarding. When enabled, failures of the control-plane multicast routing components Multicast Routing Information Base (MRIB) or Protocol Independent Multicast (PIM) will not cause multicast forwarding to stop. When these components fail or communication with the control plane is otherwise disrupted, existing Multicast Forwarding Information Base (MFIB) entries continue to forward packets until either the control plane recovers or the MFIB NSF timeout expires.

Enable multicast NSF when you upgrade control-plane Cisco IOS XR Software packages so that the live upgrade process does not interrupt forwarding.

When the MFIB partner processes enter NSF mode, forwarding on stale (nonupdated) MFIB entries continues as the control-plane components attempt to recover gracefully. Successful NSF recovery is signaled to the Multicast Forwarding Engine (MFWD) partner processes by MRIB. MRIB remains in NSF mode until Internet Group Management Protocol (IGMP) has recovered state from the network and host stack *and* until PIM has recovered state from the network and IGMP. When both PIM and IGMP have recovered and fully updated the MRIB, MRIB signals the MFIBs that NSF is ending, and begins updating the stale MFIB entries. When

all updates have been sent, the MFWD partner processes delete all remaining stale MFIB entries and returns to normal operation, ending the NSF mode. MFIB NSF timeout prior to the signal from MRIB may cause NSF to end, and thus forwarding to stop.

When forwarding is in NSF mode, multicast flows may continue longer than necessary when network conditions change due to multicast routing protocols, unicast routing protocol reachability information, or local sender and receiver changes. The MFWD partner processes halt forwarding on stale MFIB entries when the potential for a multicast loop is detected by receipt of incoming data on a forwarding interface for the matching MFIB entry.

**Note**

For NSF to operate successfully in your multicast network, you must also enable NSF for the unicast protocols (such as Intermediate System-to-Intermediate System [IS-IS], Open Shortest Path First [OSPF] and Border Gateway Protocol [BGP]) that PIM relies on for Reverse Path Forwarding (RPF) information. See the appropriate configuration modules to learn how to configure NSF for unicast protocols.

**Task ID Task ID Operations**

**Examples** The following example shows how to enable NSF for the multicast routing system:

multicast read, write

RP/0/0/CPU0:router(config)# **multicast-routing** RP/0/0/CPU0:router(config-mcast)# **nsf**

#### **Related Commands**

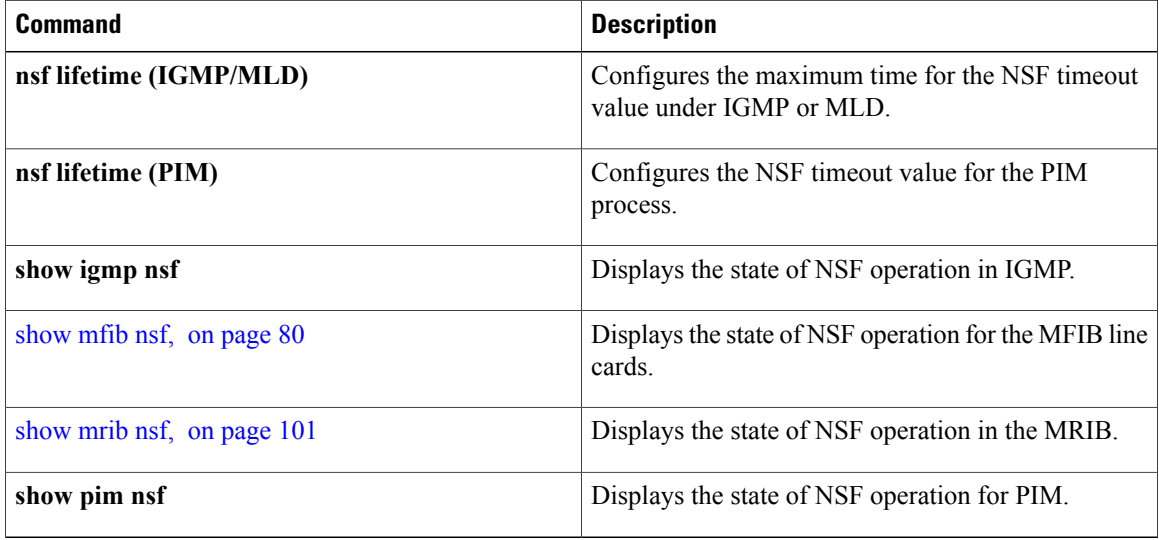

#### **oom-handling**

To enable the out-of-memory (OOM) functionality on multicast routing software components, use the **oom-handling** command in multicast routing configuration mode. To remove this functionality, use the **no** form of this command.

**oom-handling no oom-handling**

- **Syntax Description** This command has no keywords or arguments.
- **Command Default** This command is disabled by default.

**Command Modes** Multicast routing configuration Multicast routing address family ipv4 configuration

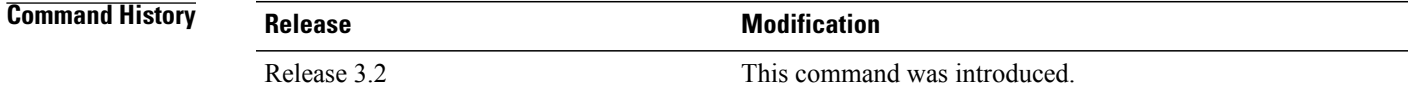

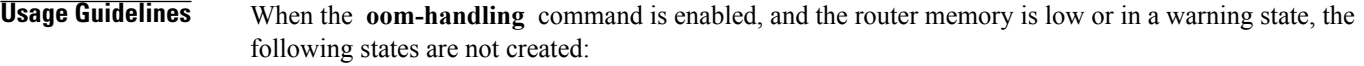

- Protocol Independent Multicast (PIM) route states in response to PIM join and prune messages, and register messages
- Internet Group Management Protocol (IGMP) group states
- External Source-Active (SA) states in Multicast Source Discovery Protocol (MSDP)

Multicast routing **show** commands such as the **show pim topology** command indicate when the router is running low on memory and that new state creation has stopped.

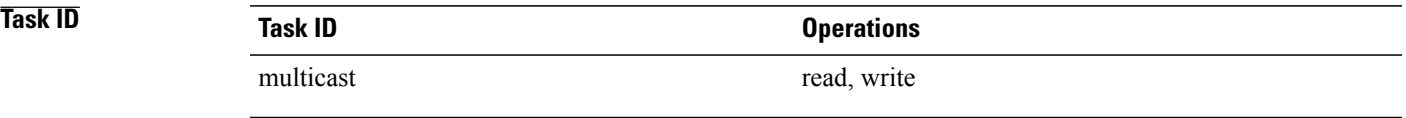

**Examples** The following example shows how to enable the out-of-memory functionality:

RP/0/0/CPU0:router# **multicast-routing** RP/0/0/CPU0:router(config-mcast)# **oom-handling**

 $\mathbf{I}$ 

#### **Related Commands**

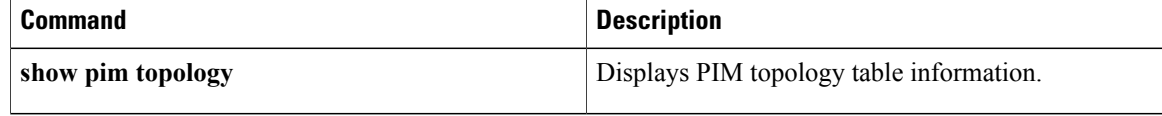

#### **rate-per-route**

To enable individual (source, group [S, G]) rate calculations, use the **rate-per-route** command in the appropriate configuration mode. To remove this functionality, use the **no** form of this command.

**rate-per-route**

**no rate-per-route**

- **Syntax Description** This command has no keywords or arguments.
- **Command Default** This command is disabled by default.

**Command Modes** Multicast routing configuration Multicast routing address family ipv4 and ipv6 configuration Multicast VRF configuration

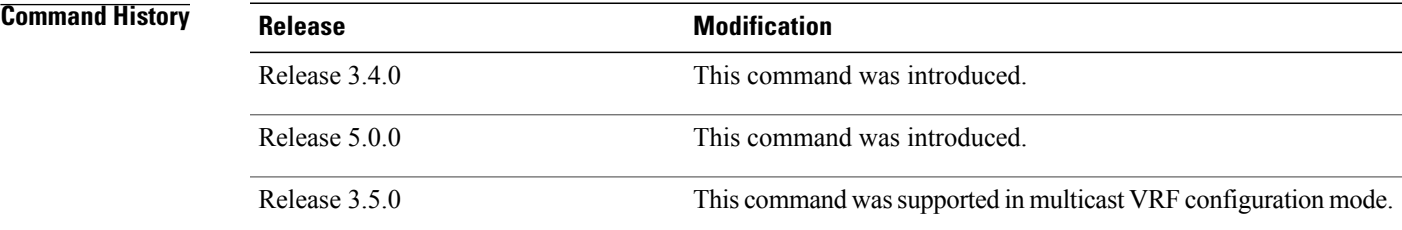

#### **Usage Guidelines**

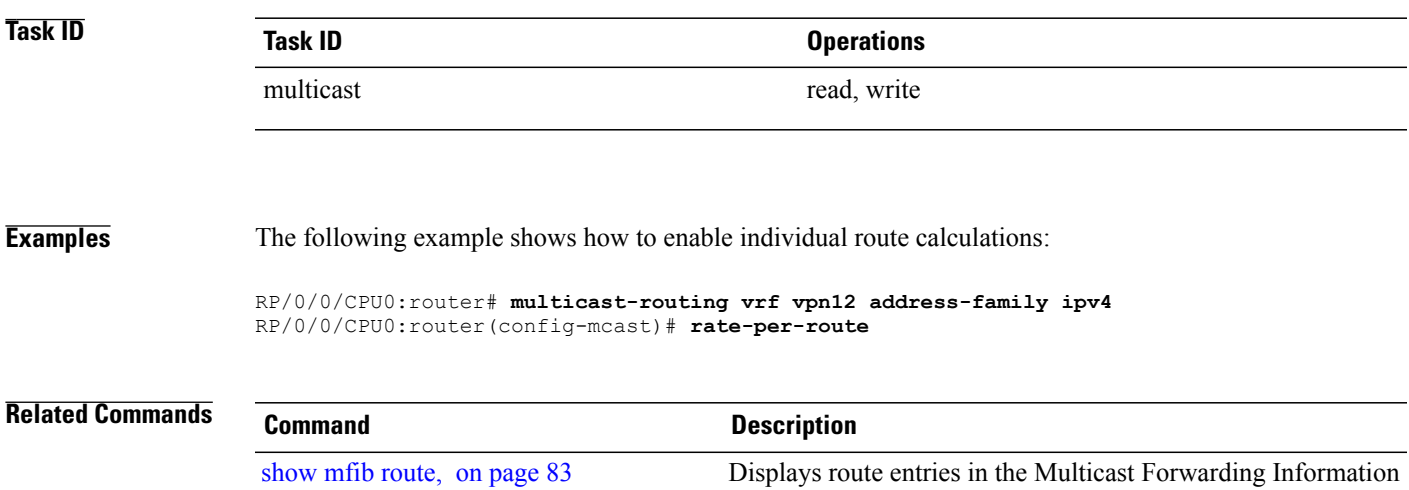

Base (MFIB).

### **show mfib bvi**

To display the Bridge Virtual Interface (BVI) details in the Multicast Forwarding Information Base (MFIB), use the **show mfib bvi** command EXEC mode.

**show mfib bvi**[**interface**| **route**]**bvi***bvi\_number*

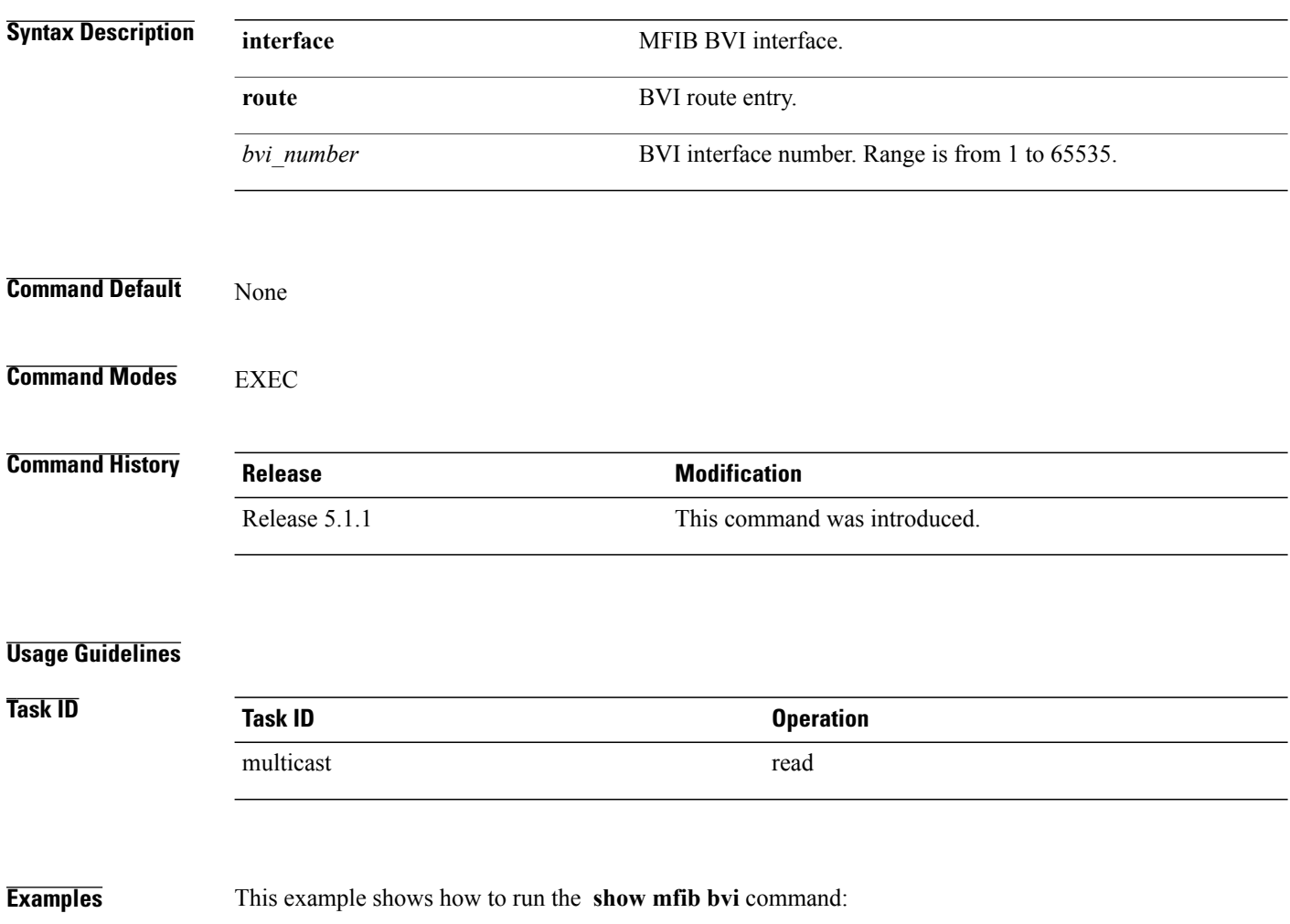

RP/0/0/CPU0:router # **show mfib bvi route bvi 200**

### **show mfib connections**

To display the status of Multicast Forwarding Information Base (MFIB) connections to servers, use the **show mfib connections** command in the appropriate mode .

**show mfib** [**ipv4| ipv6**] **connections** [**location** *node-id*]

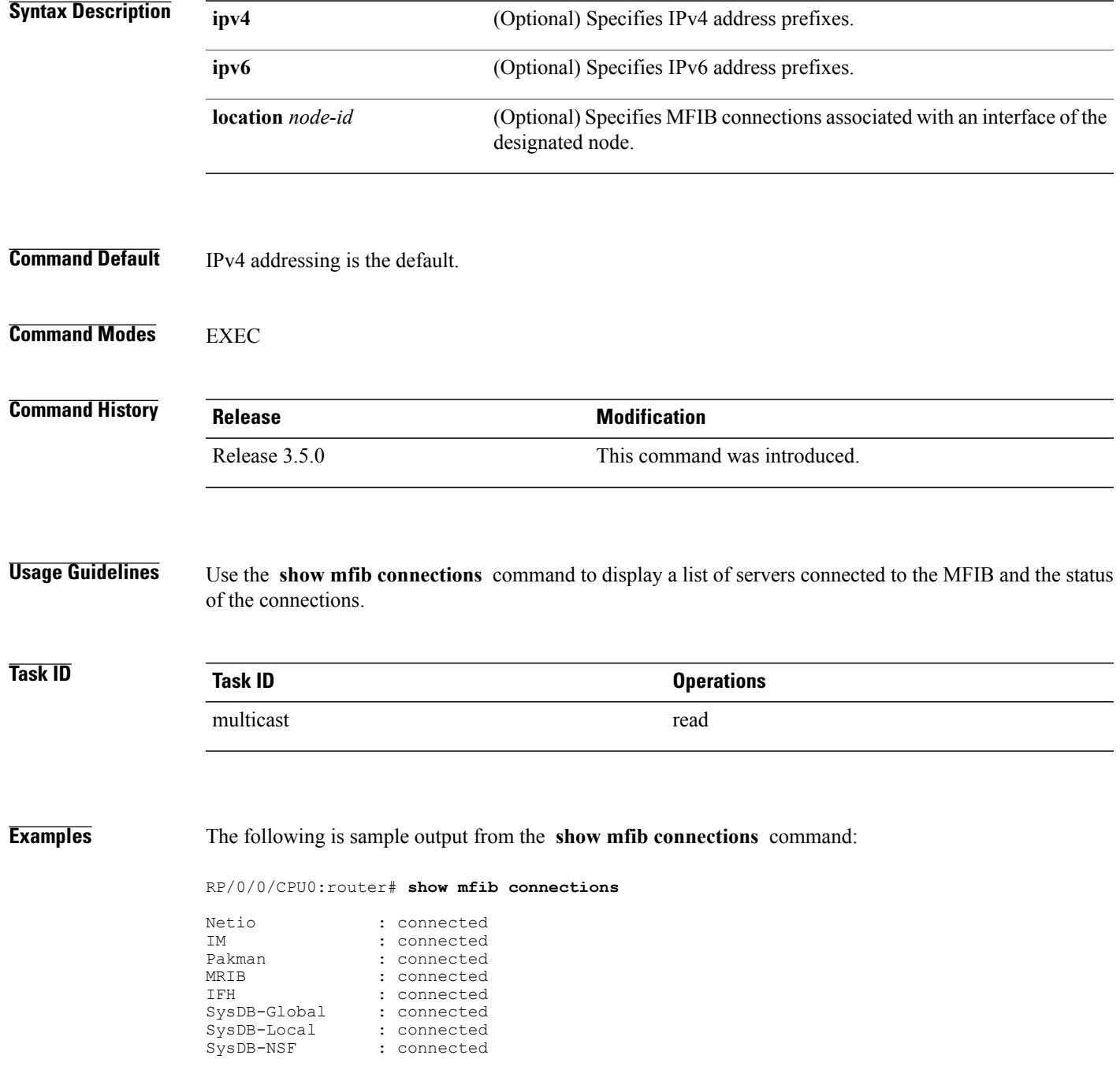

**Cisco IOS XR Multicast Command Reference for the Cisco XR12000 Series Router, Release 4.3.x** 

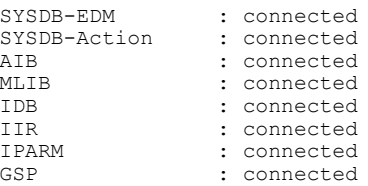

#### **Related Commands**

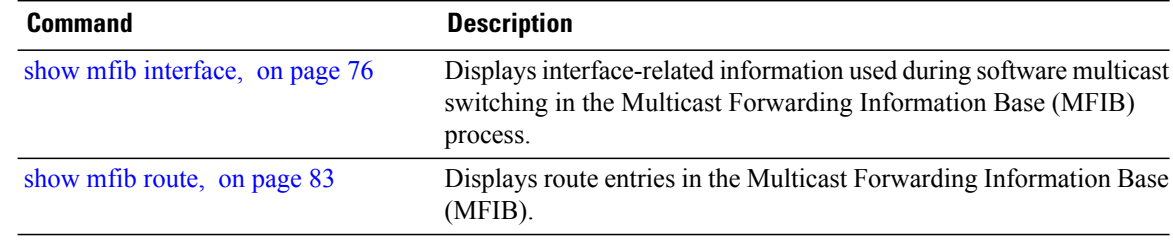

 **Cisco IOS XR Multicast Command Reference for the Cisco XR12000 Series Router, Release 4.3.x**

### **show mfib counter**

To display Multicast Forwarding Information Base (MFIB) counter statistics for packets that have dropped, use the **show mfib counter** command in the appropriate mode.

**show mfib** [**vrf** *vrf-name*] [**ipv4| ipv6**] **counter** [**location** *node-id*]

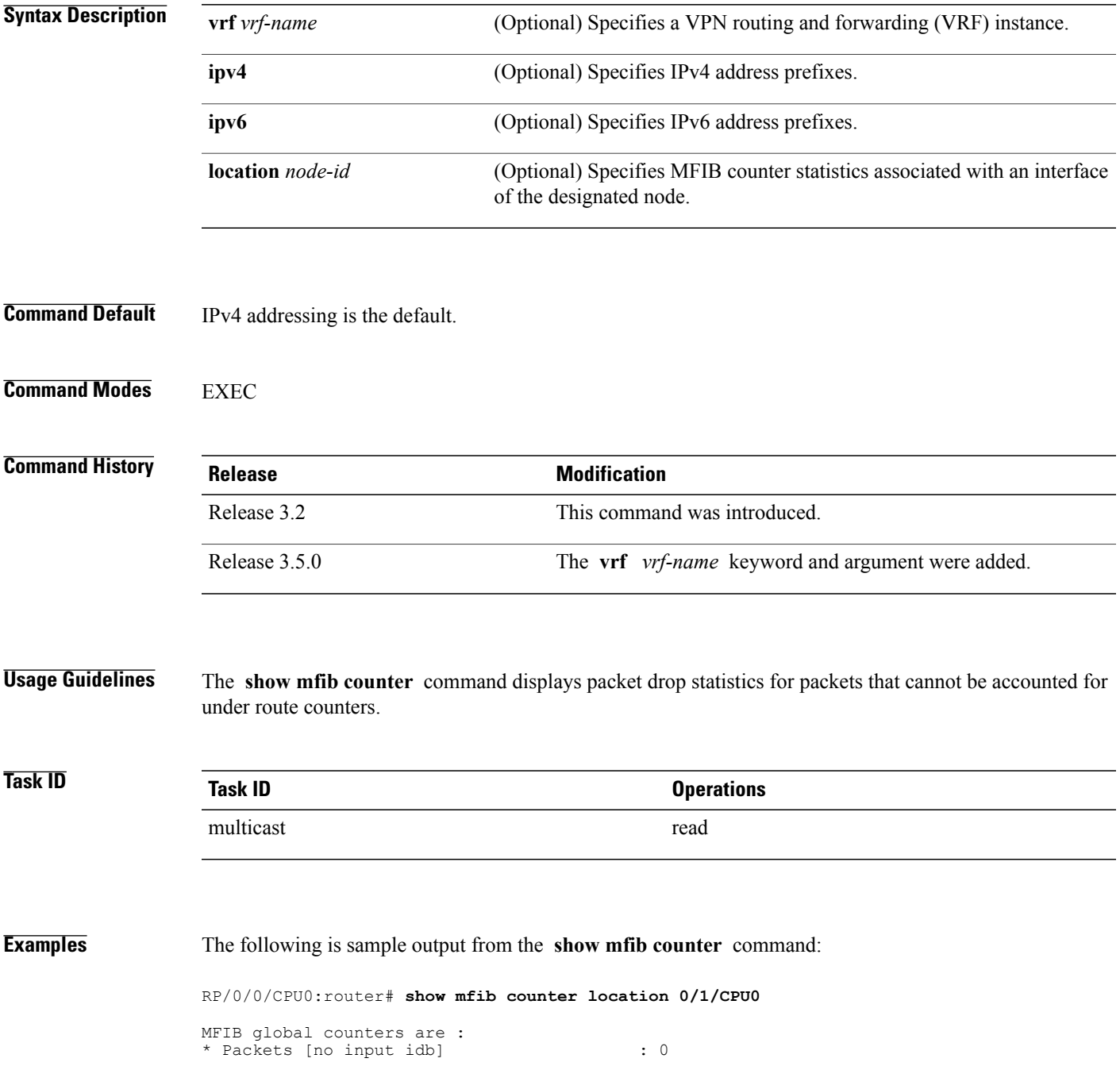

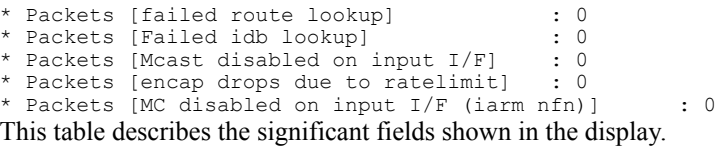

#### **Table 1: show mfib counter Field Descriptions**

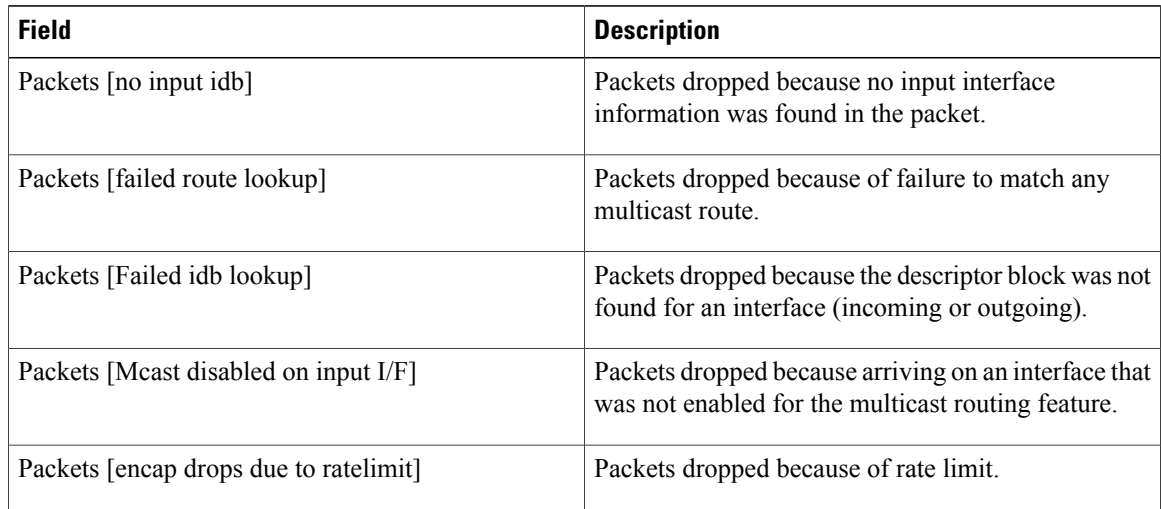

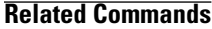

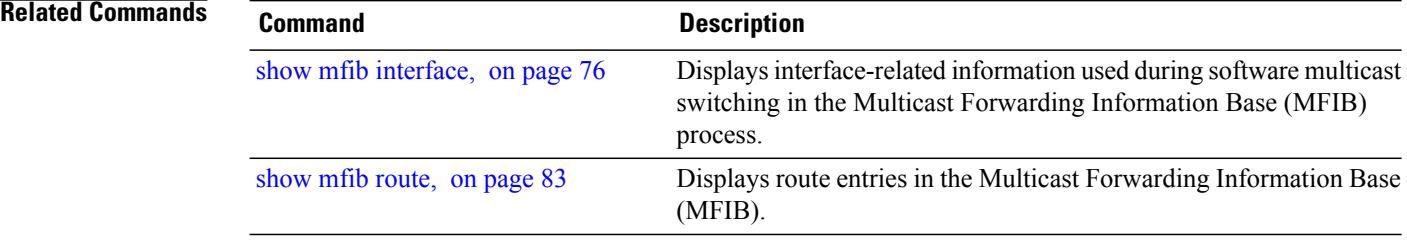

## **show mfib encap-info**

To display the status of encapsulation information for Multicast Forwarding Information Base (MFIB), use the **show mfib encap-info** command in the appropriate mode.

**show mfib** [**vrf** *vrf-name*] [**ipv4| ipv6**] **encap-info** [**location** *node-id*]

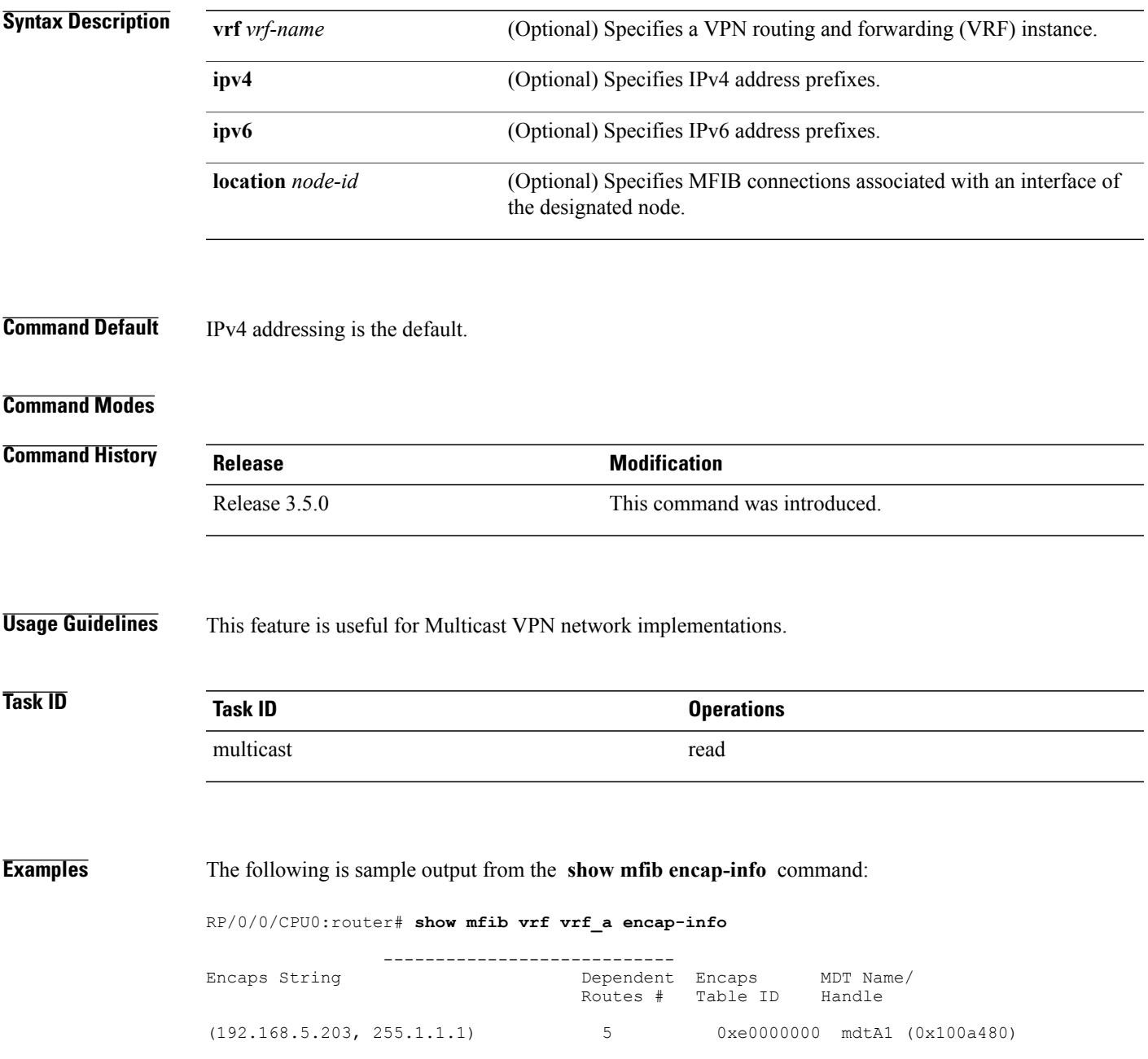

 $\mathbf{I}$ 

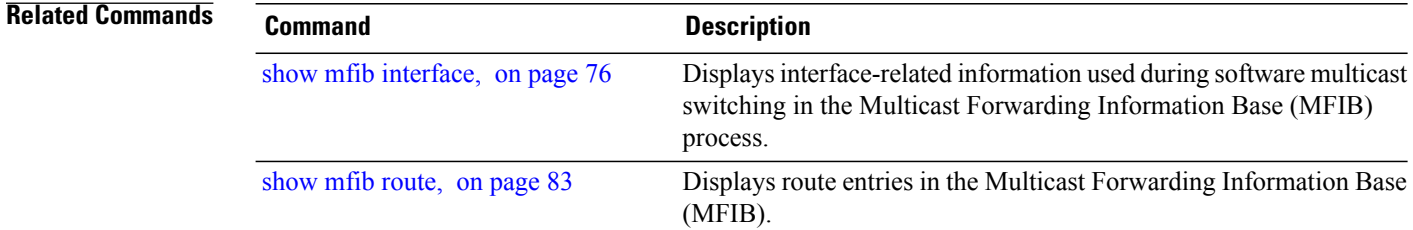

## **show mfib hardware api-counter**

.

To display hardware platform API counters for the Multicast Forwarding Information Base (MFIB) process, use the **show mfib hardware api-counter** command in EXEC mode

**show mfib** [**ipv4| ipv6**] **hardware api-counter location** *node-id*

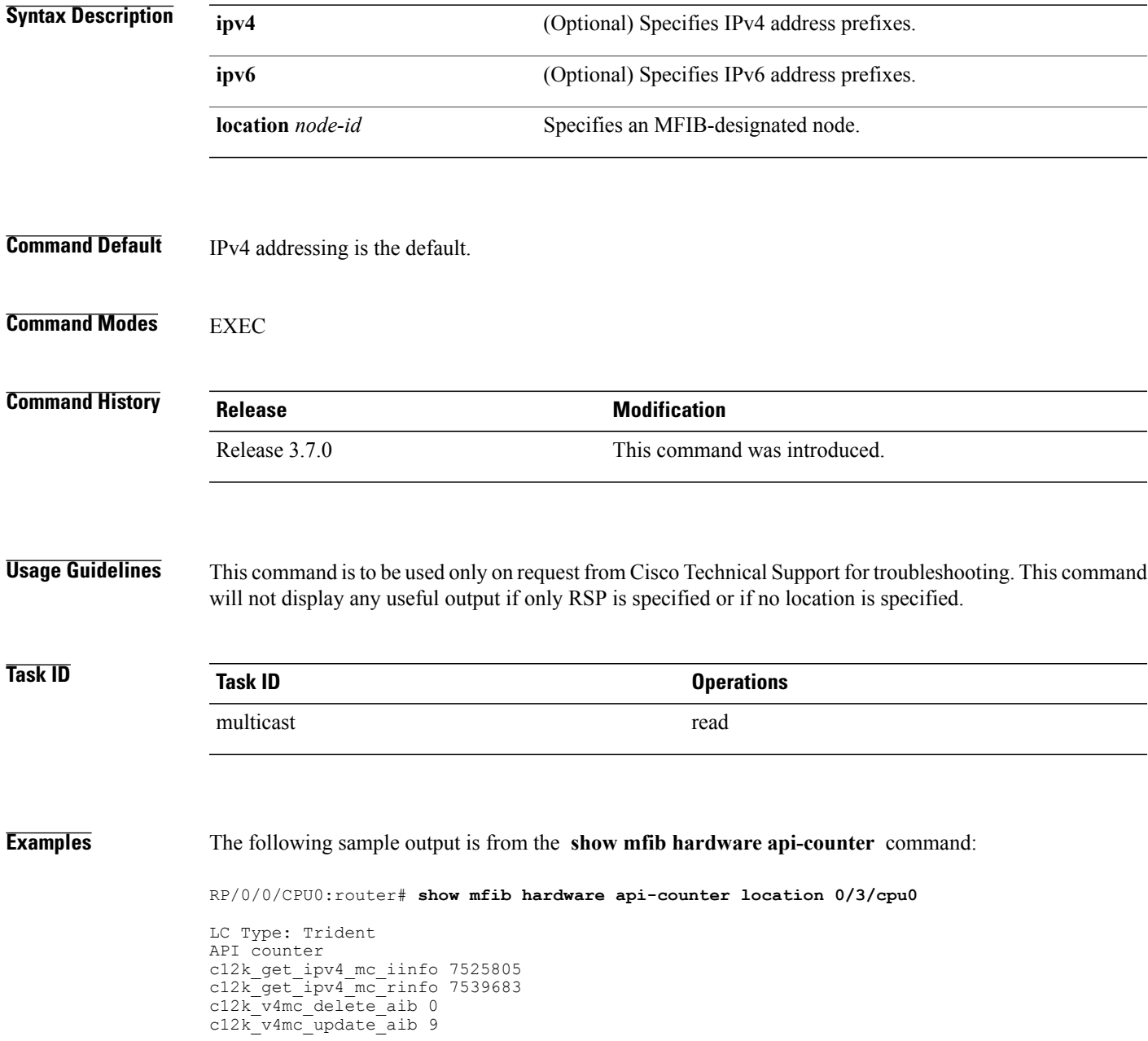

c12kmc\_enable\_disable\_acct 10 c12kmc\_enable\_disable\_mcast 10 c12kmc handle mtu update 10 c12kmc handle mtu delete 0 c12kmc\_im\_bulk\_allocate 5 c12kmc\_im\_bulk\_free 5 c12kmc\_im\_process 24 c12kmc rpf bitmap operation 0 c12kmc update adj mtu 0 c12kmc\_update\_idb\_qbase 0 ipmc\_platform\_vpn\_info\_operation 1 ipv4mc\_platform\_get\_hw\_eg\_stats 0 ipv4mc\_platform\_get\_hw\_in\_stats 0 ipv4mc\_platform\_idb\_operation 158 ipv4mc\_platform\_intf\_operation 15107418 ipv4mc\_platform\_intf\_delete 10338 ipv4mc\_platform\_route\_operation 19 ipv4mc\_platform\_route\_delete 1 ipv4mc\_platform\_table\_operation 19

## **show mfib hardware mlc**

To display master line card information for the Multicast Forwarding Information Base (MFIB) process, use the **show mfib hardware mlc** command in .

**show mfib** [**vrf** *vrf-name*] [**ipv4| ipv6**] **hardware mlc location** *node-id*

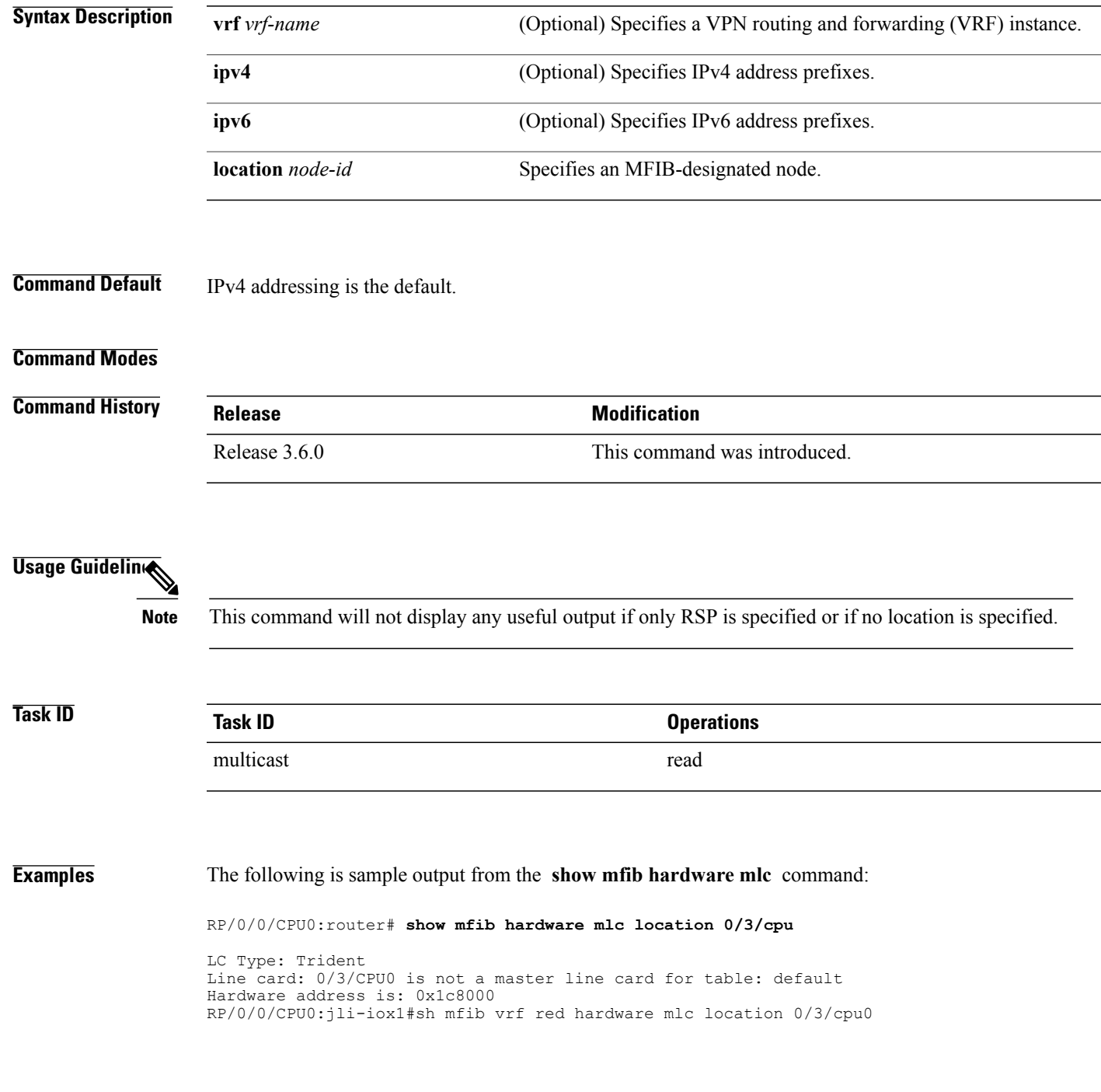

Line card: 0/3/CPU0 is master line card for table: red Hardware address is: 0x1c8000

### **show mfib hardware route accept-bitmap**

To display platform-specific Multicast Forwarding Information Base (MFIB) information for the interface list that accepts bidirectional routes, use the **show mfibhardware route accept-bitmap** command in EXEC mode .

**show mfib**[**ipv4| ipv6**]**hardware route accept-bitmap[\*]** [*source-address*] [*group-address*[/*prefix-length*]] **location** *node-id*

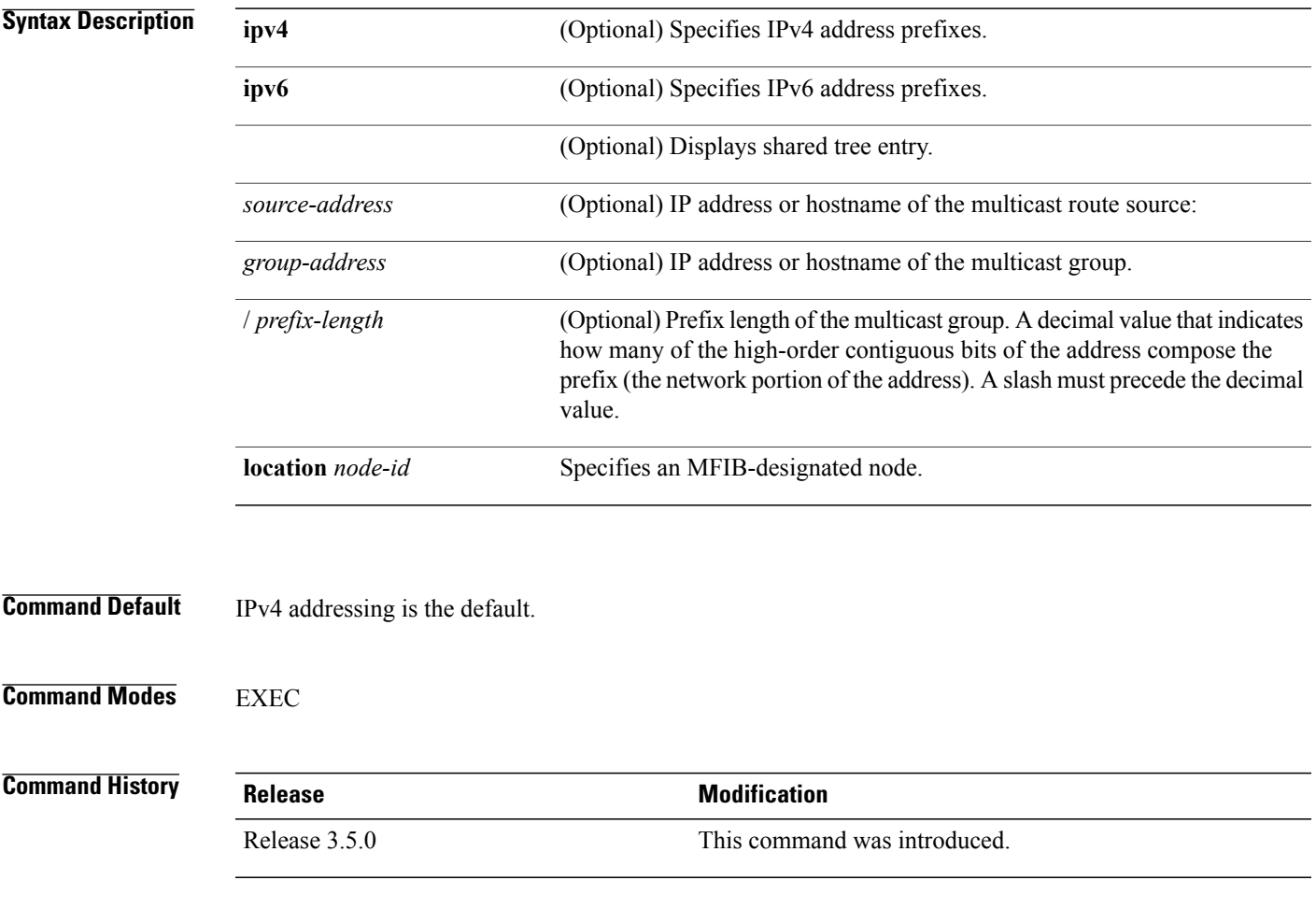

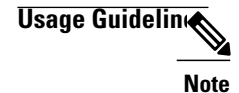

**Note** The command does not display any useful output if only RSP is specified or if no location is specified.

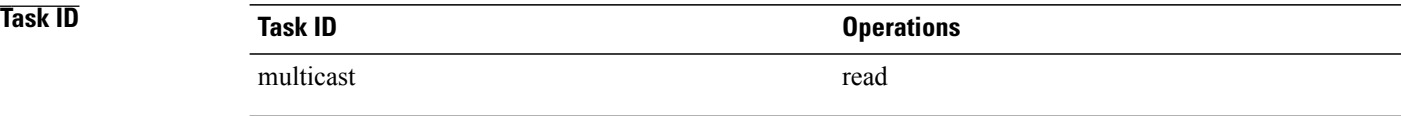

**Examples** The sample output from the **show mfib hardware route accept-bitmap** command displays the accepting interface list for (\*,233.1.0.0/16) and (\*,233.4.0.0/16) only. The accepting interface list is POS0/1/1/0, POS0/1/1/1, and POS0/1/1/3.

RP/0/0/CPU0:router# **show mfib hardware route accept-bitmap detail location 0/1/CPU0**

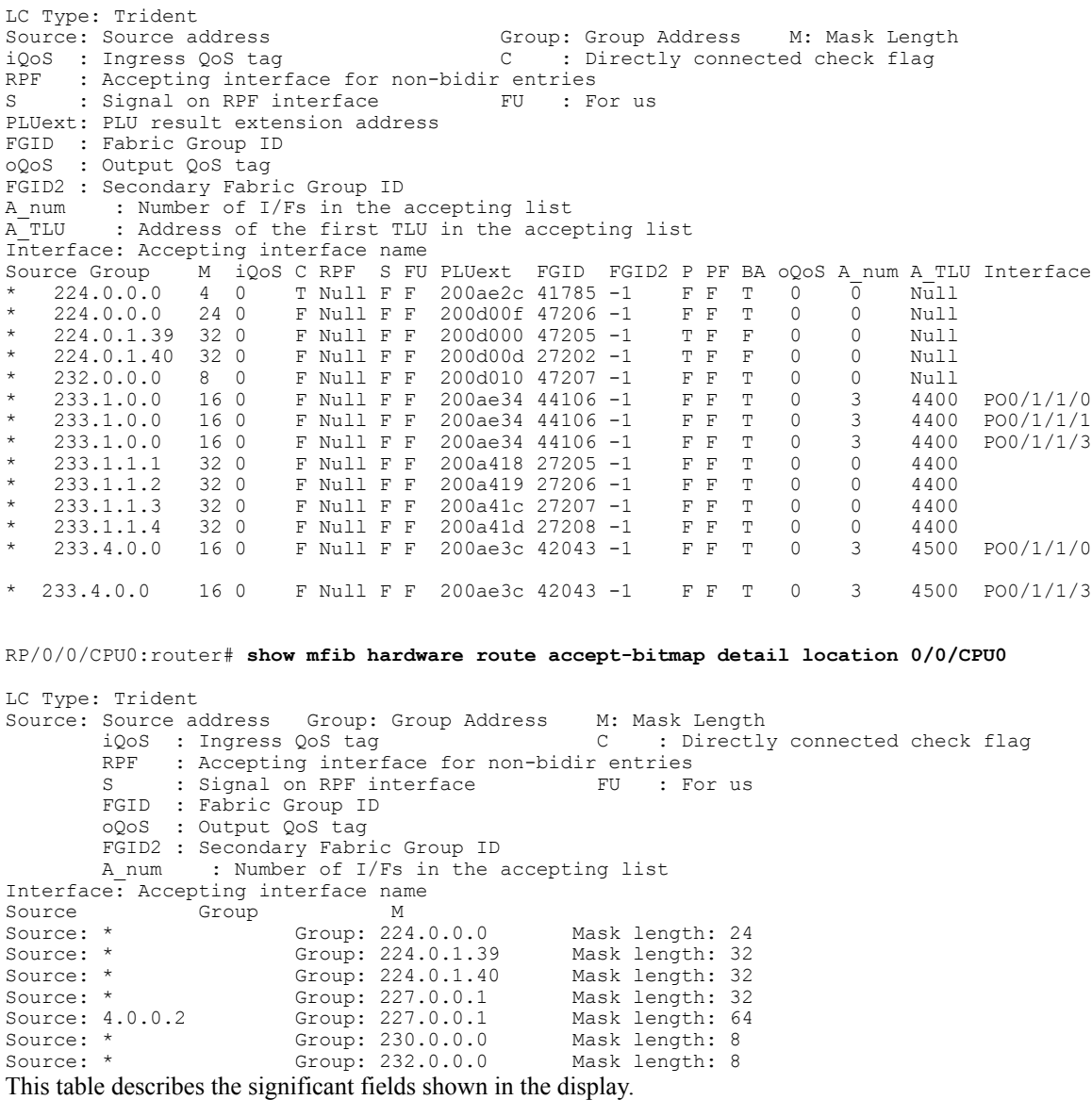

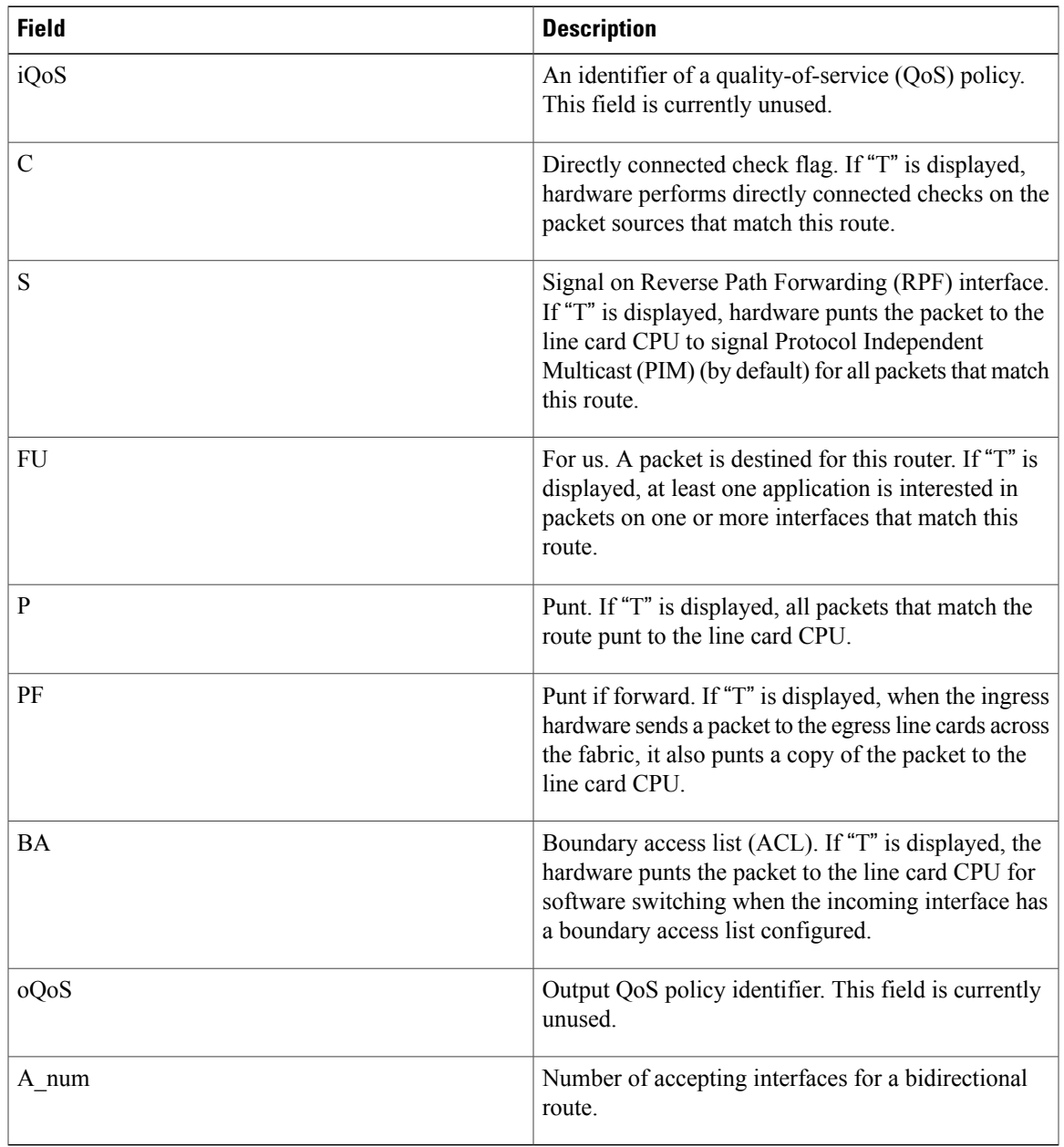

#### **Table 2: show mfib hardware route accept-bitmap Field Descriptions**

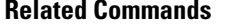

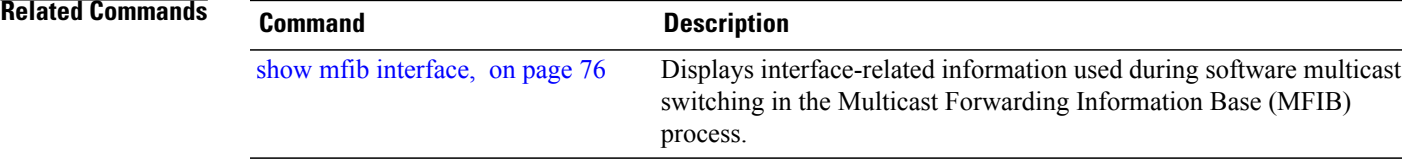

.

## **show mfib hardware route ingress**

To display information about the routes on ingress for the platform-specific Multicast Forwarding Information Base (MFIB) in the hardware, use the **show mfib hardware route ingress** command in EXEC mode

**show mfib** [**vrf** *vrf-name*] [**ipv4| ipv6**] **hardware route ingress location** *node-id*

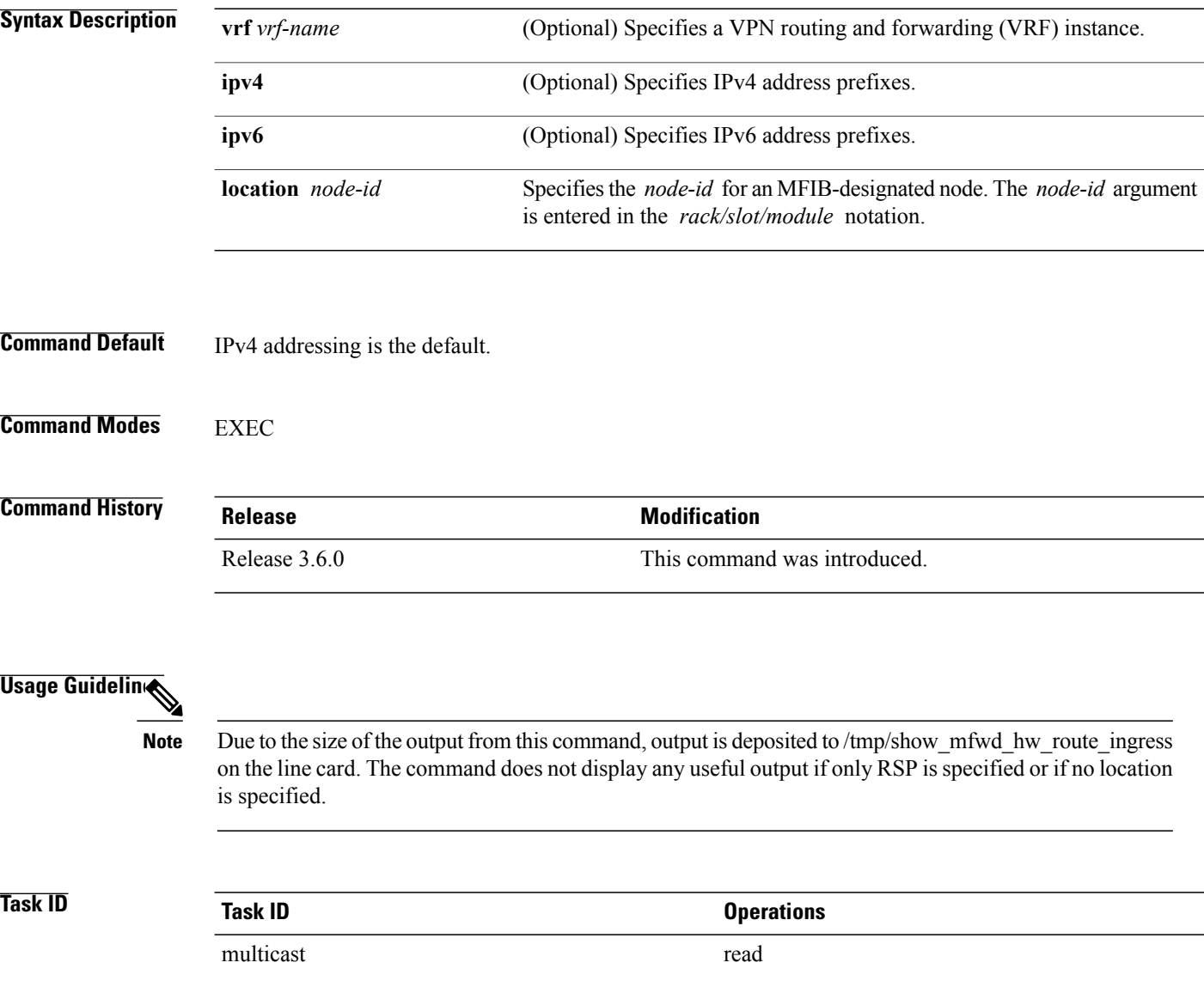

#### **Examples** The following is sample output from the **show mfib hardware route ingress** command:

RP/0/0/CPU0:router# **show mfib hardware route ingress location 0/3/cpu0** LC Type: Trident done. file is at /tmp/show mfwd hw route ingress on LC RP/0/0/CPU0:router# **run cat /net/node0\_3\_CPU0/tmp/show\_mfwd\_hw\_route\_ingress** group source tlu-addr slotmask mtu flag gp rpf rpf-ptr mdt dma\_addr pkts<br>e2030100 0 20e6440 8 2000 6 11 ffff 0 0 0 0 0 e2030100 0 20e6440 8 2000 6 11 ffff 0 0 <sup>0</sup> 0 0<br>e2020001 0 20e6400 8 2000 6 11 ffff 0 0 0 0 e2020001 0 20e6400 8 2000 6 11 ffff 0 0 0 0 0<br>e2010001 0 20e63c0 8 2000 6 11 ffff 0 0 0 0 e2010001 0 20e63c0 8 2000 6 11 ffff 0 0 0 0 e2040001 0 20e6380 8 2000 6 11 ffff 0 0 0 0 e3010490 13d0206 20cec00 8 2000 2 11 4 0 0 2a90c 11147429<br>e3010e96 13d0206 20cebc0 8 2000 2 11 4 0 0 2a89c 11147455 e3000 2 11 4 0 0 2a89c 11147455<br>8 2000 2 11 4 0 0 2a89a 11147455 e3010e95 13d0206 20ceb80 8 2000 2 11 4 0<br>e3010e94 13d0206 20ceb40 8 2000 2 11 4 0 e3010e94 13d0206 20ceb40 8 2000 2 11 4 0 0 2a8a0 11147455

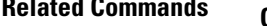

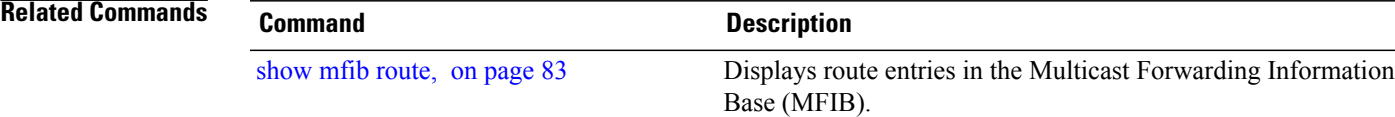

.

### **show mfib hardware route location**

To display the platform-specific Multicast Forwarding Information Base (MFIB)-enabled location in the hardware, use the **show mfib hardware route location** command in EXEC mode

**show mfib**[**vrf** *vrf-name*] [**ipv4| ipv6**] **[\*]** [*source-address*] [*group-address*[/*prefix-length*]] **location***node-id*

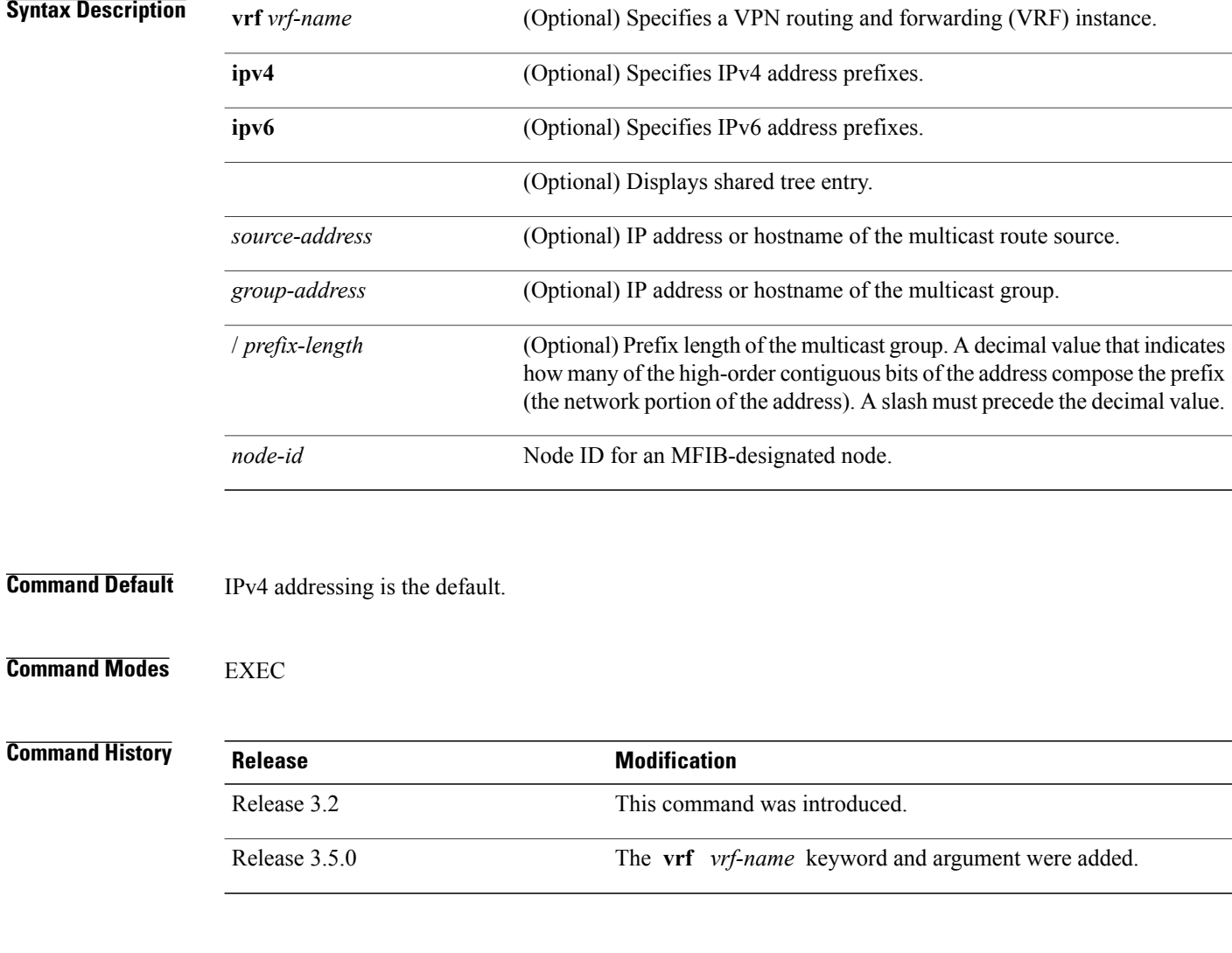

#### **Usage Guidelines** T

 $\frac{\sqrt{2}}{2}$ 

**Note** The command does not display any useful output if only RSP is specified or if no location is specified.

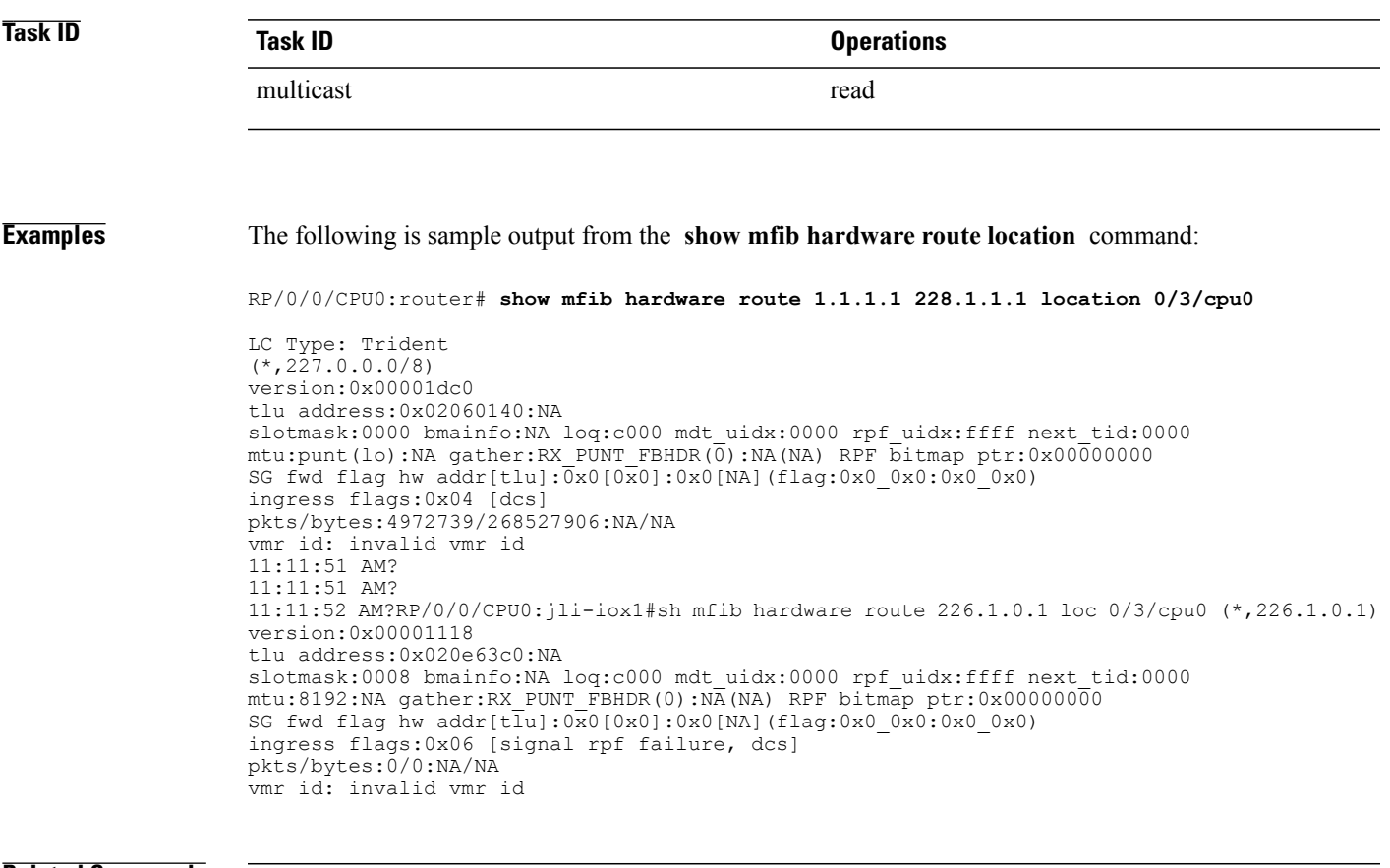

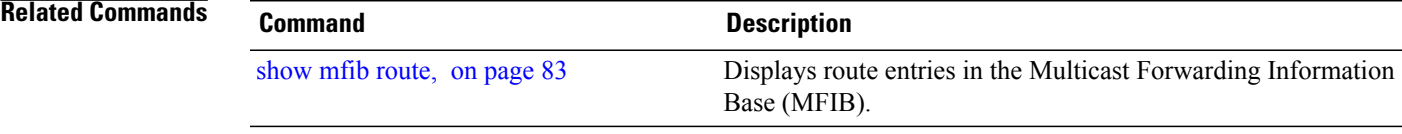

### <span id="page-67-0"></span>**show mfib hardware route olist**

To display platform-specific Multicast Forwarding Information Base (MFIB) information in the output interface list (olist) stored in the hardware, use the **show mfib hardware route olist** command in the appropriate mode.

**show mfib** [**vrf** *vrf-name*] [**ipv4| ipv6**] **hardware route olist** {**[\*]**| [ *source-address* ] [*group-address* [/**prefix-length**]] **[detail]**} [**location** *node-id*]

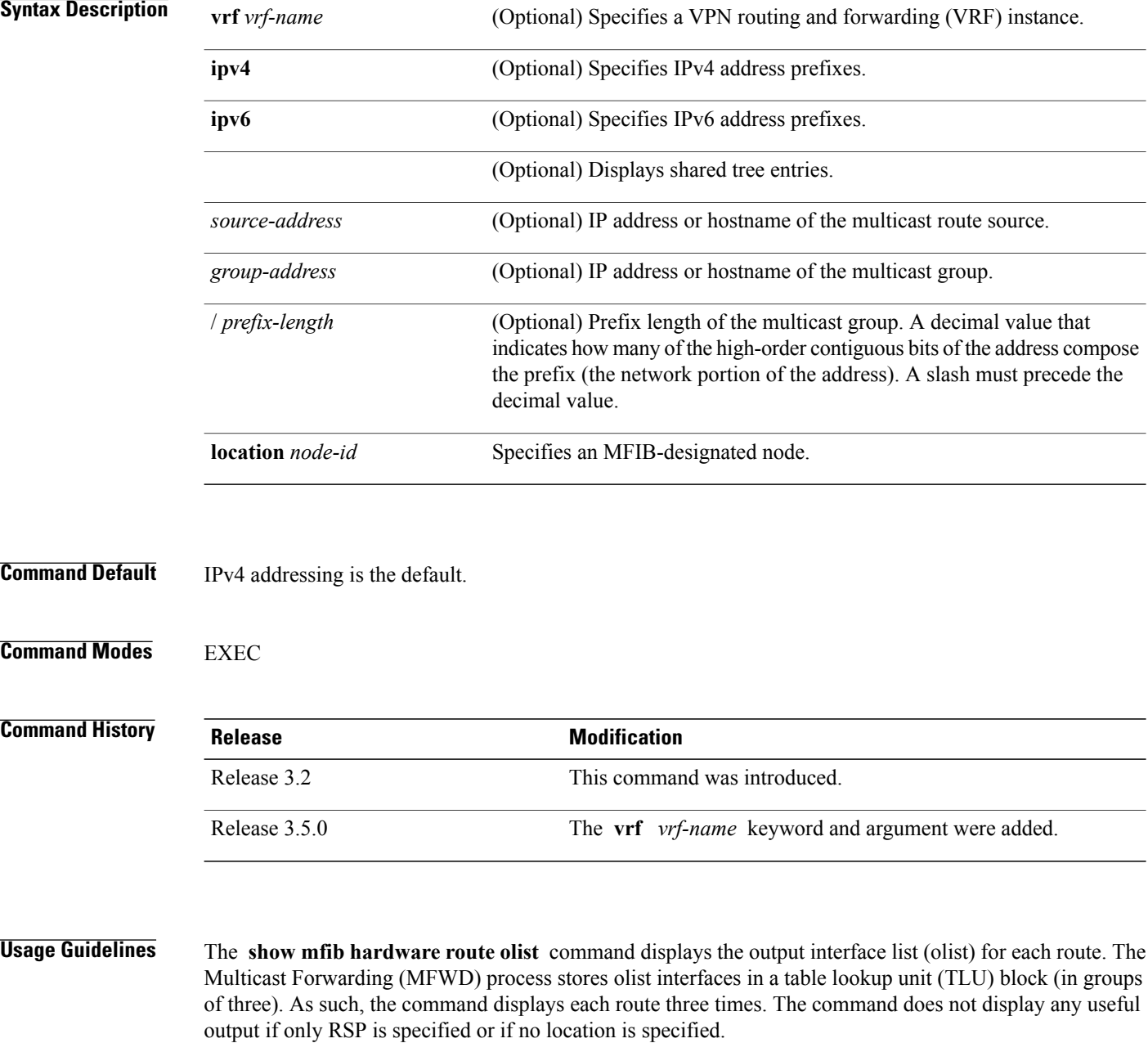

# **Task ID Task ID Operations** multicast read

**Examples** The following is sample output from the **show mfib hardware route olist** command for line card 0/3/CPU0:

RP/0/0/CPU0:router# **show mfib hardware route olist 225.0.0.0 location 0/3/cpu0 (\*,225.0.0.0)**

```
LC Type: Trident
tlu_addr:0x001b8280
  l2:(14)01005E0000000012442551FD0800 gp:11 mtu:1500
  flags:0x02 uidb:0x0006 next:0x0e00dc16
 pkt/bytes:0/0
tlu_addr:0x001b82c0
  l2:(14)01005E0000000012442552010800 gp:17 mtu:1500
  flags:0x02 uidb:0x000a next:0x00000000
  pkt/bytes:0/0
tlu_addr - TLU address
l2: L2 encapulation string
gp: Gather profile
mtu: Maximum transmission unit (MTU)
uidb: UIDB index
next: Next TLU address
pkt: Packet counter
bytes: Byte counter
```
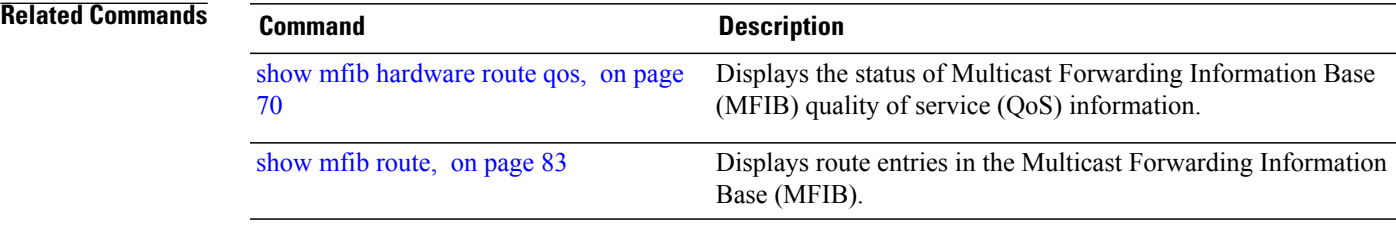

### <span id="page-69-0"></span>**show mfib hardware route qos**

To display the status of Multicast Forwarding Information Base (MFIB) quality of service (QoS) information, use the **show mfib hardware route qos** command in EXEC mode.

**show** mfib [vrf *vrf-name*] [ipv4] hardware route qos  $\{[^{*}]$ ] [*source-address*] [*group-address* [/*prefix-length*]]} **location** *node-id*

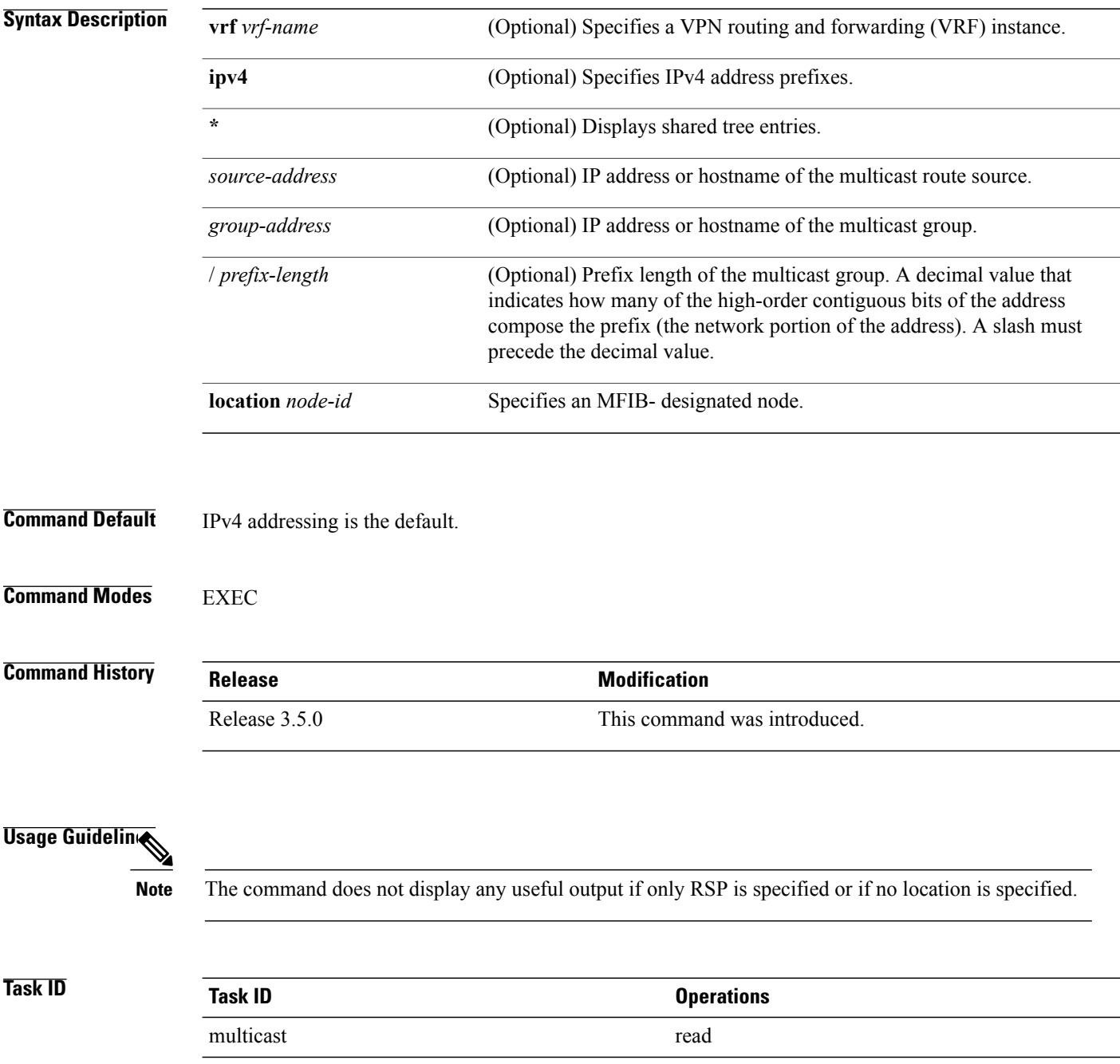

#### **Examples** The following is sample output from the **show mfib hardware route qos** command:

RP/0/0/CPU0:router# **show mfib hardware route qos 1.61.2.6 227.1.1.4 location 0/0/5cpu0**

LC Type: Trident (1.61.2.6,227.1.1.4) version:0x000059ec

#### **Related Commands**

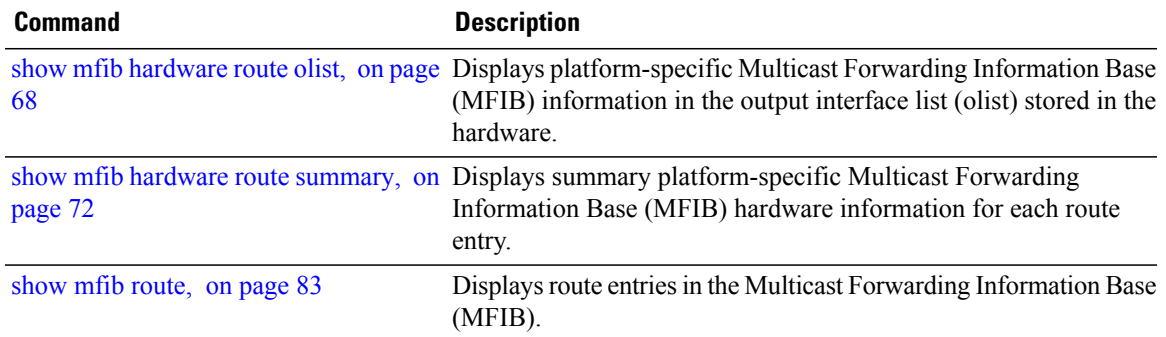

## <span id="page-71-0"></span>**show mfib hardware route summary**

To display summary platform-specific Multicast Forwarding Information Base (MFIB) hardware information for each route entry, use the **show mfib hardware route summary** command in EXEC mode.

**show mfib** [**vrf** *vrf-name*] [**ipv4| ipv6**] **hardware route summary location** *node-id*

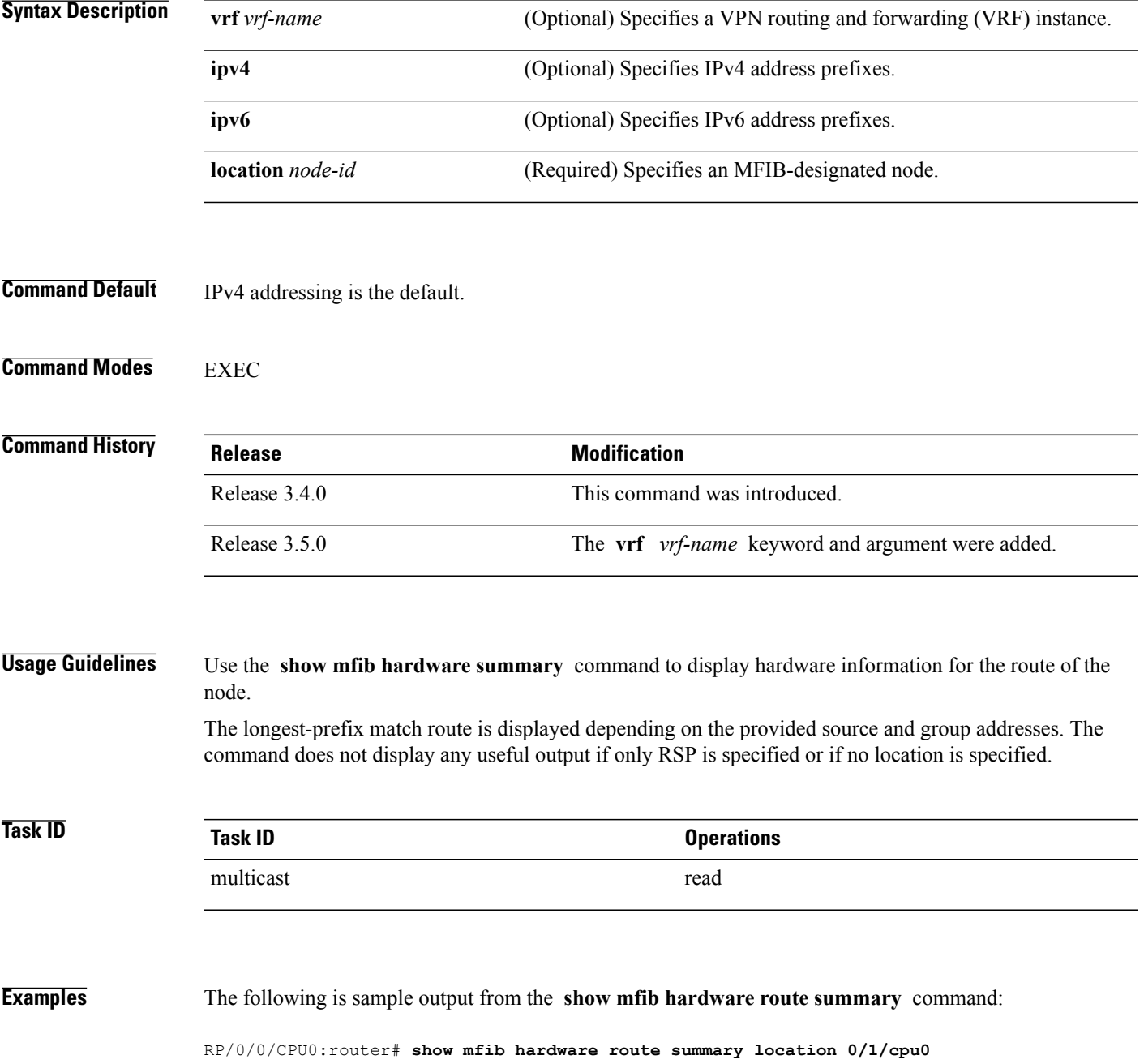
```
LC Type: Trident
H/W IP Multicast Forwarding Information Base Summary
  No. of (*, G) routes = 5
  No. of (S,G) routes = 10
RP/0/RSP0/CPU0:router# show mfib hardware route summary location 0/0/CPU0
LC Type: Trident
H/W IP Multicast Forwarding Information Base Summary
  No. of (*,G) routes = 6
  No. of (S, G) routes = 5<br>No. of (S, G) MoFRR routes = 0,
                                    Maximum supported MoFRR routes = 1024
RP/0/RSP0/CPU0:router# show mfib hardware route summary location 0/4/cPU0
LC Type: A9K-SIP-700
Hardware IP Multicast Forwarding Information Base Route Summary
Number of hardware (*, G) routes = 6
Number of hardware (S, G) routes = 1
Number of hardware route-interfaces = 4
Number of hardware Rx adjacencies = 7
Number of hardware Tx adjacencies = 3
Number of ref to decap adjacency = 0<br>Mvpn master LC status = False
Mvpn master LC status
This table describes the significant fields shown in the display.
```
**Table 3: show mfib hardware route summary Field Descriptions**

| <b>Field</b>                   | <b>Description</b>                                       |
|--------------------------------|----------------------------------------------------------|
| No. of $(*,G)$ routes          | Number of $(*, G)$ routes installed in hardware.         |
| No. of $(S,G)$ routes          | Number of $(S, G)$ routes installed in hardware.         |
| Maximum supported MoFRR routes | Maximum number of MoFRR routes supported in<br>hardware. |

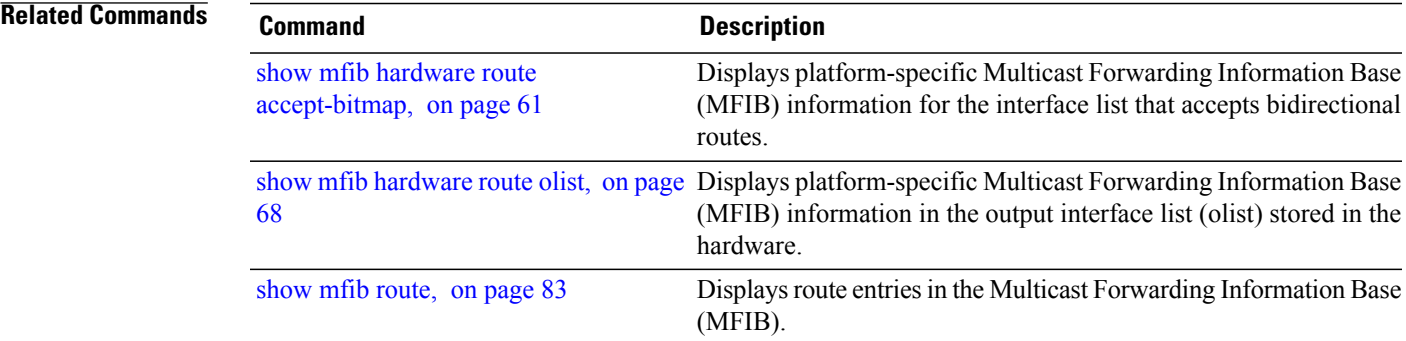

## **show mfib hardware trace**

.

To display platform-specific traces for the Multicast Forwarding Information Base (MFIB) process, use the **show mfib hardware trace** command in EXEC mode

**show mfib** [**ipv4| ipv6**] **hardware trace** {**events| exceptions**} [**file** *file-name* **original file** *file-name*] **[hexdump]** [**last** *n-entries*] [**location** *node-id***| all**] **[reverse] [stats] [tailf] [unique] [verbose] [wrapping]**

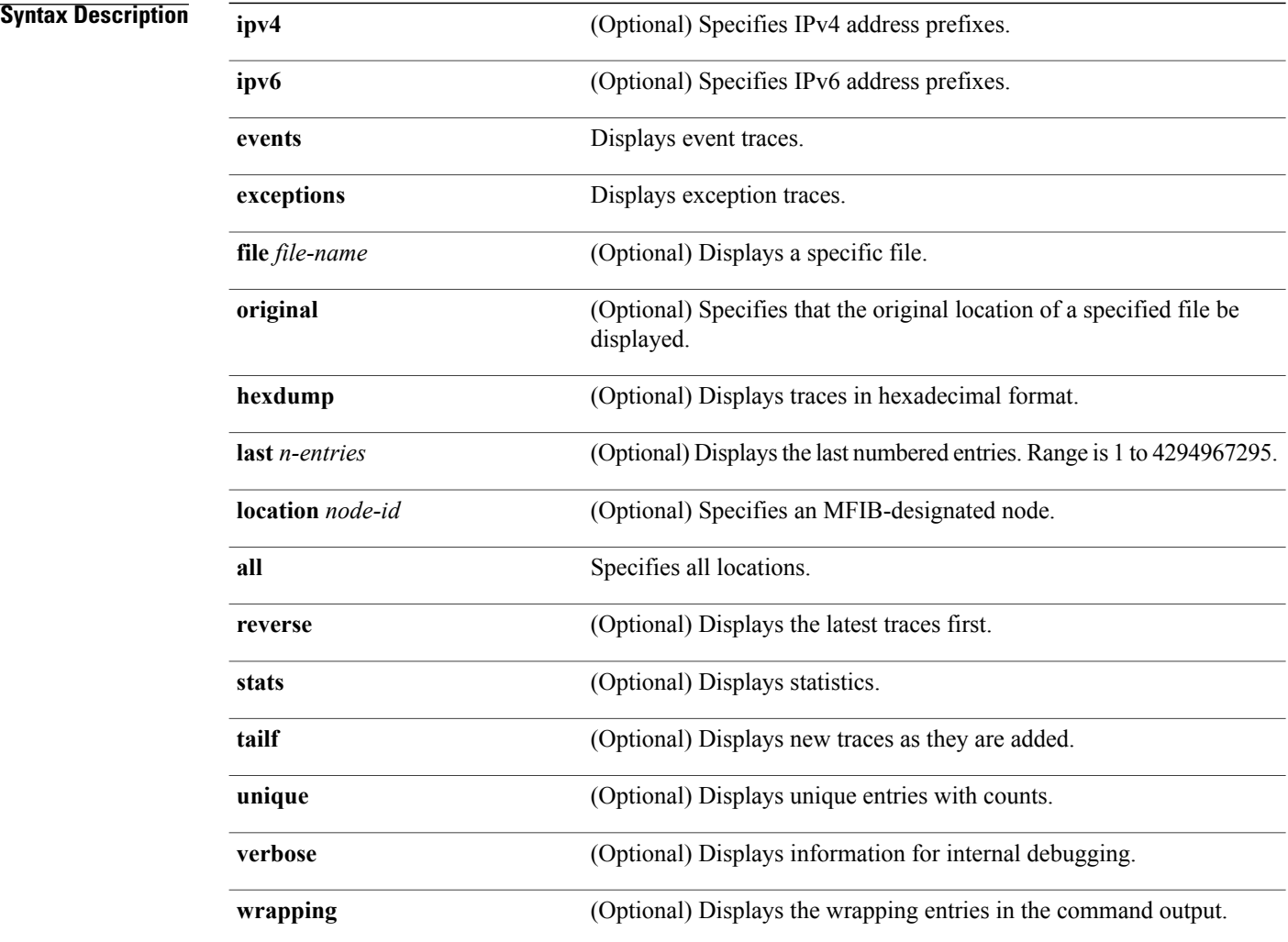

## **Command Default** IPv4 addressing is the default.

## **Command Modes** EXEC

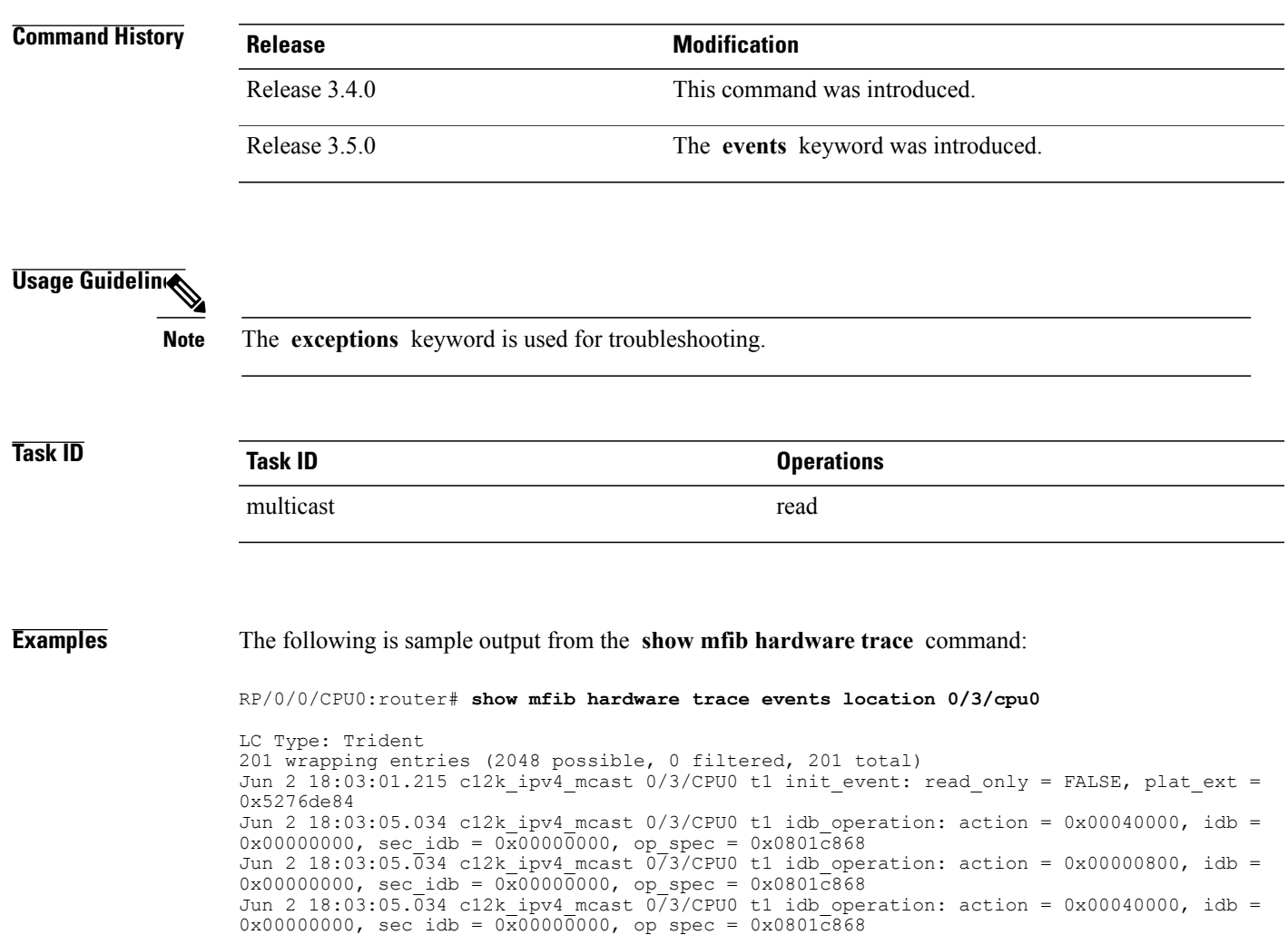

## **show mfib interface**

To display interface-related information used during software multicast switching in the Multicast Forwarding Information Base (MFIB) process, use the **show mfib interface** command in EXEC mode.

**show mfib** [**vrf** *vrf-name*] [**ipv4| ipv6**] **interface** [*type interface-path-id*] [**detail| route**] [**location** *node-id*]

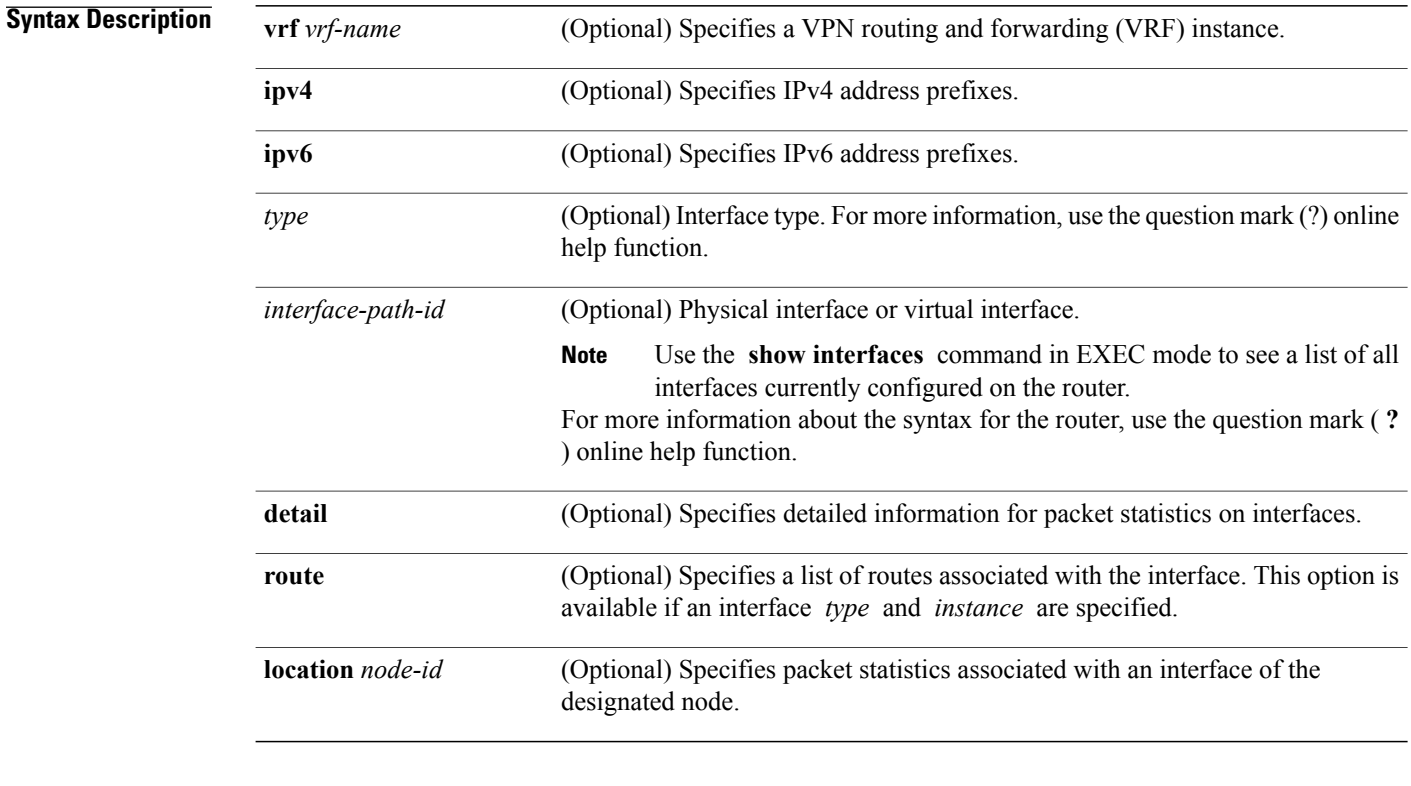

## **Command Default** IPv4 addressing is the default.

### **Command Modes EXEC**

## **Command History Release Modification** Release 3.2 This command was introduced. Release 3.5.0 The **vrf** *vrf-name* keyword and argument were added.

### **Usage Guidelines** The **show mfib interface** command displays counters for the number of packets and bytes that are handled by software switching. Counters for packets processed by hardware are displayed by the appropriate **show mfib hardware** command.

**Task ID Task ID Operations** multicast read

**Examples** The following is sample output from the **show mfib interface** command for the multicast route on node 0/2/CPU0 that is associated with the Gigabit Ethernet interface 0/2/0/2:

RP/0/0/CPU0:router# **show mfib interface GigE 0/2/0/2 location 0/2/CPU0**

Interface : GigE0/2/0/2 (Enabled) Mcast pkts in : 5839, Mcast pkts out : 0 TTL Threshold : 0 Ref Count : 18 The following is sample output from the **show mfib interface** command with the **detail** and **location** keywords specified:

### RP/0/0/CPU0:router# **show mfib interface detail location 0/2/CPU0**

Interface : FINT0/2/CPU0 [0x3000000] (Disabled) PHYSICAL Create Unknown Mcast pkts in: 0, Mcast pkts out: 0 TTL Threshold : 0, VRF ID: 0x60000000, Multicast Adjacency Ref Count: 2, Route Count: 0, Handle: 0x3000000 Primary address : 0.0.0.0/32 Secondary address : 0.0.0.0/32

Interface : GigE0/2/0/2 [0x3000900] (Enabled) PHYSICAL Create Rcvd Mcast pkts in: 5844, Mcast pkts out: 0 TTL Threshold : 0, VRF ID: 0x60000000, Multicast Adjacency Ref Count: 18, Route Count: 15, Handle: 0x3000900 Primary address : 112.112.112.203/24 Secondary address : 0.0.0.0/32

This table describes the significant fields shown in the display.

### **Table 4: show mfib interface Field Descriptions**

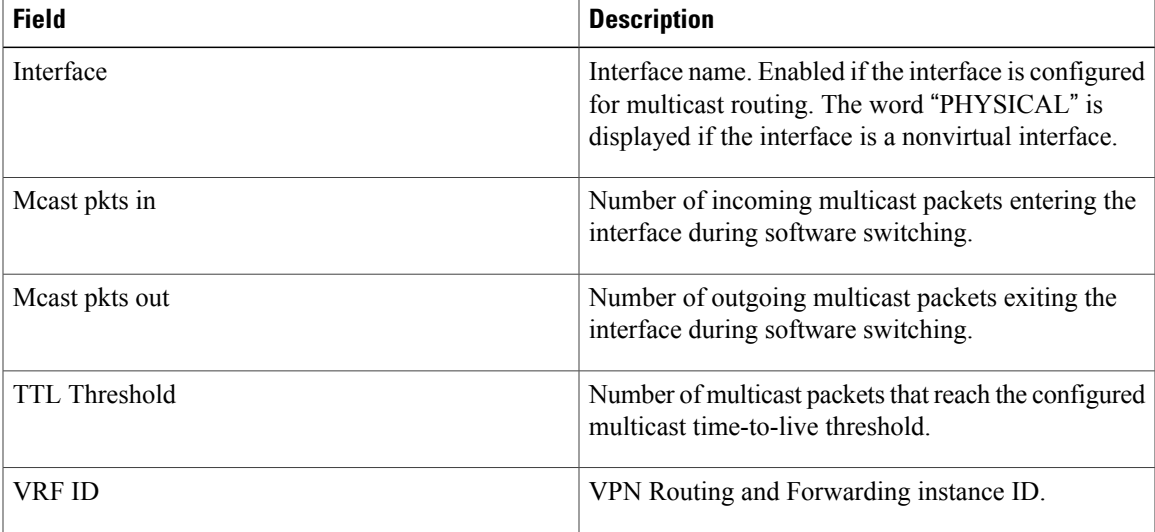

 $\mathbf l$ 

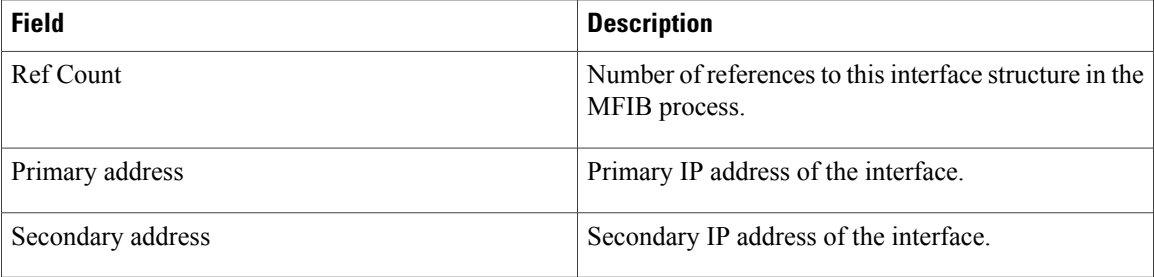

# **show mfib mdt statistics**

To display information about mdt interface activity, use the **show mfib mdt statistics** command in EXEC mode.

**show mfib** [**vrf** *vrf-name*] [**ipv4| ipv6**] **mdt statistics**

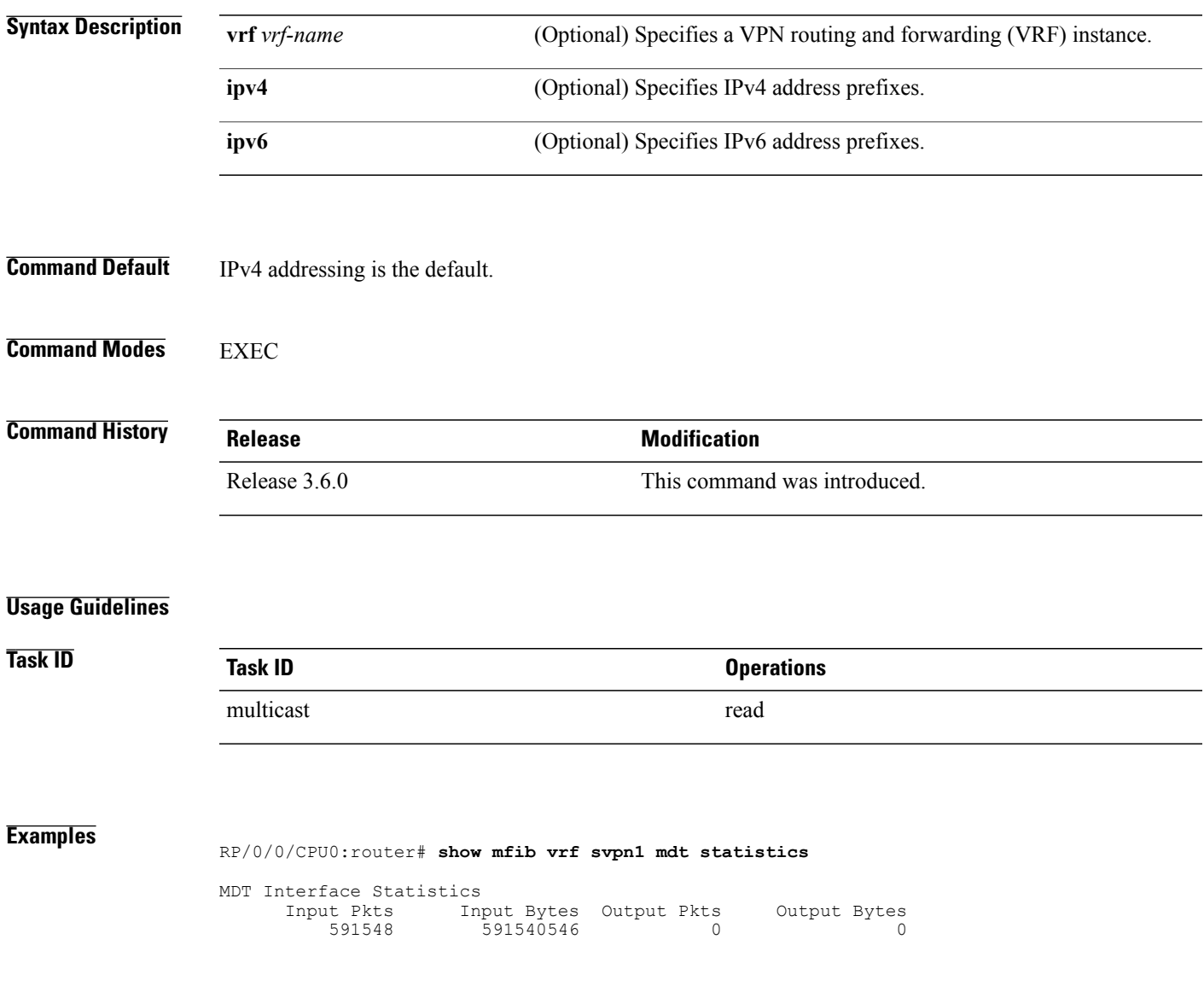

## <span id="page-79-0"></span>**show mfib nsf**

To display the state of a nonstop forwarding (NSF) operation for the Multicast Forwarding Information Base (MFIB) line cards, use the **show mfib nsf** command in EXEC mode.

**show mfib** [**ipv4**| **ipv6** ] **nsf** [**location** *node-id*]

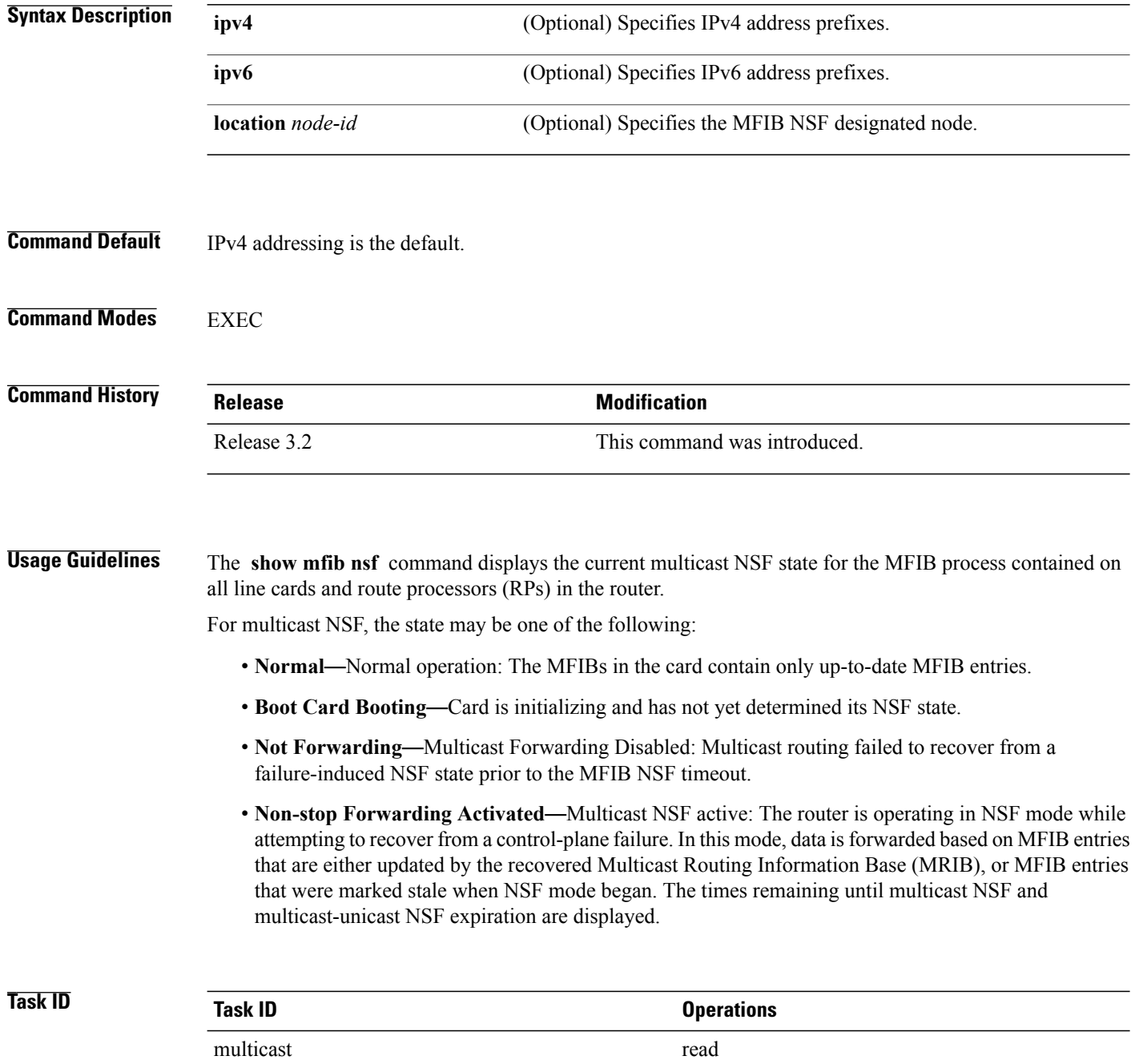

### **Examples** The following is sample output from the **show mfib nsf** command:

### RP/0/0/CPU0:router# **show mfib nsf**

IP MFWD Non-Stop Forwarding Status: NSF Lifetime: 00:15:00

On node 0/1/CPU0 : Multicast routing state: Non-Stop Forwarding is activated NSF Time Remaining: 00:14:54

On node 0/3/CPU0 : Multicast routing state: Non-Stop Forwarding is activated NSF Time Remaining: 00:14:54

On node 0/4/CPU0 : Multicast routing state: Non-Stop Forwarding is activated NSF Time Remaining: 00:14:53

On node 0/6/CPU0 : Multicast routing state: Non-Stop Forwarding is activated NSF Time Remaining: 00:14:53

This table describes the significant fields shown in the display.

### **Table 5: show mfib nsf Field Descriptions**

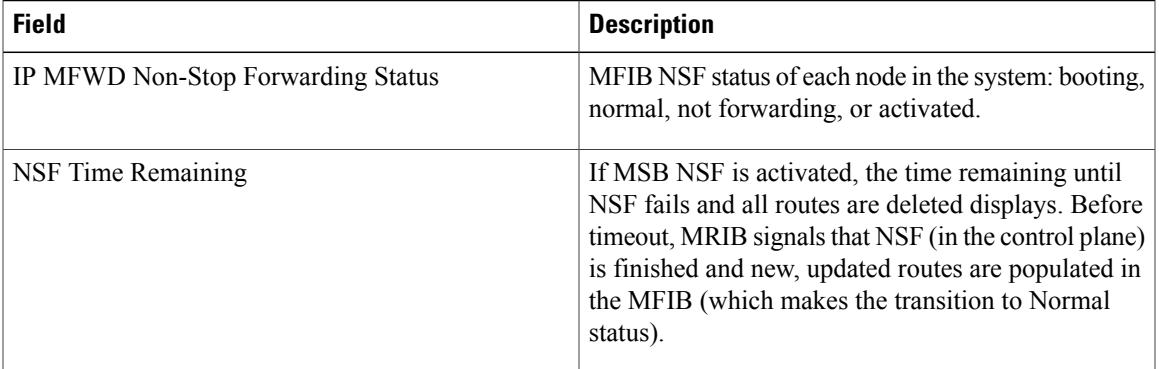

### **Related Commands**

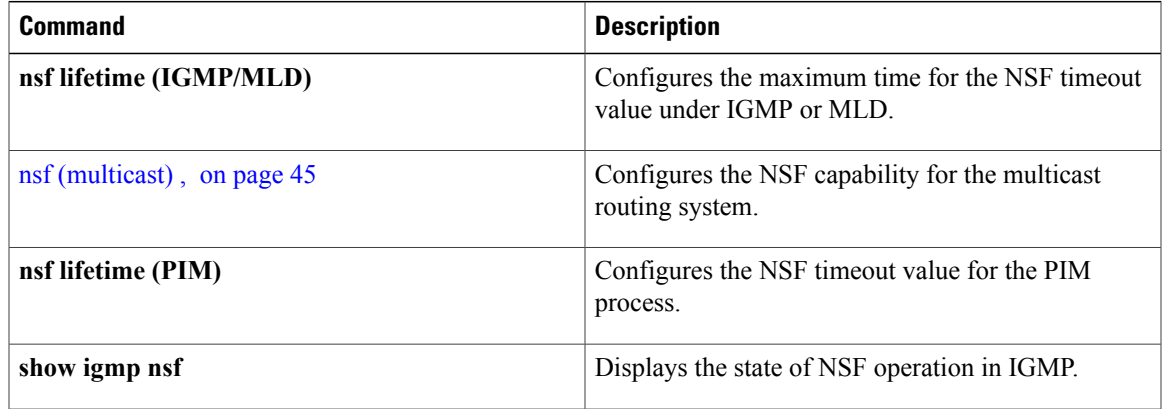

 $\mathbf{I}$ 

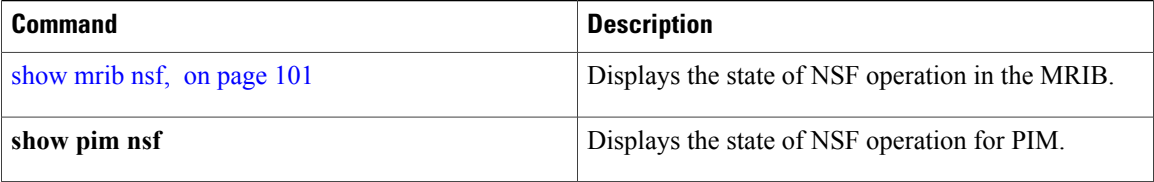

# <span id="page-82-0"></span>**show mfib route**

To display route entries in the Multicast Forwarding Information Base (MFIB), use the **show mfib route** command in EXEC mode.

**show mfib** [**vrf** *vrf-name*] [**ipv4| ipv6**] **route** [**rate| statistics| \***| *source-IP-address*| *group-IP-address*/*prefix-length***| detail| old-output| summary**| **location** *node-id*]

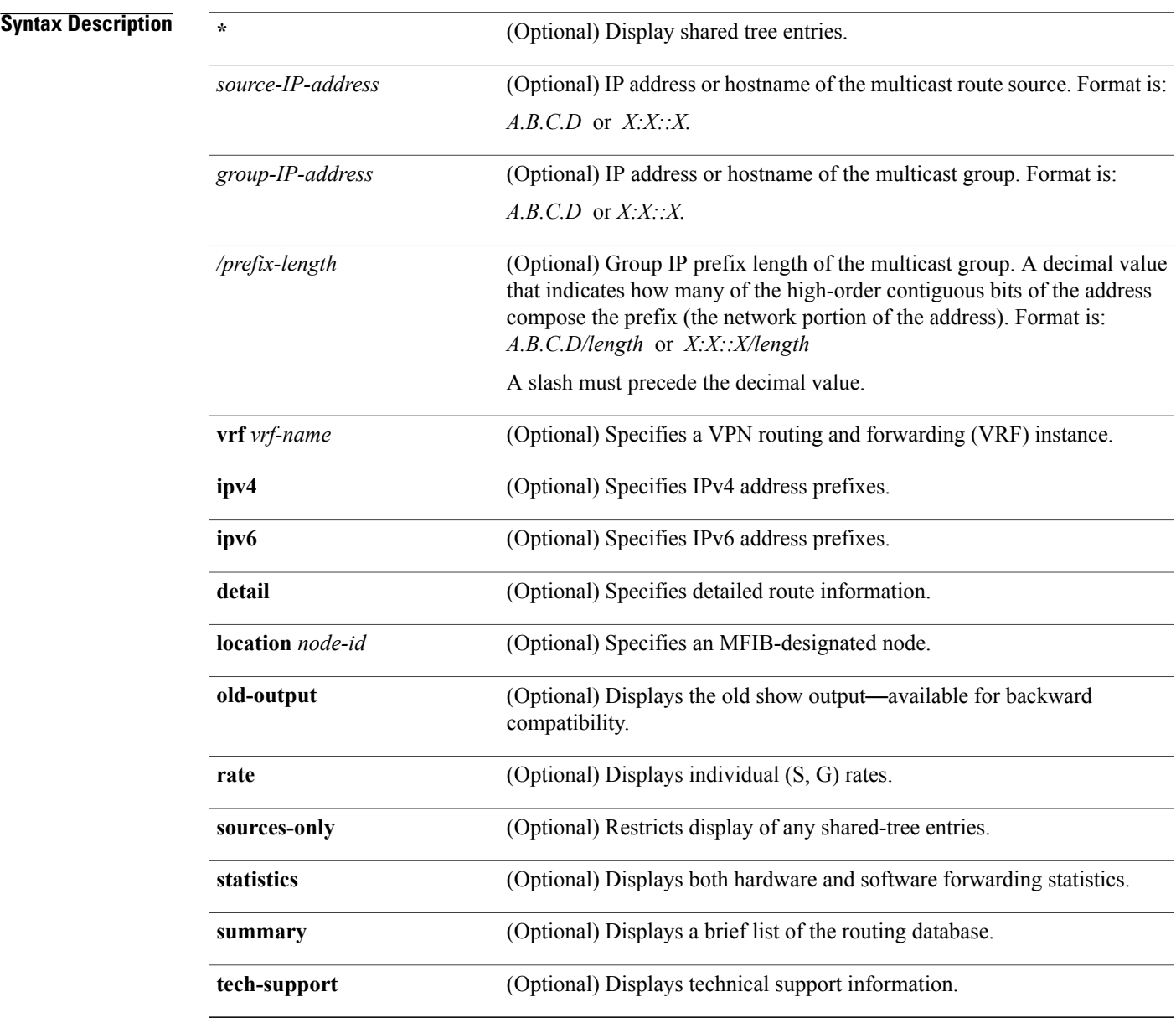

**Cisco IOS XR Multicast Command Reference for the Cisco XR12000 Series Router, Release 4.3.x** 

## **Command Default** IPv4 addressing is the default.

## **Command Modes** EXEC

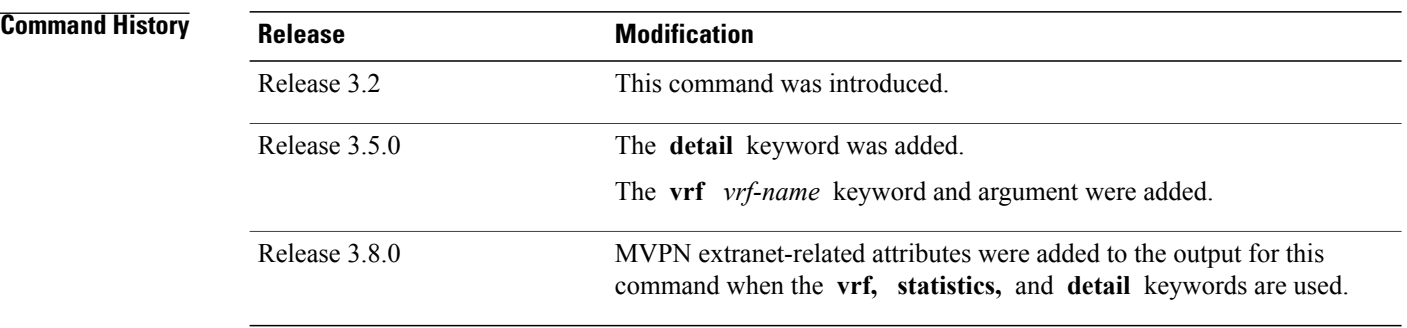

**Usage Guidelines** All entries in the MFIB table are derived from the Multicast Routing Information Base (MRIB). The flags have the same connotation as in the MRIB. The flags determine the forwarding and signaling behavior according to a set of forwarding rules for multicast packets. In addition to the list of interfaces and flags, each route entry shows various counters. Byte count is the number of total bytes forwarded. Packet count is the number of packets received for this entry.

The **show mfib counter** command displays global counters independent of the routes.

This command displays counters for the number of packets and bytes that are handled by software switching. Countersfor packets processed by hardware are displayed by the appropriate **show mfibhardware** command.

The command displays the cumulative rates per route for all line cards in the Multicast Forwarding Information Base (MFIB) table when the **rate** keyword is used with the source and group IP addresses.

The show mfib route rate command is not supported on interfaces such as bundle virtual interfaces and Bridge Group virtual interfaces (BVIs).

The command displays the rate per route for one line card in Multicast Forwarding Information Base (MFIB) table when the **statistics** keyword is used.

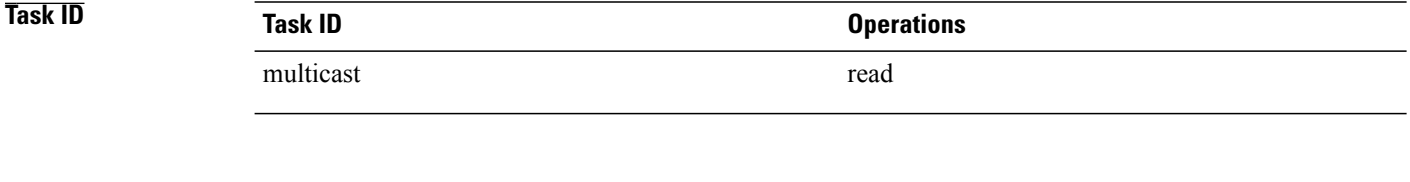

**Examples** The following is sample output from the **show mfib route** command with the **location** keyword specified (the output fields are described in the header):

> RP/0/0/CPU0:router# **show mfib route location 0/1/CPU0** IP Multicast Forwarding Information Base Entry flags: C - Directly-Connected Check, S - Signal, D - Drop, IA - Inherit Accept, IF - Inherit From, MA - MDT Address,

```
ME - MDT Encap, MD - MDT Decap, MT - MDT Threshold Crossed,
  MH - MDT interface handle, CD - Conditional Decap,
  DT - MDT Decap True
Interface flags: F - Forward, A - Accept, IC - Internal Copy,
 NS - Negate Signal, DP - Don't Preserve, SP - Signal Present,
 EG - Egress, EI - Encapsulation Interface, MI - MDT Interface SW/HW Forwarding Counts:
Packets in/Packets out/Bytes out SW Failure Counts: RPF / TTL / Empty Olist / Encap RL /
Other HW Drop Counts: Ingress / Egress HW Forwarding Rates: bps In/pps In/bps Out/pps Out
(*,224.0.0.0/4), Flags: C
  Last Used: 22:27:18
  SW Forwarding Counts: 608/0/0
  SW Failure Counts: 598/0/0/0
  HW Forwarding Counts: 840/6460964/284000578
 HW Drop Counts: N/A /N/A
 HW Forwarding Rates: N/A /N/A /N/A /N/A
(*,224.0.0.0/24), Flags: D
  Last Used: never
  SW Forwarding Counts: 0/0/0
  SW Failure Counts: 0/0/0/0
  HW Forwarding Counts: 0/6460964/284000578
  HW Drop Counts: N/A /N/A
 HW Forwarding Rates: N/A /N/A /N/A /N/A
```
.....

The following is sample output from the **show mfib route** command with the **summary** and **location** keywords specified:

```
RP/0/0/CPU0:router# show mfib route summary location 0/1/CPU0
```
IP Multicast Forwarding Information Base Summary No. of  $(*, G)$  routes = 20015 No. of  $(S, G)$  routes = 20020

The following is sample output from the **show mfib route** command with the **statistics** and **location** keywords specified. For route \*, 239.1.1.1, the hardware counters show N/A, which means no hardware statistic blocks were assigned to the route \*, 239.1.1.1. However, routes 200.180.161.9 and 239.1.1.1 show that both hardware and software statistic blocks were assigned. The output fields are described in the header.

RP/0/0/CPU0:router# **show mfib route statistics location 0/1/CPU0**

```
IP Multicast Forwarding Information Base
Entry flags: C - Directly-Connected Check, S - Signal, D - Drop,
  IA - Inherit Accept, IF - Inherit From, MA - MDT Address,
  ME - MDT Encap, MD - MDT Decap, MT - MDT Threshold Crossed,
 MH - MDT interface handle, CD - Conditional Decap,
 DT - MDT Decap True
Interface flags: F - Forward, A - Accept, IC - Internal Copy,
 NS - Negate Signal, DP - Don't Preserve, SP - Signal Present,
 EG - Egress, EI - Encapsulation Interface, MI - MDT Interface
SW/HW Forwarding Counts: Packets in/Packets out/Bytes out
SW Failure Counts: RPF / TTL / Empty Olist / Encap RL / Other
HW Drop Counts: Ingress / Egress
HW Forwarding Rates: bps In/pps In/bps Out/pps Out
(*,224.0.0.0/4), Flags: C
  Last Used: 03:24:50
  SW Forwarding Counts: 9038/0/0
  SW Failure Counts: 0/0/0/0
  HW Forwarding Counts: N/A /N/A /N/A
  HW Drop Counts: N/A /N/A
 HW Forwarding Rates: N/A /N/A /N/A /N/A
(*,224.0.0.0/24), Flags: D
  Last Used: never
  SW Forwarding Counts: 0/0/0
  SW Failure Counts: 0/0/0/0
 HW Forwarding Counts: N/A /N/A /N/A
  HW Drop Counts: N/A /N/A
```

```
HW Forwarding Rates: N/A /N/A /N/A /N/A
(*,239.1.1.1), Flags: C
Last Used: 03:24:48
  SW Forwarding Counts: 3/0/0
  SW Failure Counts: 0/0/0/0
  HW Forwarding Counts: N/A /N/A /N/A
  HW Drop Counts: N/A /N/A
 HW Forwarding Rates: N/A /N/A /N/A /N/A
POS0/2/0/2 Flags: NS EG
POS0/2/0/1 Flags: NS EG
(200.180.161.9,239.1.1.1), Flags:
  Last Used: 00:01:08
  SW Forwarding Counts: 146/0/0
  SW Failure Counts: 0/0/0/0
  HW Forwarding Counts: 61327/61327/3924928
 HW Drop Counts: 0/0
 HW Forwarding Rates: N/A /N/A /N/A /N/A
POS0/2/0/2 Flags: NS EG
POS0/2/0/1 Flags: A EG
(*,239.1.1.2), Flags: C
  Last Used: 03:24:37
  SW Forwarding Counts: 7/0/0
  SW Failure Counts: 0/0/0/0
  HW Forwarding Counts: N/A /N/A /N/A
  HW Drop Counts: N/A /N/A
  HW Forwarding Rates: N/A /N/A /N/A /N/A
```
The following output displays the MVPN extranet attributes entry and interfaces, as well as the count of egress interfaces, when using the **vrf, detail,** and **location** keywords.

If a route has a forwarding MDT interface from an extranet receiver VRF, the encapsulation information for that receiver VRF appears in the display, as well as the RPF table ID (shown in boldface in the example).

RP/0/0/CPU0:router# **show mfib vrf vrf15 route 18.18.15.2 225.0.0.1 location 0/3/CPU0 detail**

```
IP Multicast Forwarding Information Base
Entry flags: C - Directly-Connected Check, S - Signal, D - Drop,
 IA - Inherit Accept, IF - Inherit From, MA - MDT Address,
  ME - MDT Encap, MD - MDT Decap, MT - MDT Threshold Crossed,
 MH - MDT interface handle, CD - Conditional Decap,
  DT - MDT Decap True, EX - Extranet
Interface flags: F - Forward, A - Accept, IC - Internal Copy,
 NS - Negate Signal, DP - Don't Preserve, SP - Signal Present,
  EG - Egress, EI - Encapsulation Interface, MI - MDT Interface,
 EX - Extranet
Forwarding Counts: Packets in/Packets out/Bytes out
Failure Counts: RPF / TTL / Empty Olist / Encap RL / Other
(18.18.15.2,225.0.0.1), Flags: EX, FMA: 0x80000 ,
TID: 0xe000000f
  Up: 00:17:41
  Last Used: never
  SW Forwarding Counts: 0/0/0
  SW Failure Counts: 0/0/0/0/0
  Route ver: 0x2fb5
 MVPN Info :-
    Associated Table ID : 0xe0000000
   MDT Handle: 0x9046380, MDT Probe:Y [Y], Rate:N, Acc:N
   MDT SW Egress decap: 0
    Encap : (5.5.5.5,232.101.1.16/32) , Rate: 0 Kbps / 0 bps
   EG count: 1
  mdtvrf16 Flags: F NS MI EX, Up:00:16:25
  GigabitEthernet0/3/0/2.216 Flags: NS EG EX, Up:00:17:41
  GigabitEthernet0/3/0/2.15 Flags: A NS, Up:00:17:41
```
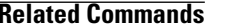

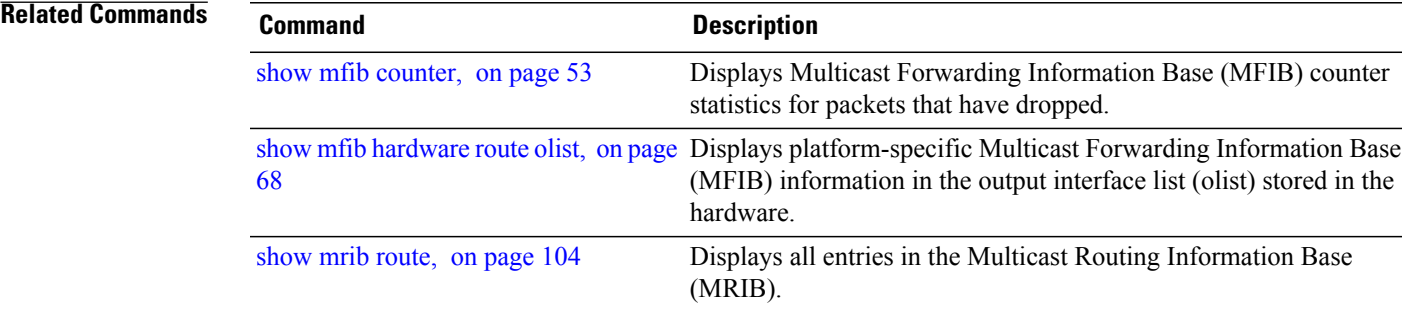

## **show mfib table-info**

To display Multicast Forwarding Information Base (MFIB) table information, use the **show mfib table-info** command in EXEC mode.

**show mfib** [**ipv4| ipv6**] **table-info** {*table-id*| *vrf-name*} [**local| remote**] [**location** *node-id*]

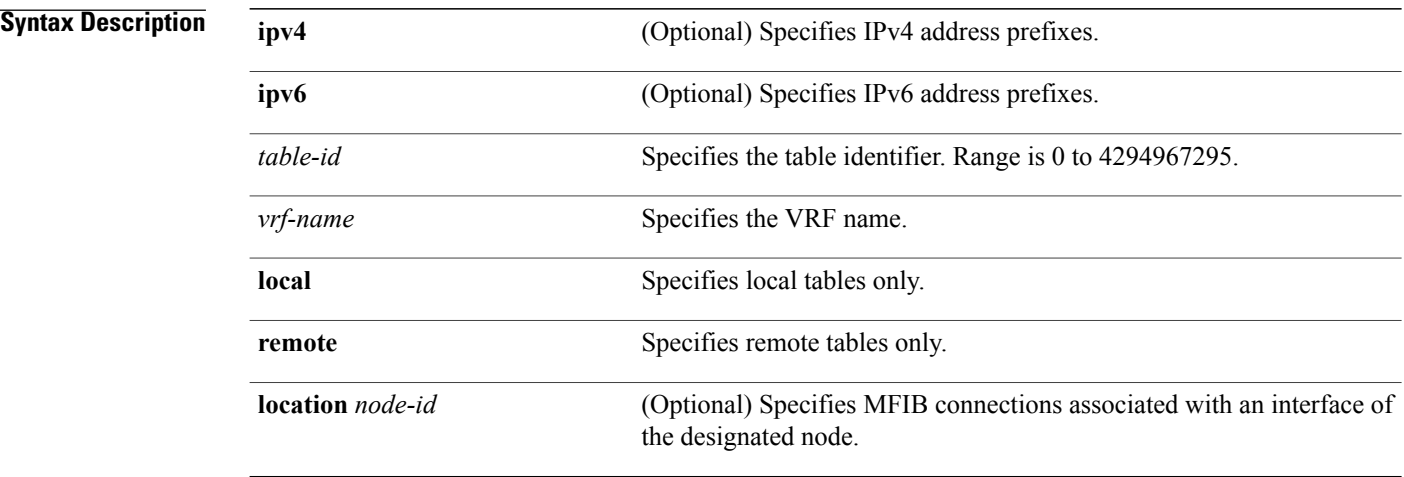

## **Command Default** IPv4 addressing is the default.

### **Command Modes EXEC**

**Command History Release Modification** Release 3.5.0 This command was introduced. Release 3.6.0 The **local** and **remote** keywords were added. Release 3.8.0 MVPN extranet attributes were added to the output for this command. A new field was added to the output to display per-VRF MDT source information. Release 3.9.0

### **Usage Guidelines**

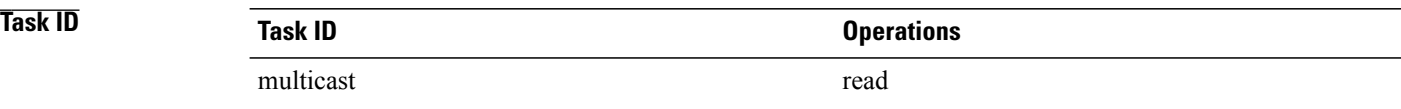

**Examples** The following is sample output from the **show mfib table-info** command showing the number of receiver VRF routes and the default MDT handle associated with this VRF in boldface. The default MDT encap field shows the results of a VRF-override.

```
RP/0/0/CPU0:router#show mfib table-info vrf 101
```

```
Table Name : vrf15<br>VRid/TID/VID : 0x0 /
                         : 0x0 / 0xe000000f / 0x6000000fTable type : TBL_TYPE_NAME_VID <br> Active/Linked : Y / \gammaActive/Linked : Y / \overline{Y}<br>Prev Table ID : 0x0
Prev Table ID
Location : Local<br>Local if count : 2
Local ifcount
Child routes : (5.5.5.5, 225.101.1.15/32)
Default MDT Encap : (*, */32)
Default MDT Handle : 0x0 (Ha0x0)
MDT Master LC : Y
Loopback (Encap Src) : 0x9000180 (Loopback0)<br>Local EG intf cnt : 508
Local EG intf cnt<br>Data MDT
                          : Acl - (-), All vrf routes N, 0 Kbps
```
This table describes the significant fields shown in the display.

**Table 6: show mfib table-info Field Descriptions**

| <b>Field</b>         | <b>Description</b>                                                                                               |
|----------------------|----------------------------------------------------------------------------------------------------|
| Table Name           | Name of the MFIB table.                                                                                          |
| VRid/TID/VID         | Table identifiers.                                                                                               |
| Table type           | Type of MFIB table.                                                                                              |
| Active/Linked        | Table is active and linked                                                                                       |
| Location             | Location of the MFIB table                                                                                       |
| Local if count       | Local interface count.                                                                                           |
| Child routes         | Child routes shows the number of extranet routes in<br>receiver VRFs that reference this source VRF.             |
| Default MDT Encap    | Default MDT encapsulation. When so specified,<br>shows the source MDT information for a per-VRF<br>configuration |
| Default MDT Handle   | Default MDT interface handle for this VRF                                                                        |
| MDT Master LC        | Field contains "Y" if this line card is a master line<br>card for this VRF.                                      |
| Loopback (Encap Src) | Loopback (encapsulation source).                                                                                 |

 $\mathbf l$ 

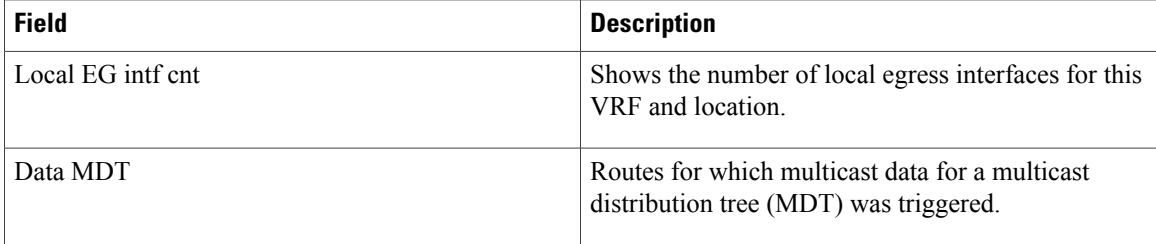

# **show mhost default-interface**

To display the active default interface for the Multicast Host (MHost) process, use the **show mhost default-interface** command in the appropriate mode .

**show mhost** [**ipv4| ipv6**] **default-interface**

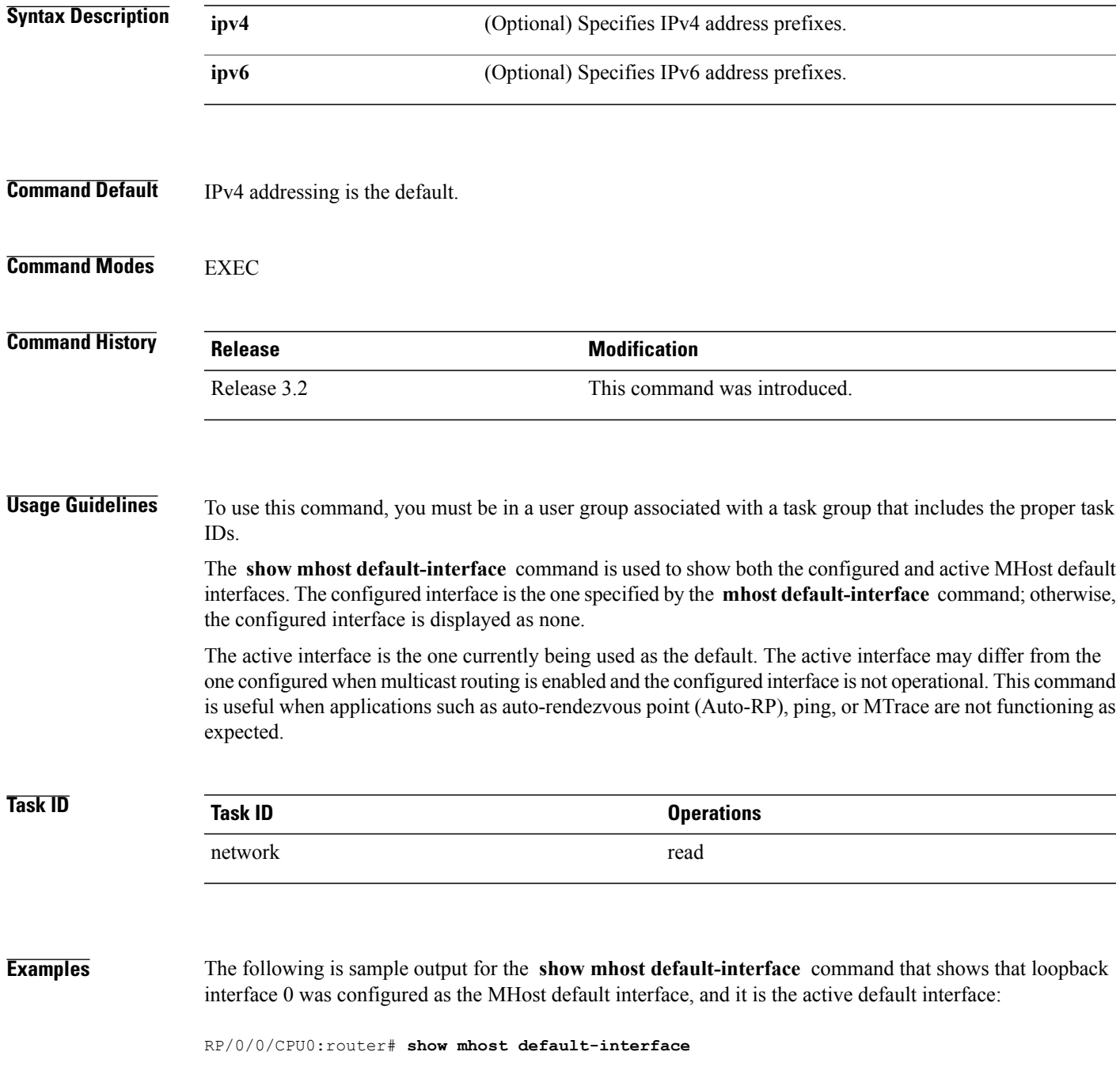

mhost configured default interface is 'Loopback0' mhost active default interface is 'Loopback0'

**Related Commands** 

| <b>Command</b>                      | <b>Description</b>                                                                                          |
|-------------------------------------|----------------------------------------------------------------------------------------------------|
| mhost default-interface, on page 39 | Configures the default interface for IP multicast transmission and<br>reception to and from the host stack. |

# **show mhost groups**

To display various multicast groups joined directly on the interface, use the **show mhost groups** command in the appropriate mode .

**show mhost** [**ipv4**| **ipv6** ] **groups** *type interface-path-id* [**location** *node-id*]

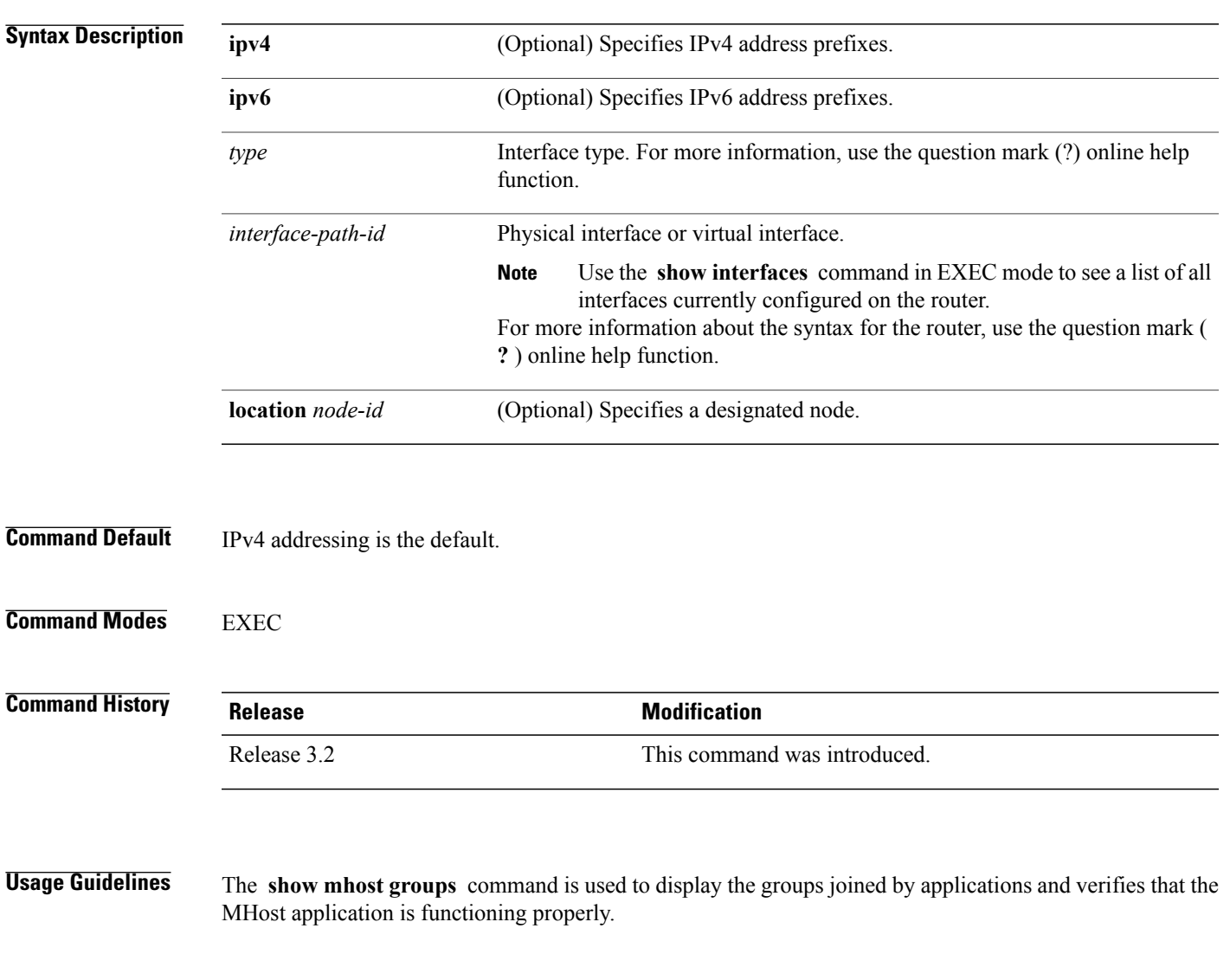

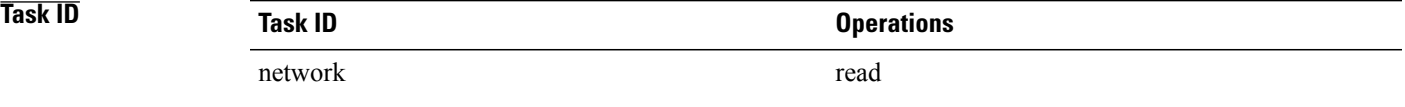

**Examples** The following is sample output from the **show mhost groups** command that shows the MHost groups 239.1.1.1, 224.0.0.22, 224.0.0.2, 224.0.0.1, 224.0.0.13, and 224.0.1.40 have joined on loopback 0 interface:

```
RP/0/0/CPU0:router# show mhost groups loopback 0
```

```
Loopback 0
239.1.1.1 : includes 1, excludes 0, mode INCLUDE
33.3.3.3 : includes 1, excludes 0, active in INCLUDE filter
224.0.0.22 : includes 0, excludes 1, mode EXCLUDE
<no source filter>
224.0.0.2 : includes 0, excludes 1, mode EXCLUDE
<no source filter>
224.0.0.1 : includes 0, excludes 1, mode EXCLUDE
<no source filter>
224.0.0.13 : includes 0, excludes 1, mode EXCLUDE
<no source filter>
224.0.1.40 : includes 0, excludes 2, mode EXCLUDE
<no source filter>
This table describes the significant fields shown in the display.
```
**Table 7: show mhost groups Field Descriptions**

| <b>Field</b> | <b>Description</b>                                                                   |
|--------------|--------------------------------------------------------------------------------------|
| includes     | Number of source addresses in the include list.                                      |
| excludes     | Number of source addresses in the exclude list.                                      |
| mode         | Multicast socket filter mode: include or exclude.                                    |
| 33.3.3.3     | Source address list to be included or excluded based<br>on the multicast filter mode |

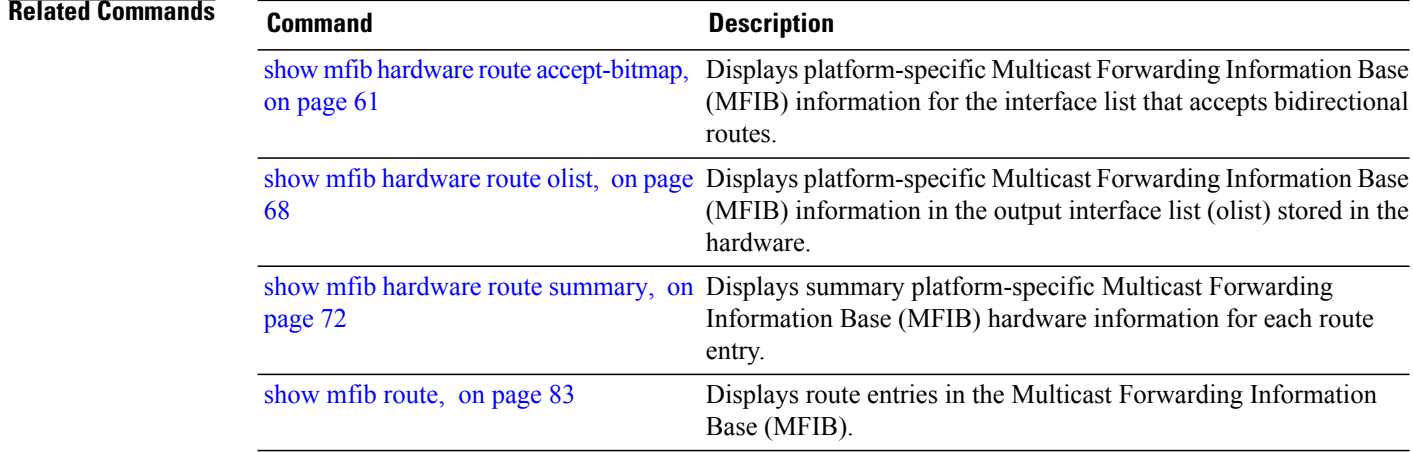

# **show mrib client**

To display the state of the Multicast Routing Information Base (MRIB) client connections, use the **show mrib client** command in the appropriate mode.

**show mrib** [**vrf** *vrf-name*] [**ipv4| ipv6**] **[old-output] client [filter]** [ *client-name* ]

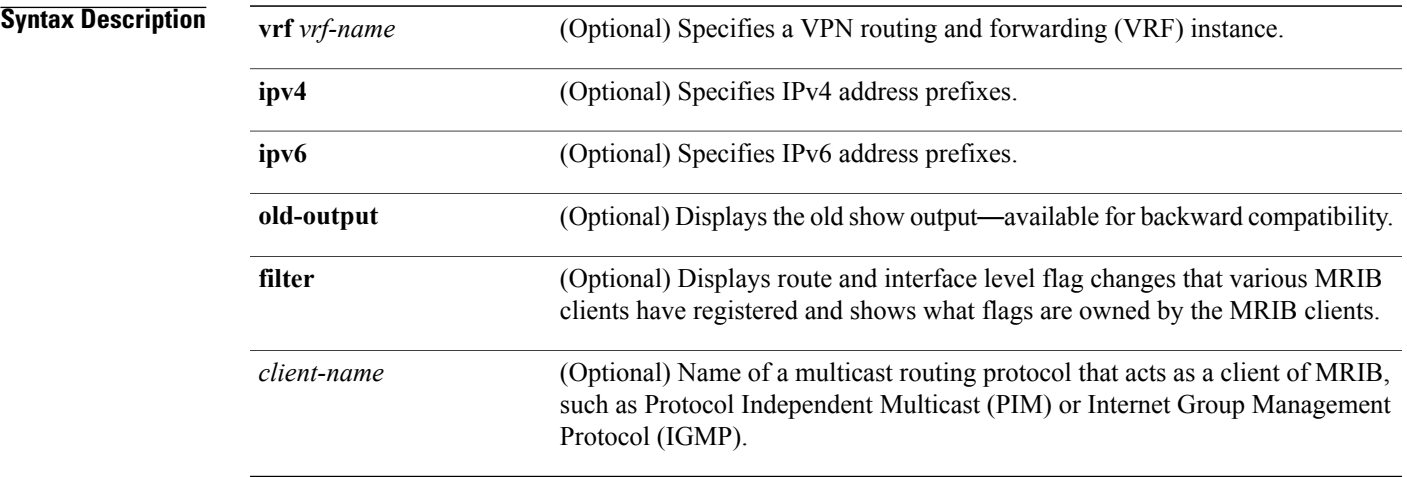

## **Command Default** IPv4 addressing is the default.

## **Command Modes EXEC**

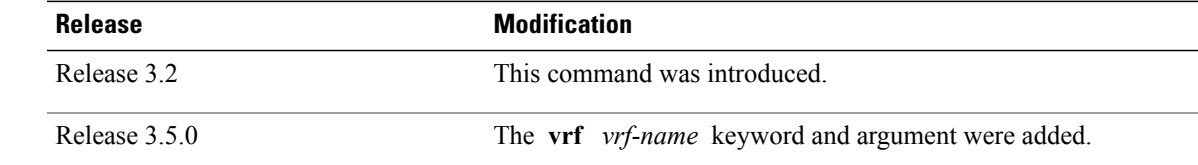

### **Usage Guidelines**

**Command History** 

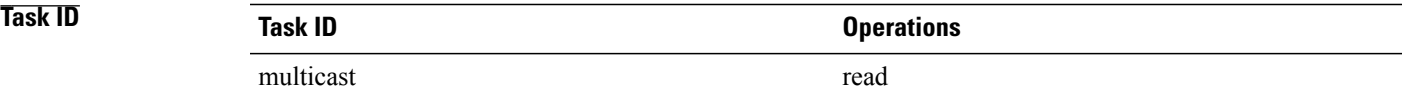

**Examples** The following is sample output from the **show mrib client** command using the **filter** option:

```
RP/0/0/CPU0:router# show mrib client filter
IP MRIB client-connections
igmp:417957 (connection id 0)
ownership filter:
  interface attributes: II ID LI LD
  groups:
   include 0.0.0.0/0
  interfaces:
   include All
pim:417959 (connection id 1)
 interest filter:
  entry attributes: E
  interface attributes: SP II ID LI LD
  groups:
   include 0.0.0.0/0
  interfaces:
   include All
 ownership filter:
 entry attributes: L S C IA IF D
  interface attributes: F A IC NS DP DI EI
  groups:
   include 0.0.0.0/0
  interfaces:
   include All
bcdl_agent:1 (connection id 2)
 interest filter:
  entry attributes: S C IA IF D
  interface attributes: F A IC NS DP SP EI
  groups:
   include 0.0.0.0/0
  interfaces:
   include All
 ownership filter:
  groups:
   include 0.0.0.0/0
  interfaces:
   include All
```
This table describes the significant fields shown in the display.

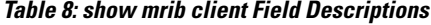

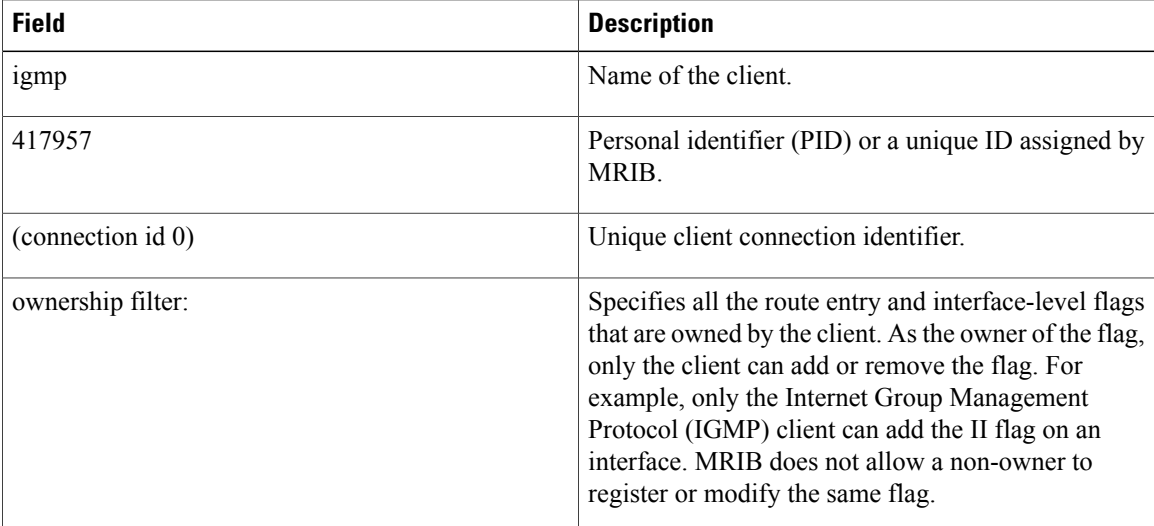

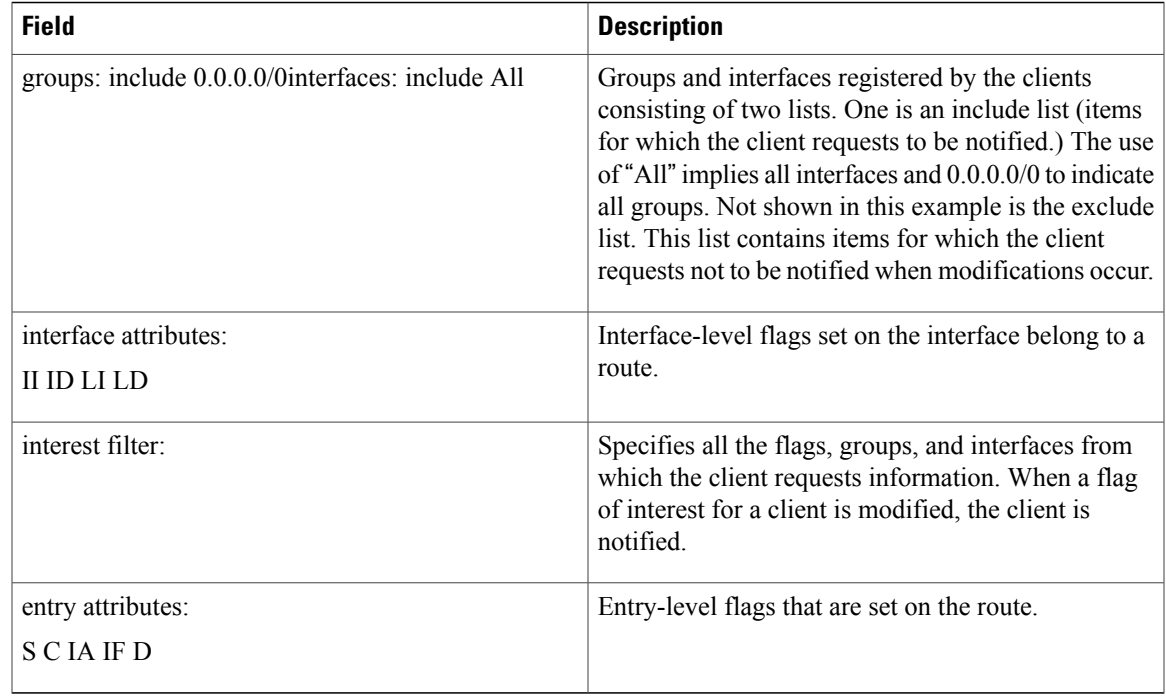

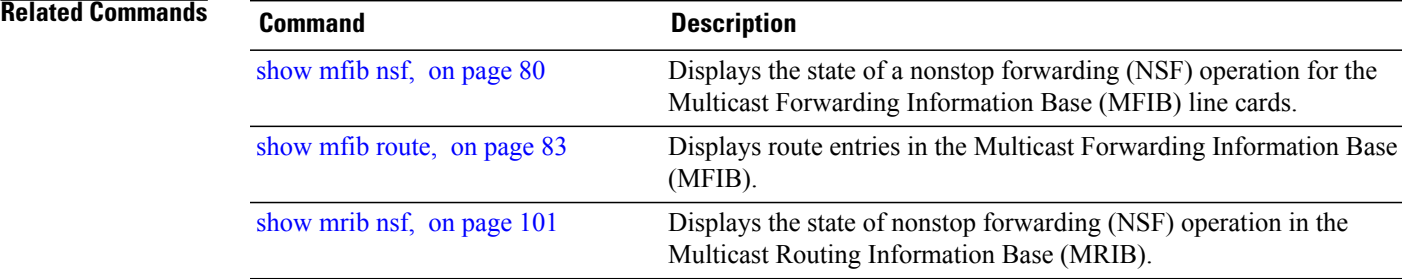

## **show mrib bvi**

To display the Bridge Virtual Interface (BVI) details in the Multicast Routing Information Base (MRIB), use the **show mrib bvi** command EXEC mode.

**show mrib bvi**[**interface**| **route**]**bvi***bvi\_number*

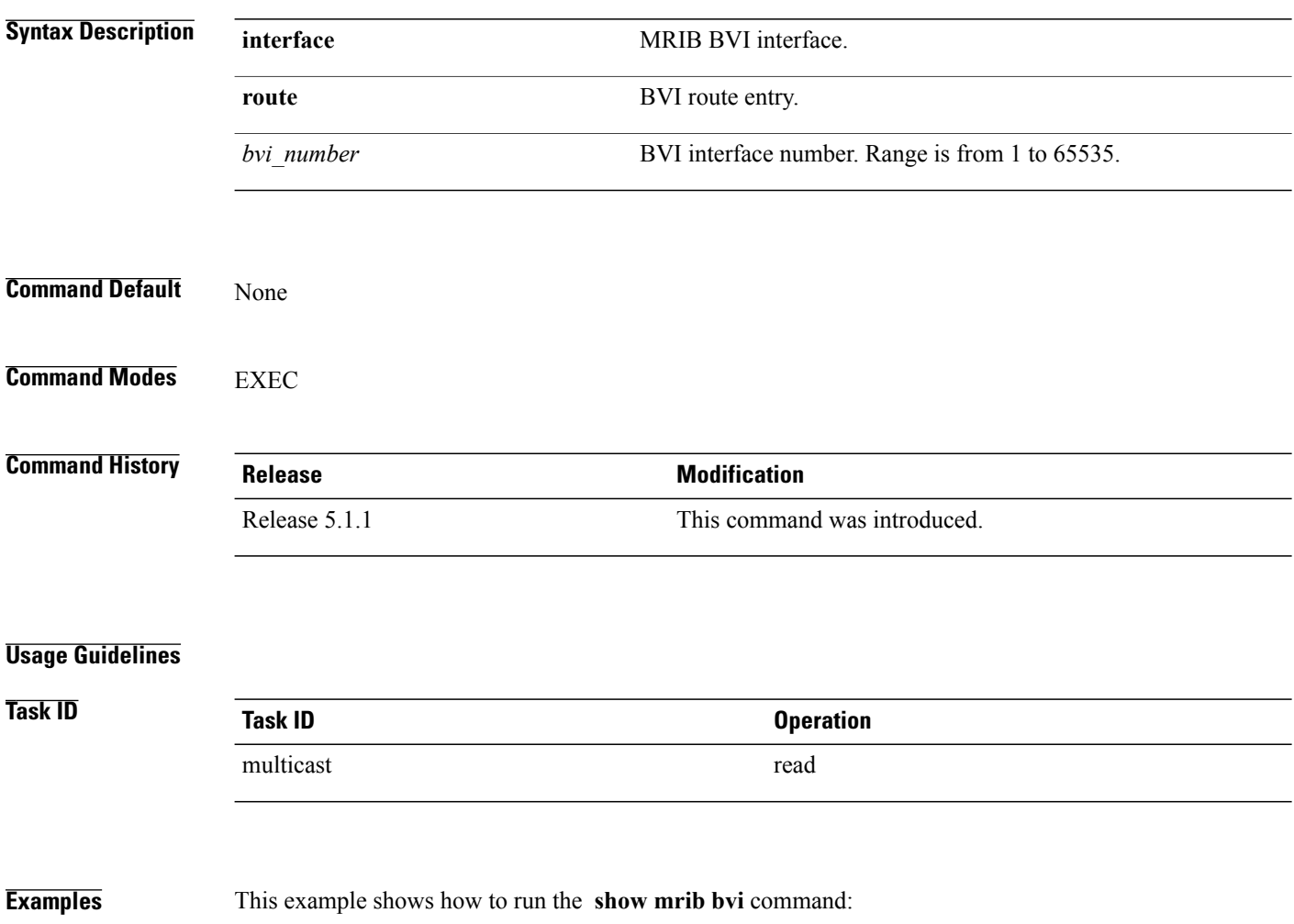

RP/0/0/CPU0:router # **show mrib bvi route bvi 200**

# <span id="page-98-0"></span>**show mrib mdt-interface**

To verify that the Multicast Routing Information Base (MRIB) has correctly learned multicast distribution tree (MDT) interface handles from Protocol Independent Multicast (PIM) and that it shows the corresponding table ID for each handle, use the **show mrib mdt-interface** command in EXEC mode.

**show mrib mdt-interface** [**detail| ifh**]

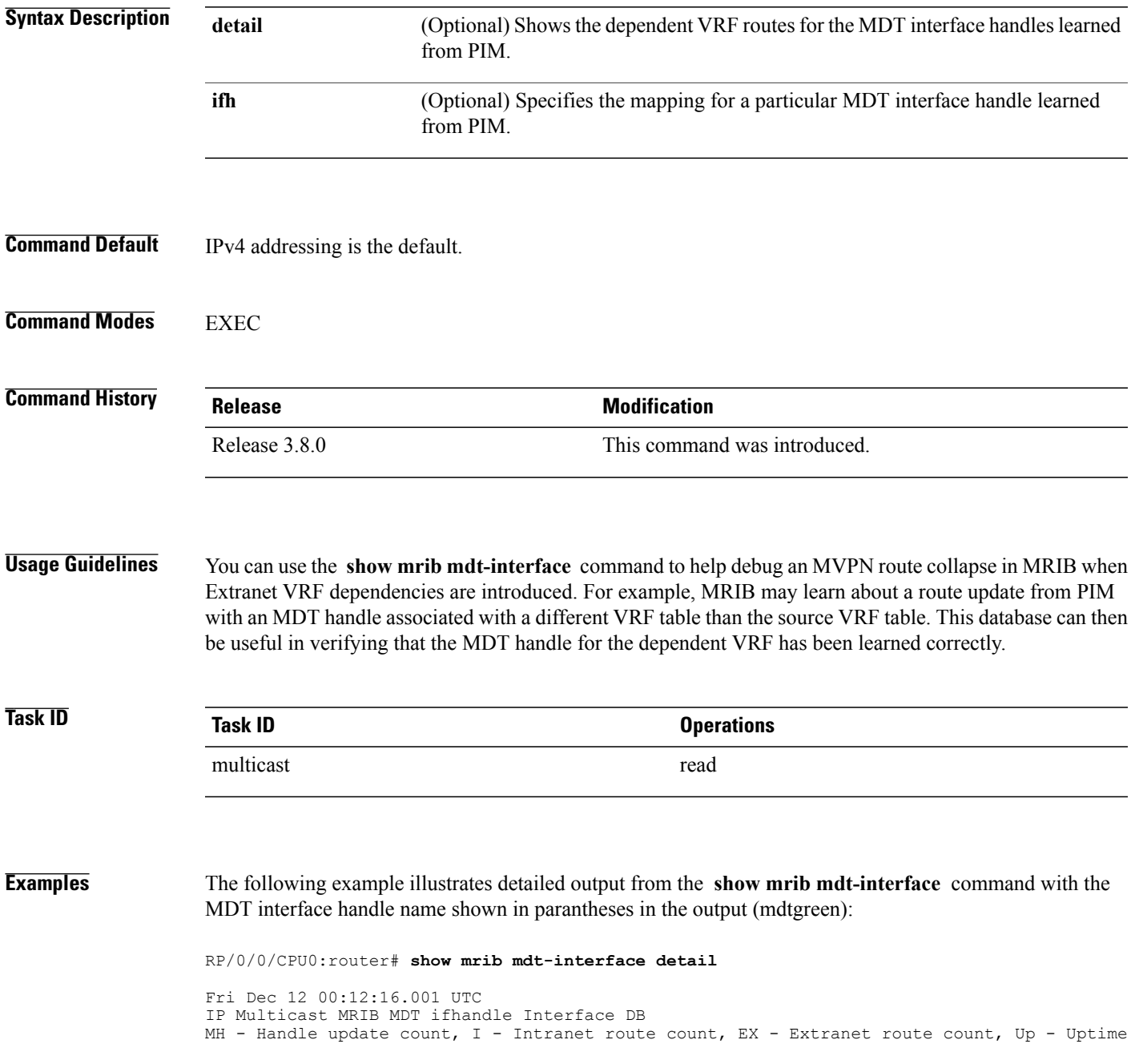

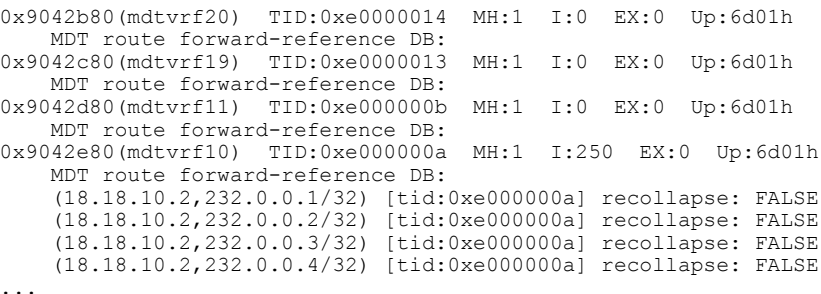

This table describes the significant fields shown in the display.

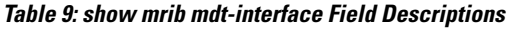

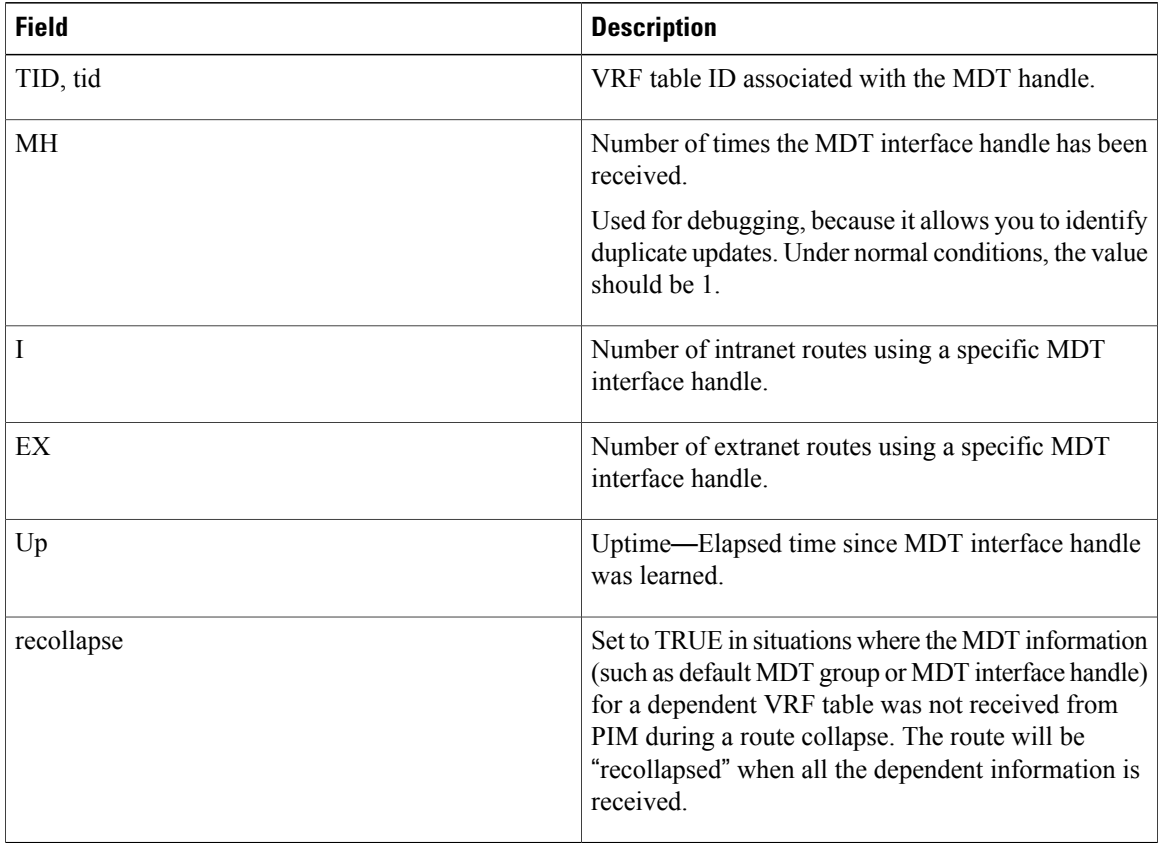

When you use the **detail** keyword, the output displays dependent VRF routes. Otherwise, only the MDT interface mappings appear.

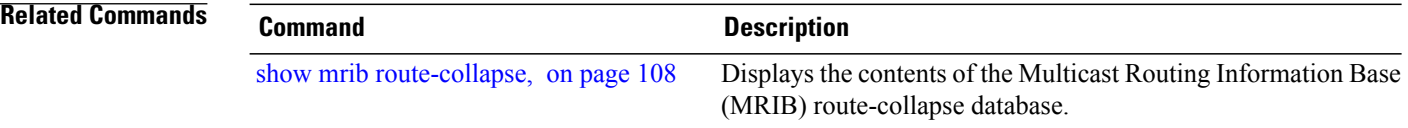

## <span id="page-100-0"></span>**show mrib nsf**

To display the state of nonstop forwarding (NSF) operation in the Multicast Routing Information Base (MRIB), use the **show mrib nsf** command in the appropriate mode.

**show mrib** [**ipv4| ipv6**] **[old-output] nsf**

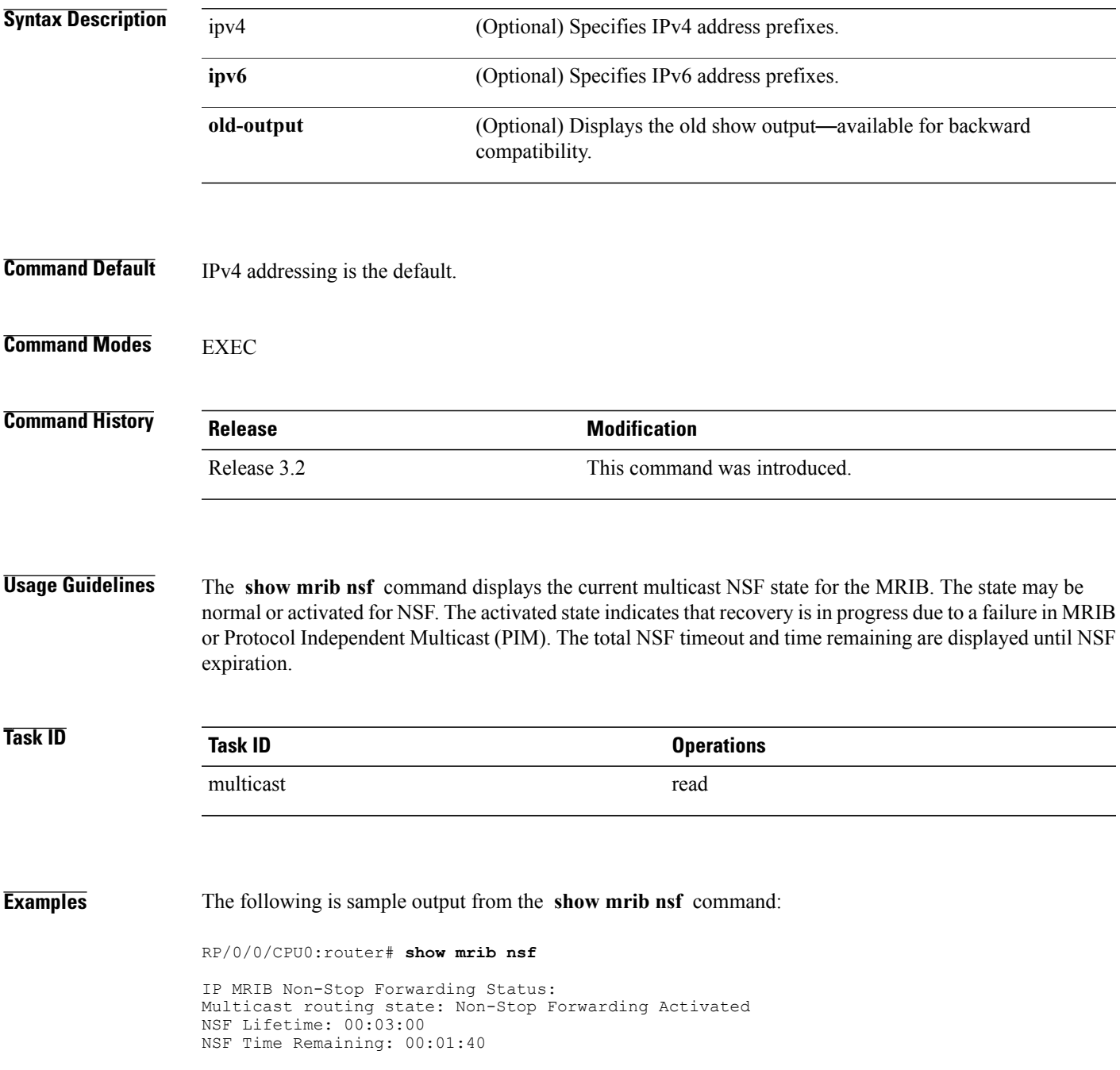

This table describes the significant fields shown in the display.

## **Table 10: show mrib nsf Field Descriptions**

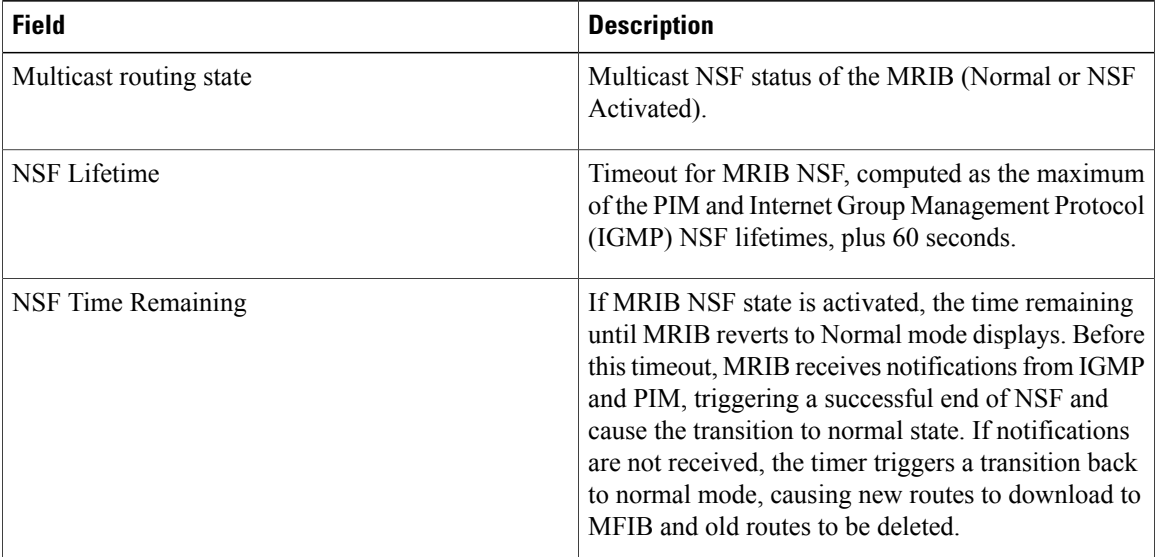

## **Related Commands**

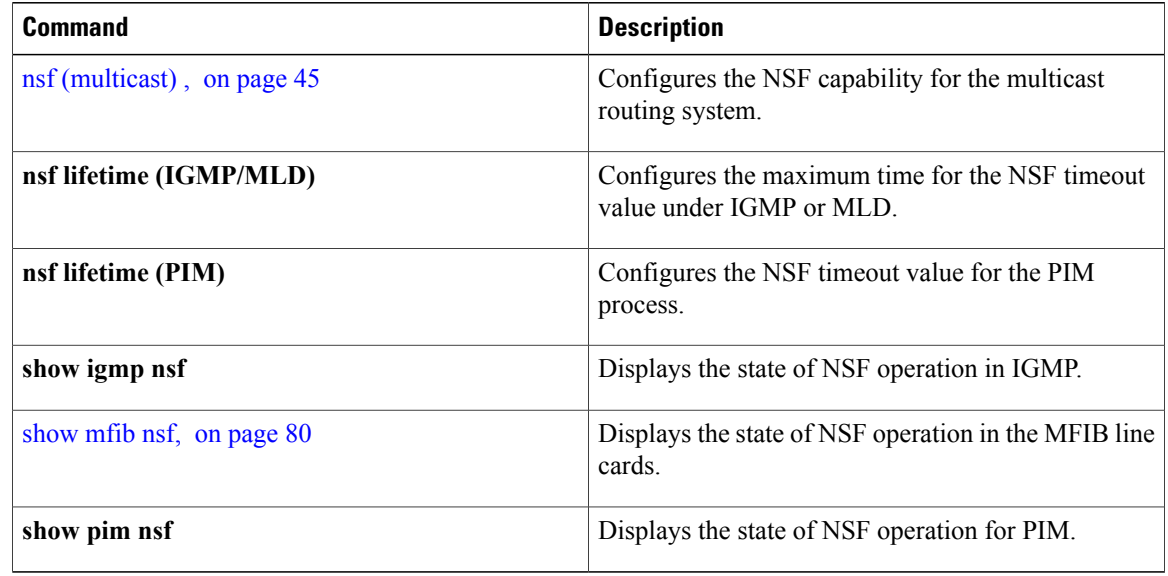

# **show mrib platform trace**

To display platform-specific data for the Multicast Routing Information Base (MRIB), use the **show mrib platform trace** command in .

**show mrib** [**vrf** *vrf-name*] [**ipv4| ipv6**] **platform trace** [**file| hexdump| last| reverse| stats| tailf| unique| verbose| wrapping**] [**location** *all*| *node-id*]

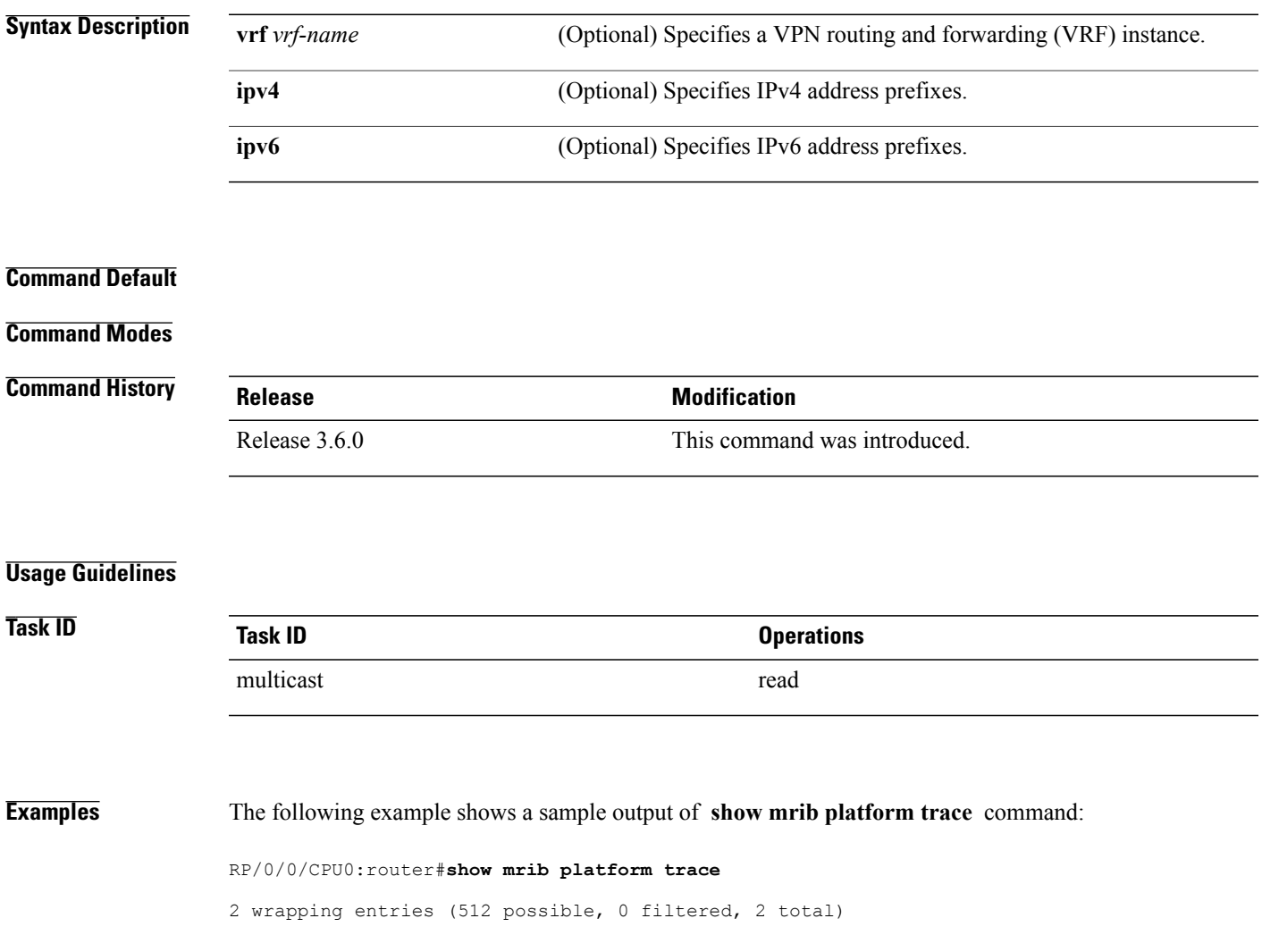

## <span id="page-103-0"></span>**show mrib route**

To display all entriesin the Multicast Routing Information Base (MRIB), use the **show mribroute** command in the appropriate mode .

**show mrib**[**vrf** *vrf-name*] [**ipv4| ipv6**] **[old-output] route** [**summary| outgoing-interface**| [**\***|*source-address*] [*group-address* [/*prefix-length*]]] **[detail]**

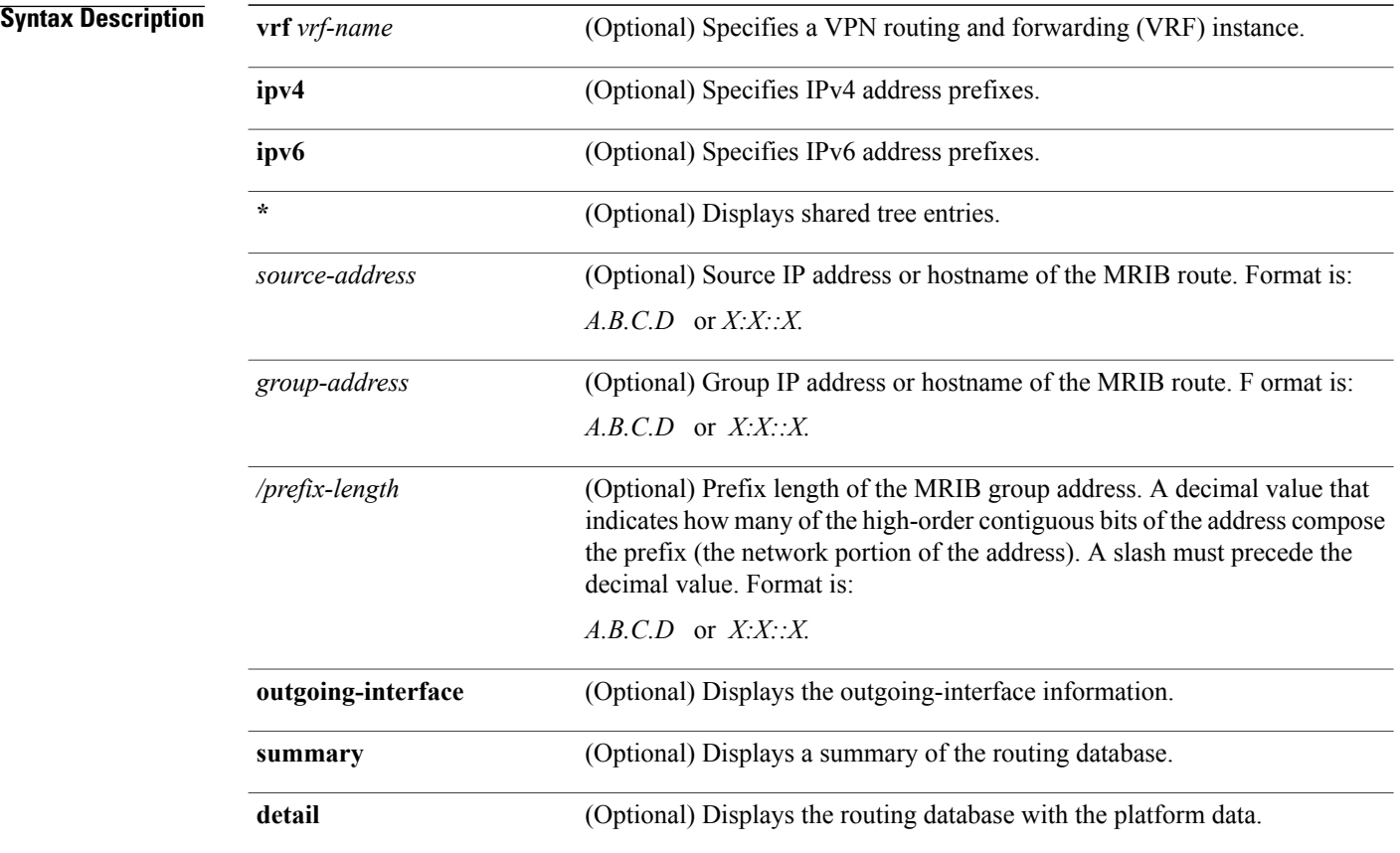

**Command Default** IPv4 addressing is the default.

## **Command Modes EXEC**

## **Command Histo**

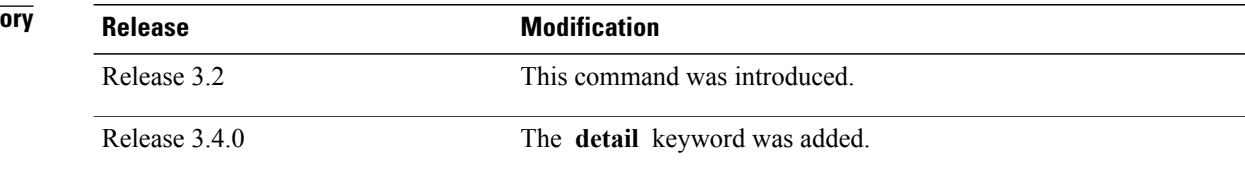

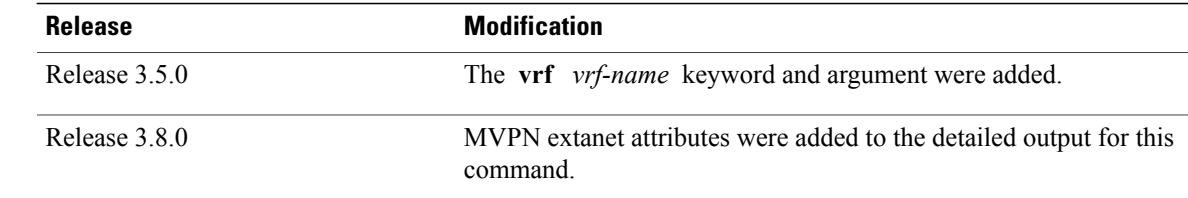

### **Usage Guidelines** Each line card has an individual Multicast Forwarding Information Base (MFIB) table. The MFIB table maintains a subset of entries and flags updated from MRIB. The flags determine the forwarding and signaling behavior according to a set of forwarding rules for multicast packets. In addition to the list of interfaces and flags, each route entry shows various counters. Byte count is the number of total bytes forwarded. Packet count is the number of packets received for this entry.

The show mfib [counter,](#page-52-0) on page 53 command displays global counters independent of the routes.

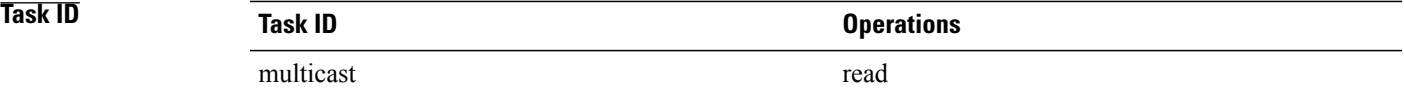

### **Examples** The following is sample output from the **show mrib route** command (the output fields are described in the header):

RP/0/0/CPU0:router# **show mrib route**

```
IP Multicast Routing Information Base
Entry flags: L - Domain-Local Source, E - External Source to the Domain,
   C - Directly-Connected Check, S - Signal, IA - Inherit Accept,
    IF - Inherit From, D - Drop, MA - MDT Address, ME - MDT Encap,
   MD - MDT Decap, MT - MDT Threshold Crossed, MH - MDT interface handle
   CD - Conditional Decap
Interface flags: F - Forward, A - Accept, IC - Internal Copy,
   NS - Negate Signal, DP - Don't Preserve, SP - Signal Present,
    II - Internal Interest, ID - Internal Disinterest, LI - Local Interest,
    LD - Local Disinterest, DI - Decapsulation Interface
   EI - Encapsulation Interface, MI - MDT Interface
(*,224.0.0.0/4) RPF nbr: 10.11.1.20 Flags: L C
 Outgoing Interface List
  Decapstunnel0 Flags: NS
(*,224.0.0.0/24) Flags: D
(*,224.0.1.39) Flags: S
(*,224.0.1.40) Flags: S
 Outgoing Interface List
 POS0/3/0/0 Flags: II LI
(*,238.1.1.1) RPF nbr: 10.11.1.20 Flags: C
 Outgoing Interface List
  POS0/3/0/0 Flags: F NS LI
  Decapstunnel0 Flags: A
(*,239.1.1.1) RPF nbr: 10.11.1.20 Flags: C
 Outgoing Interface List
```
POS0/3/0/0 Flags: F NS Decapstunnel0 Flags: A The following shows output when the **vrf** and **detail** keywords are used: RP/0/0/CPU0:router# **show mrib vrf vrf1 route detail** IP Multicast Routing Information Base Entry flags: L - Domain-Local Source, E - External Source to the Domain, C - Directly-Connected Check, S - Signal, IA - Inherit Accept, IF - Inherit From, D - Drop, MA - MDT Address, ME - MDT Encap, MD - MDT Decap, MT - MDT Threshold Crossed, MH - MDT interface handle CD - Conditional Decap, MPLS - MPLS Decap, MF - MPLS Encap, EX - Extranet Interface flags: F - Forward, A - Accept, IC - Internal Copy, NS - Negate Signal, DP - Don't Preserve, SP - Signal Present, II - Internal Interest, ID - Internal Disinterest, LI - Local Interest, LD - Local Disinterest, DI - Decapsulation Interface EI - Encapsulation Interface, MI - MDT Interface, LVIF - MPLS Encap, EX - Extranet (\*,0.0.0.101) Ver: 0x818 Flags: MA, FMA: 0x0 MDT Address: 5.5.5.5 Up: 6d01h (\*,0.0.0.102) Ver: 0x5337 Flags: MA, FMA: 0x0 MDT Address: 225.101.1.1 Up: 6d01h (\*,0.0.0.103) Ver: 0x6cea Flags: ML, FMA: 0x0 Master Linecard Slot: 0/3/CPU0 Up: 6d01h (\*,0.0.0.104) Ver: 0x7ca Flags: MBH, FMA: 0x0 BGP IFH: 0x9000180 Up: 6d01h (\*,0.0.0.105) Ver: 0x5b67 Flags: MLF, FMA: 0x0 Master Linecard Fallback Slot: 0/3/CPU0 Up: 6d01h (\*,0.0.0.107) Ver: 0x382c Flags: MDT\_IFH, FMA: 0x0 Up: 6d01h MDT IFH: 0x9043d80 ...

The following example shows detailed output for a source VRF route in a receiver on the source PE router in an MVPN extranet topology), with the MDT core tree ID of the receiver VRF displayed.

RP/0/0/CPU0:router# **show mrib vrf vrf15 route 18.18.15.2 225.0.0.1 detail**

IP Multicast Routing Information Base Entry flags: L - Domain-Local Source, E - External Source to the Domain, C - Directly-Connected Check, S - Signal, IA - Inherit Accept, IF - Inherit From, D - Drop, MA - MDT Address, ME - MDT Encap, MD - MDT Decap, MT - MDT Threshold Crossed, MH - MDT interface handle CD - Conditional Decap, MPLS - MPLS Decap, MF - MPLS Encap, EX - Extranet Interface flags: F - Forward, A - Accept, IC - Internal Copy, NS - Negate Signal, DP - Don't Preserve, SP - Signal Present, II - Internal Interest, ID - Internal Disinterest, LI - Local Interest, LD - Local Disinterest, DI - Decapsulation Interface EI - Encapsulation Interface, MI - MDT Interface, LVIF - MPLS Encap, EX - Extranet

### **Related Commands**

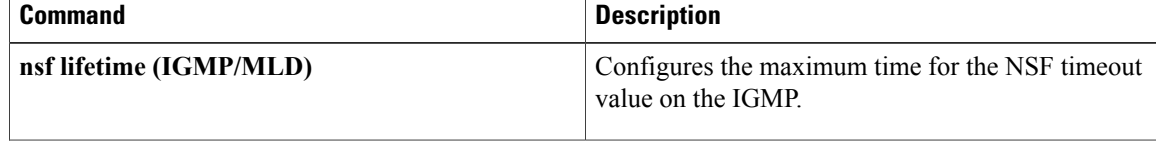

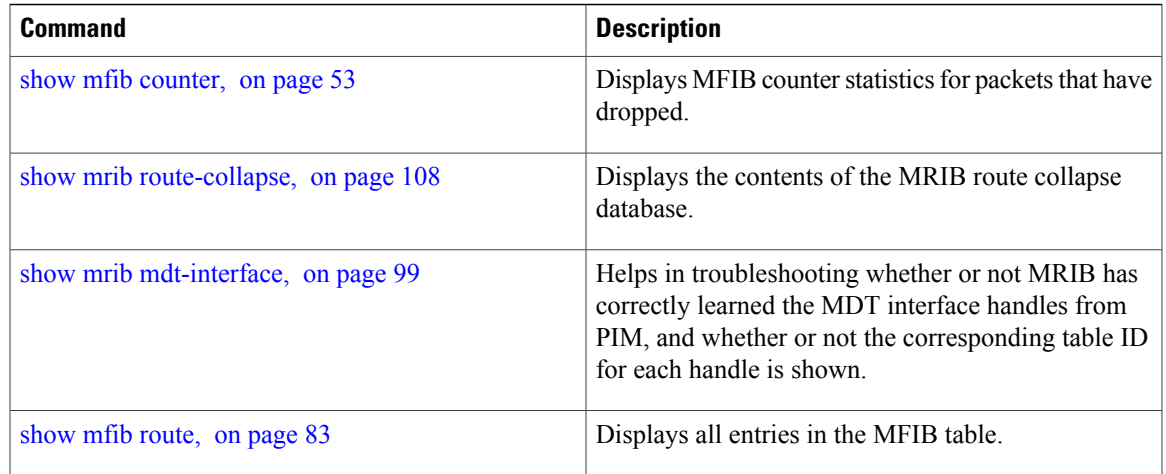

## <span id="page-107-0"></span>**show mrib route-collapse**

To display the contents of the Multicast Routing Information Base (MRIB) route-collapse database, use the **show mrib route-collapse** command in the appropriate mode.

**show mrib** [**vrf** *vrf-name*] [**ipv4| ipv6**] **route-collapse** [ *core-tree* ]

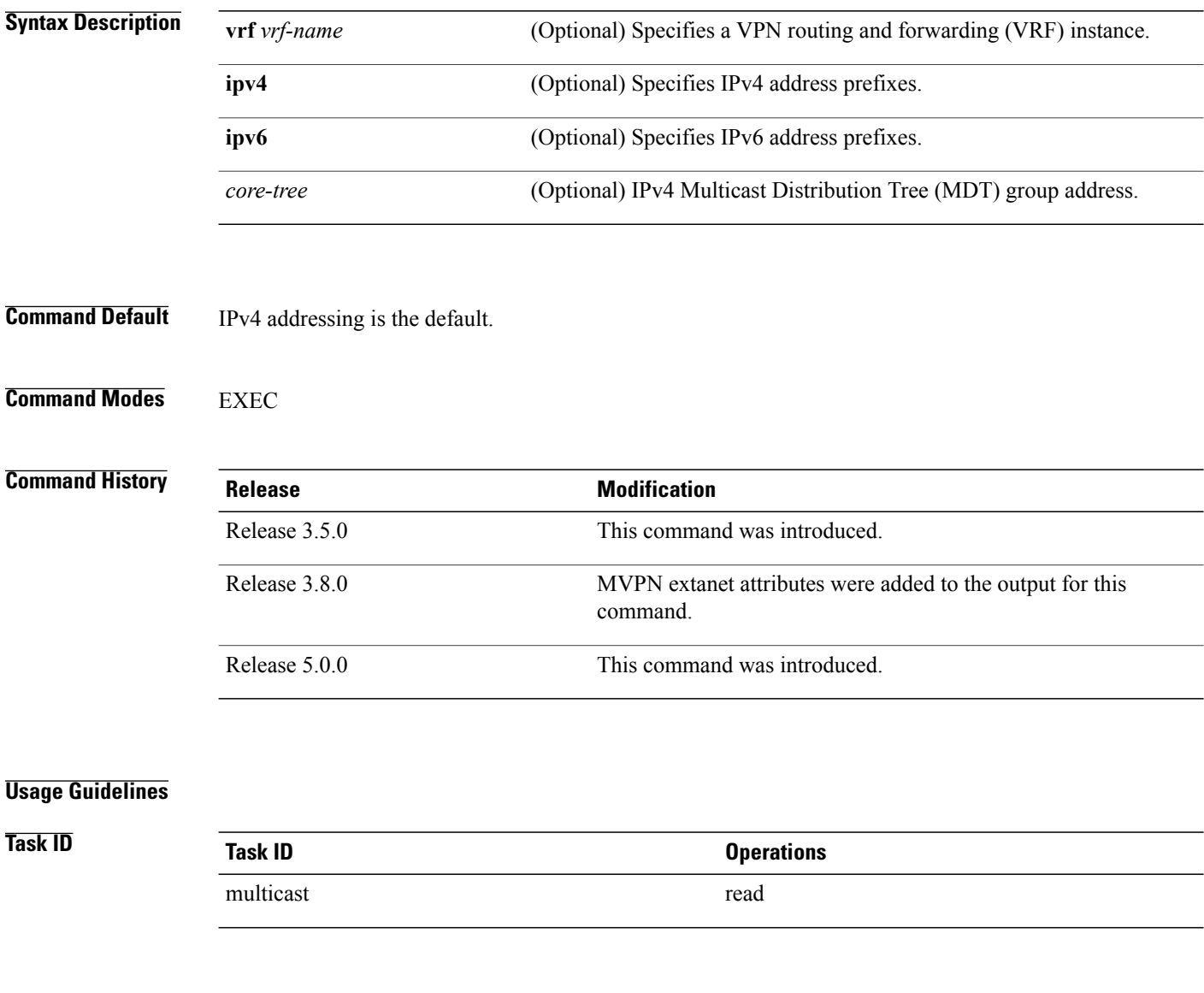

### **Examples** In the following example, identical prefixes from an extranet deployment receiver VRF and the source VRF are inserted into the route-collapse database, with the table ID shown in boldfaced brackets:

RP/0/0/CPU0:router# **show mrib route-collapse 225.101.1.14**

225.101.1.14 TID: 0xe000000e RMT TID: 0x0 TLC TID: 0xe000000e RMT TLC TID: 0x0
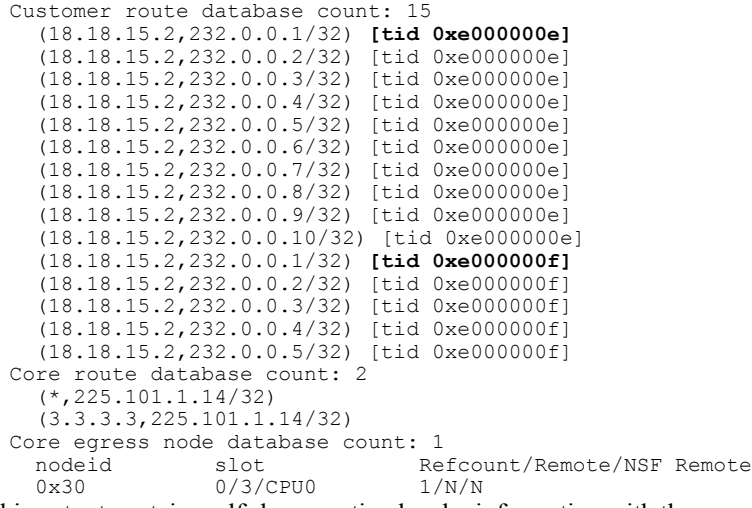

This output contains self-documenting header information with the exception of the information in this table.

**Table 11: show mrib route collapse Field Descriptions**

| <b>Field</b>            | <b>Descriptions</b>                   |
|-------------------------|---------------------------------------|
| Route-Collapse CTID     | Identifies the receiver VRF MDT group |
| EX                      | Extranet                              |
| <b>MDT IFH</b>          | MDT interface handle                  |
| <b>FMA</b>              | <b>Fabric Multicast Address</b>       |
| Up                      | Uptime                                |
| <b>RPF TID</b>          | Reverse-path forwarding table ID      |
| Incoming Interface List | Identifies the incoming interfaces    |
| Outgoing Interface List | Identifies the outgoing interfaces    |

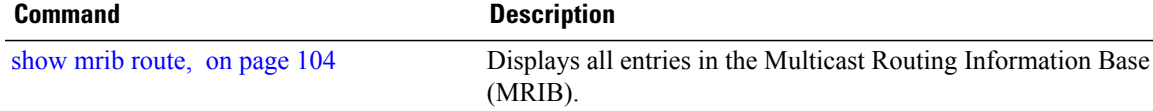

# **show mrib route outgoing-interface**

To display the outgoing-interface information on the Multicast Routing Information Base (MRIB), use the **show mrib route outgoing-interface** command in the appropriate mode.

**show mrib route outgoing-interface** [**\***| *source-address*] [*group-address* [/*prefix-length*]]

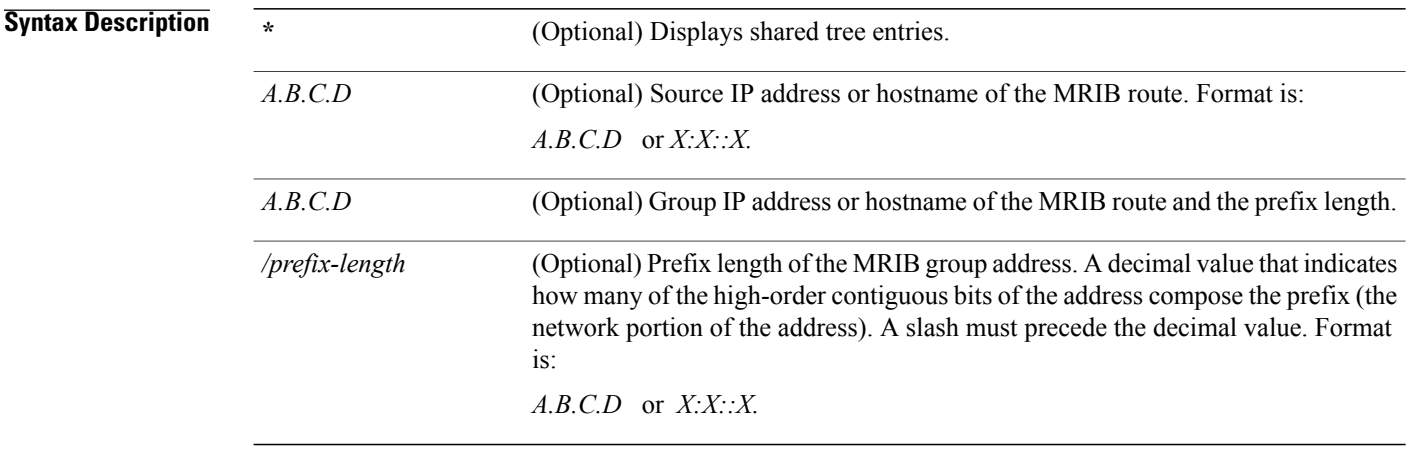

### **Command Default** IPv4 addressing is the default.

**Command Modes EXEC** 

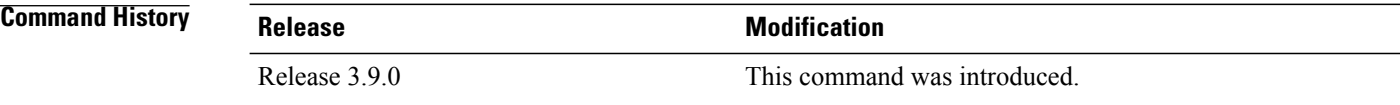

#### **Usage Guidelines**

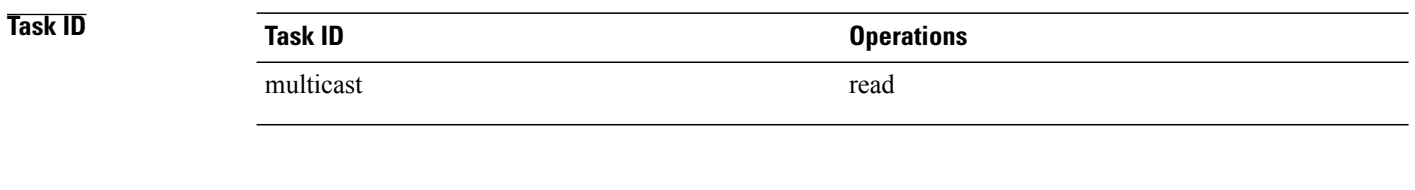

**Examples** The following is sample output from the **show mrib route** outgoing-interface command:

RP/0/0/CPU0:router# **show mrib route outgoing-interface**

IP Multicast Routing Information Base

Entry flags: L - Domain-Local Source, E - External Source to the Domain, C - Directly-Connected Check, S - Signal, IA - Inherit Accept, IF - Inherit From, D - Drop, MA - MDT Address, ME - MDT Encap, MD - MDT Decap, MT - MDT Threshold Crossed, MH - MDT interface handle CD - Conditional Decap, MPLS - MPLS Decap, MF - MPLS Encap, EX - Extranet MoFE - MoFRR Enabled, MoFS - MoFRR State (\*,224.0.0.0/4), Up:6d10h, OIF count:0, flags: C (\*,224.0.0.0/24), Up:6d10h, OIF count:0, flags: D (\*,224.0.1.39), Up:6d10h, OIF count:3, flags: S (10.1.1.1,224.0.1.39), Up:6d10h, OIF count:11, flags: (10.2.2.2,224.0.1.39), Up:6d10h, OIF count:11, flags: (10.3.3.3,224.0.1.39), Up:6d10h, OIF count:11, flags: (10.4.4.4,224.0.1.39), Up:6d10h, OIF count:11, flags: (10.5.5.5,224.0.1.39), Up:6d10h, OIF count:11, flags: (10.6.6.6,224.0.1.39), Up:6d10h, OIF count:11, flags: (10.7.7.7,224.0.1.39), Up:00:04:17, OIF count:11, flags: (10.8.8.8,224.0.1.39), Up:6d10h, OIF count:11, flags: (10.9.9.9,224.0.1.39), Up:6d10h, OIF count:11, flags: (10.10.10.10,224.0.1.39), Up:6d10h, OIF count:11, flags: (10.21.21.21,224.0.1.39), Up:6d06h, OIF count:11, flags: (\*,224.0.1.40), Up:6d10h, OIF count:2, flags: S (10.1.1.1,224.0.1.40), Up:6d10h, OIF count:11, flags: (10.2.2.2,224.0.1.40), Up:6d10h, OIF count:11, flags: (10.6.6.6,224.0.1.40), Up:6d10h, OIF count:11, flags: (10.13.4.3,224.0.1.40), Up:6d10h, OIF count:11, flags: (10.14.4.4,224.0.1.40), Up:6d10h, OIF count:11, flags: (10.14.8.4,224.0.1.40), Up:6d10h, OIF count:11, flags: (10.21.21.21,224.0.1.40), Up:6d06h, OIF count:11, flags: (10.23.4.3,224.0.1.40), Up:00:02:38, OIF count:11, flags: (10.23.8.3,224.0.1.40), Up:00:02:38, OIF count:11, flags: (10.34.4.3,224.0.1.40), Up:6d10h, OIF count:11, flags: (10.34.8.3,224.0.1.40), Up:6d10h, OIF count:11, flags: (10.35.4.3,224.0.1.40), Up:00:02:38, OIF count:11, flags: (10.35.4.5,224.0.1.40), Up:6d10h, OIF count:11, flags: (10.38.4.8,224.0.1.40), Up:6d10h, OIF count:11, flags: (10.45.4.5,224.0.1.40), Up:6d10h, OIF count:11, flags: (10.49.4.9,224.0.1.40), Up:6d10h, OIF count:11, flags: (10.105.4.10,224.0.1.40), Up:6d10h, OIF count:11, flags: (\*,225.0.0.0/8), Up:6d06h, OIF count:0, flags: C (\*,226.0.0.0/8), Up:6d06h, OIF count:0, flags: C (\*,232.0.0.0/8), Up:6d10h, OIF count:0, flags: D (10.6.6.6,232.1.1.1), Up:6d10h, OIF count:3, flags: (10.7.7.7,232.1.1.1), Up:6d10h, OIF count:2, flags: (10.8.8.8,232.1.1.1), Up:6d10h, OIF count:2, flags: (10.9.9.9,232.1.1.1), Up:6d10h, OIF count:2, flags: (10.10.10.10,232.1.1.1), Up:6d10h, OIF count:2, flags: (10.21.21.21,232.1.1.1), Up:6d06h, OIF count:3, flags:

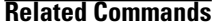

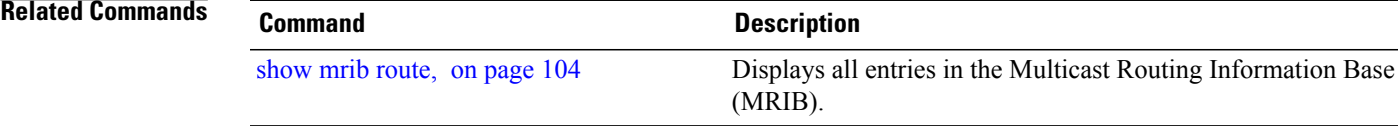

### **show mrib table-info**

To display Multicast Routing Information Base (MRIB) table information, use the **show mrib table-info** command in the appropriate mode.

**show mrib** [**vrf** *vrf-name*] [**ipv4| ipv6**] **table-info**

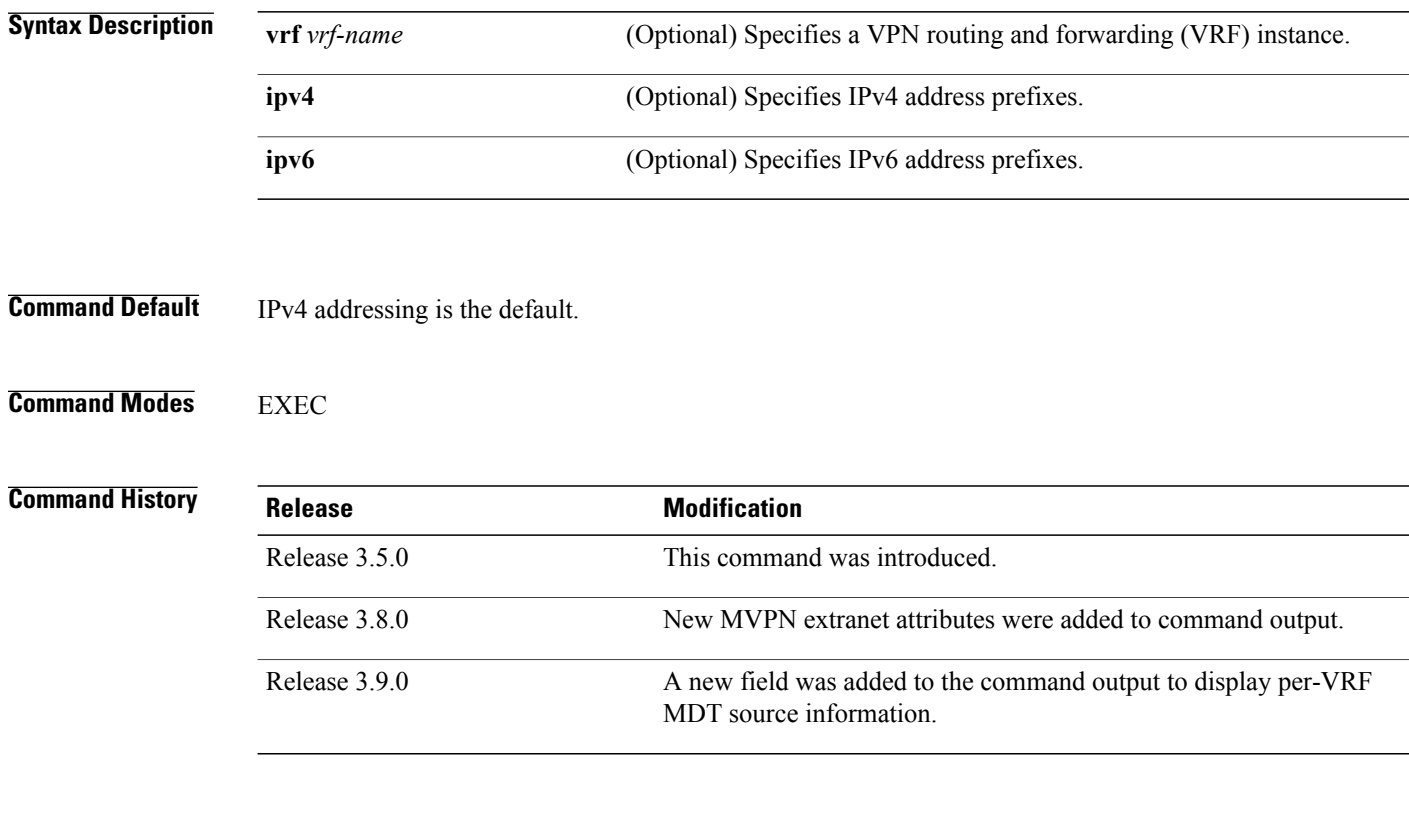

### **Usage Guidelines**

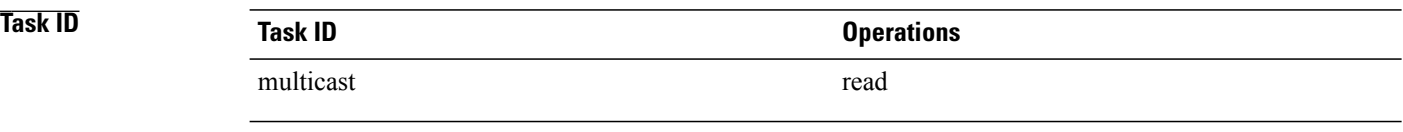

**Examples** The following is sample output from the **show mrib table-info** command:

RP/0/0/CPU0:router# **show mrib vrf vrf101 table-info**

VRF: default [tid 0xe0000000] Registered Client: igmp [ccbid: 0 cltid: 4485366] pim [ccbid: 1 cltid: 4485368]

```
bcdl_agent [ccbid: 2 cltid: 1]
msdp [ccbid: 3 cltid: 8827135]
```
**Table 12: show mrib table-info Field Descriptions**

| <b>Field</b> | <b>Description</b>                                                             |
|--------------|--------------------------------------------------------------------------------|
| <b>VRF</b>   | Default VRF or a VRF configured for the purpose of<br>an override in MVPN.     |
| cltid        | $Client$ ID.                                                                   |
| bcdl agent   | A process like igmp and pim, which is used to<br>download routes to line card. |
| MDT handle   | MDT interface handle for this VRF.                                             |
| MDT group    | Default MDT group associated with this VRF.                                    |
| MDT source   | Per-VRF MDT source information.                                                |

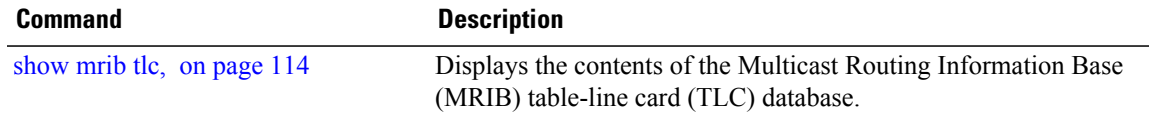

## <span id="page-113-0"></span>**show mrib tlc**

To display the contents of the Multicast Routing Information Base (MRIB) table-line card (TLC) database, use the **show mrib tlc** command in the appropriate mode .

**show mrib** [**vrf** *vrf-name*] [**ipv4| ipv6**] **tlc [remote]**

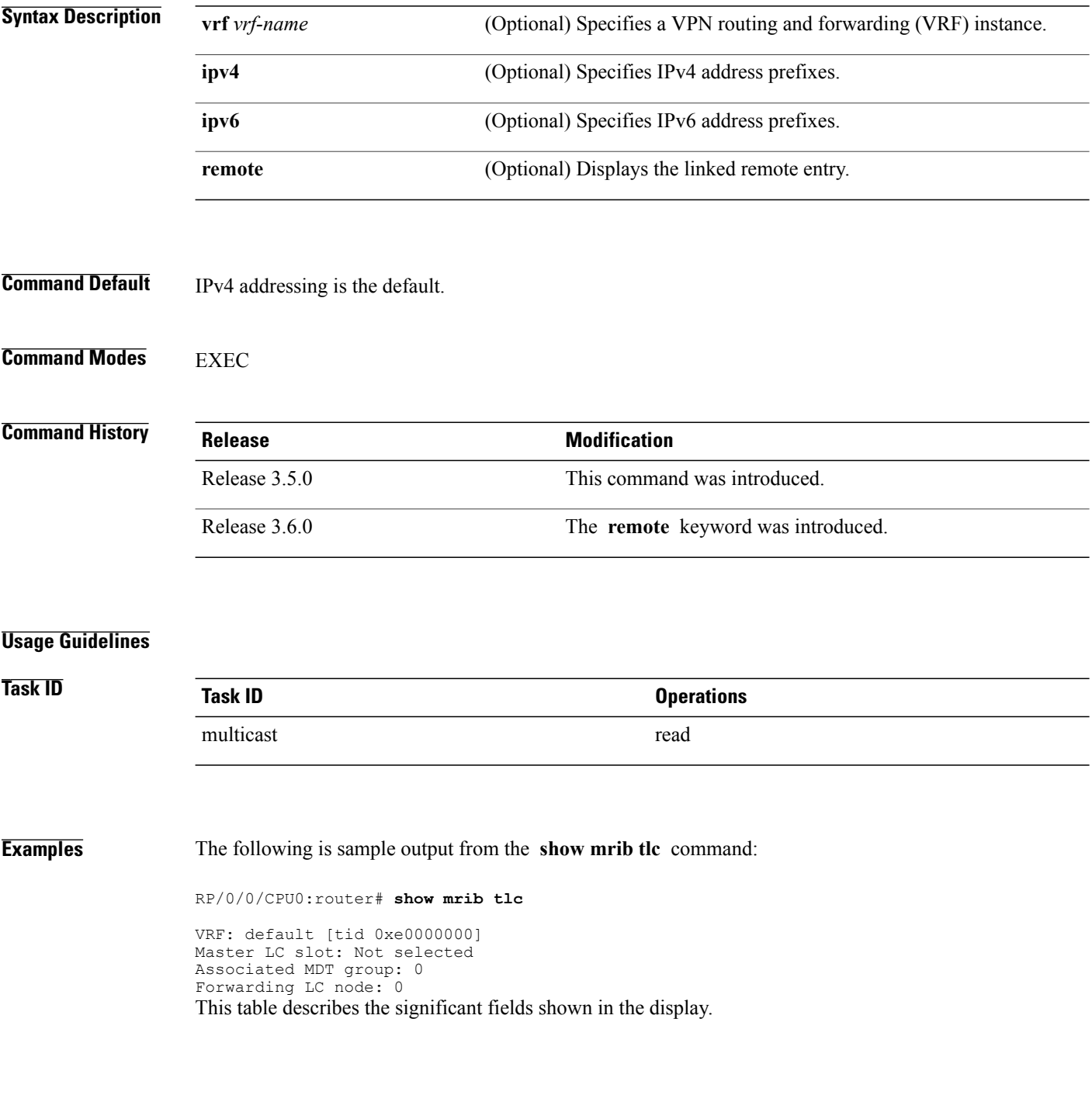

### **Table 13: show msdp peer Field Descriptions**

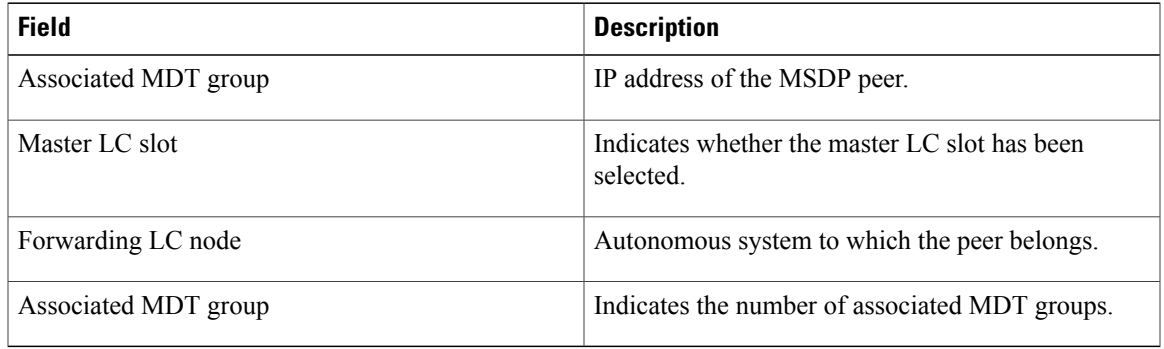

## <span id="page-115-0"></span>**static-rpf**

To configure a static Reverse Path Forwarding (RPF) rule for a specified prefix mask, use the **static-rpf** command in an appropriate configuration mode. To return to the default behavior, use the **no** form of this command.

**static-rpf** *prefix-address prefix-mask type path-id next-hop-address* **no static-rpf**

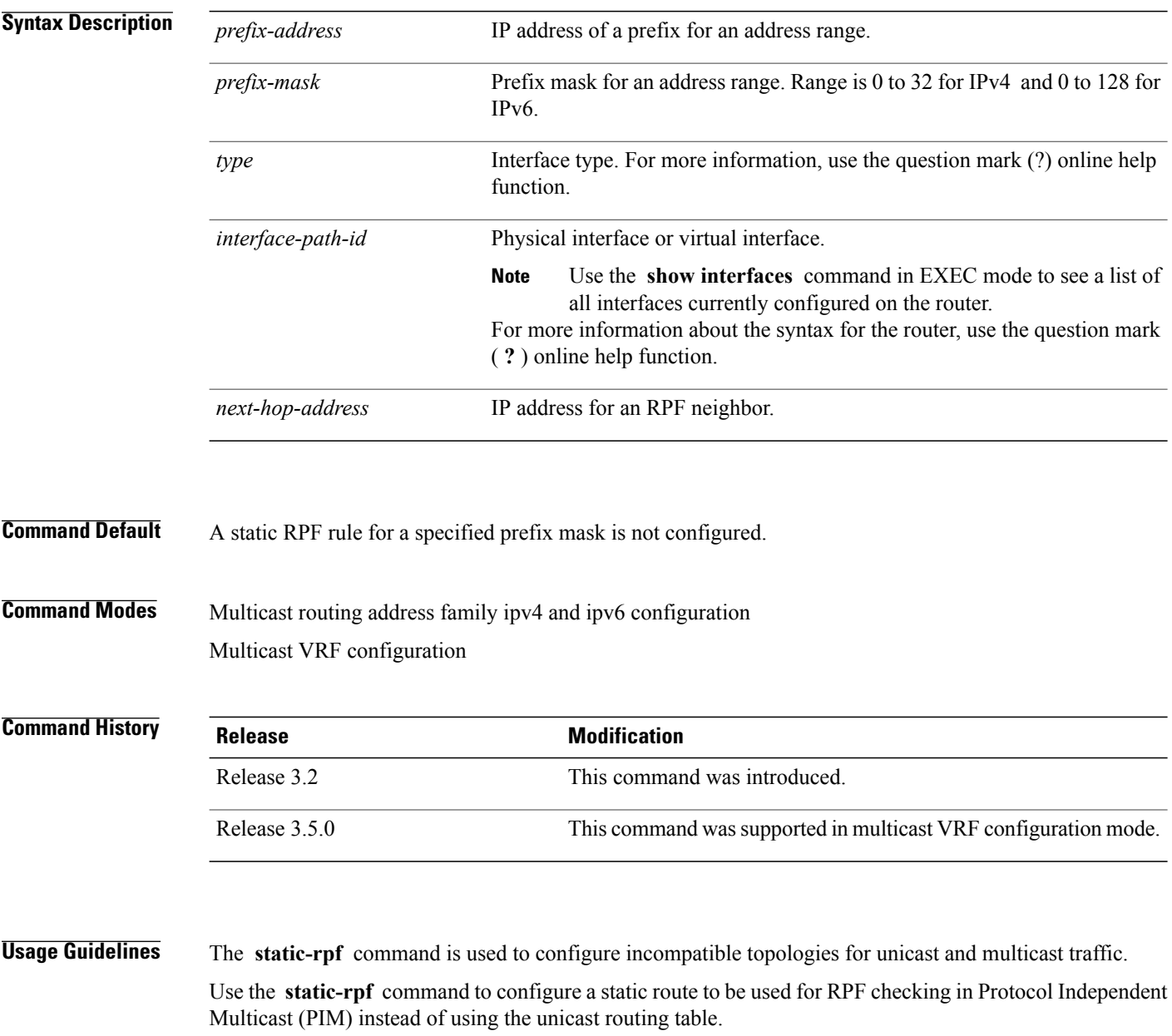

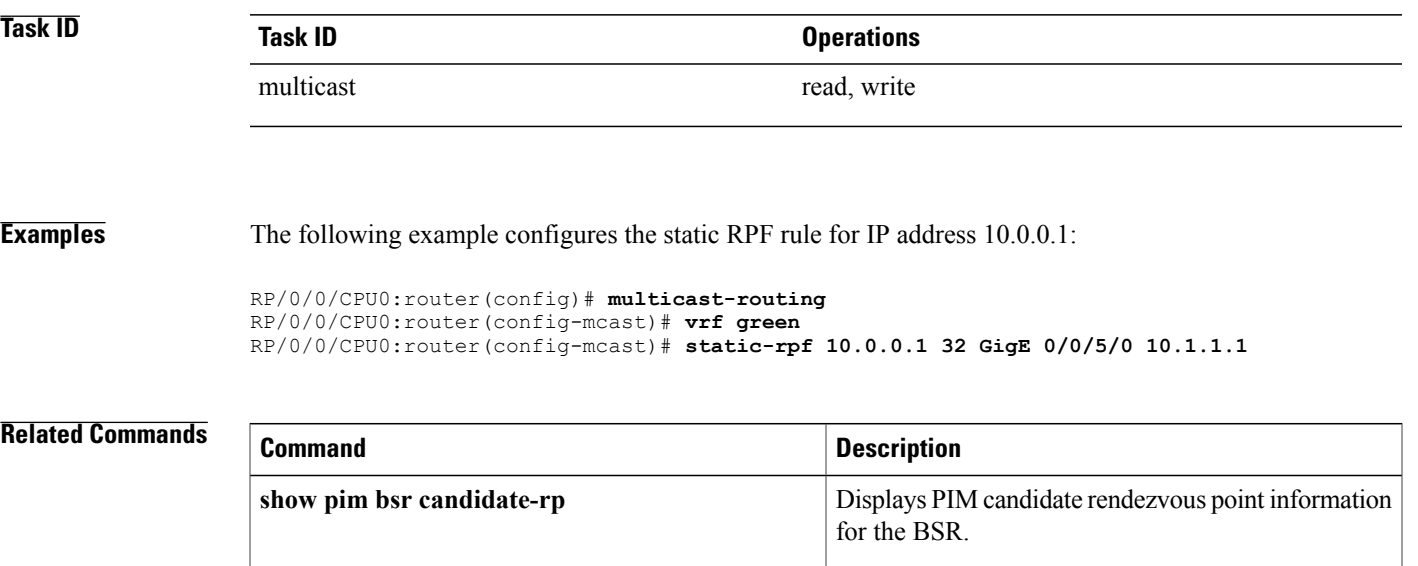

## **ttl-threshold (multicast)**

To configure the time-to-live (TTL) threshold for packets being forwarded out an interface, use the **ttl-threshold** command in the appropriate configuration mode. To return to the default behavior, use the **no** form of this command.

**ttl-threshold** *ttl*

**no ttl-threshold** *ttl*

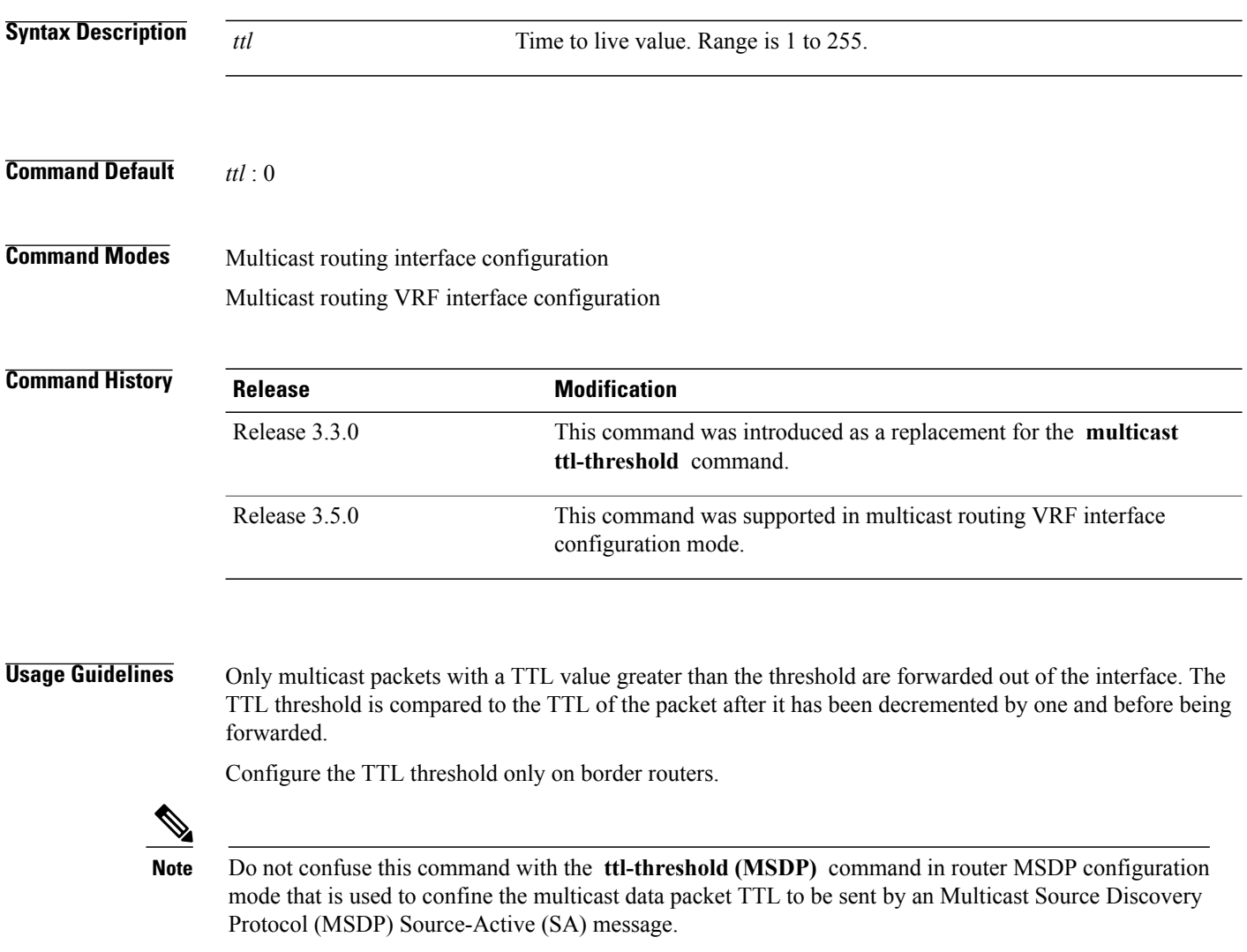

**Task ID Task ID Operations**

multicast read, write

**Examples** The following example shows how to configure the TTL threshold to 23, which means that a multicast packet is dropped and not forwarded out of the GigE 0/1/0/0 interface:

```
RP/0/0/CPU0:router(config)# multicast-routing
RP/0/0/CPU0:router(config-mcast)# interface GigE 0/1/0/CPU0
RP/0/0/CPU0:router(config-mcast-default-ipv4-if)# ttl-threshold 23
```
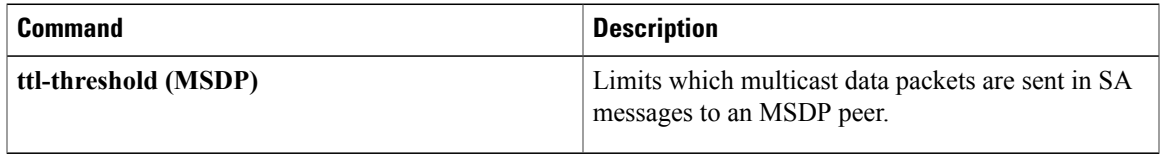

## **vrf (multicast)**

To configure a virtual routing and forwarding (VRF) instance for a VPN table, use the **vrf** command in multicast routing configuration mode. To remove the VRF instance from the configuration file and restore the system to its default condition, use the **no** form of this command.

**vrf** *vrf-name* [**ipv4| ipv6**]

**no vrf** *vrf-name* [**ipv4| ipv6**]

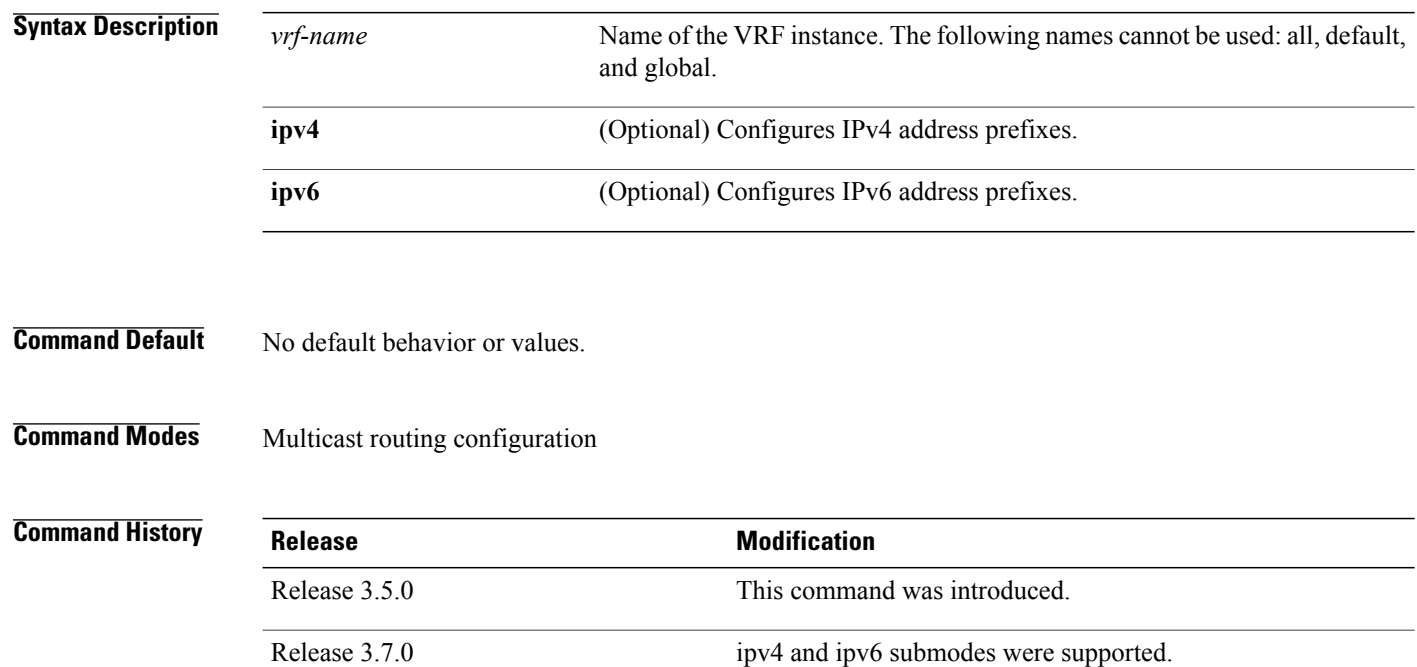

**Usage Guidelines** A VRF instance is a collection of VPN routing and forwarding tables maintained at the provider edge (PE) router.

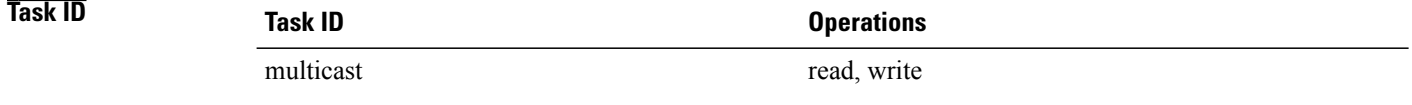

**Examples** The following example shows how to configure a VRF instance and enter VRF configuration mode:

RP/0/0/CPU0:router(config)# **multicast-routing** RP/0/0/CPU0:router(config-mcast)# **vrf vrf\_1** RP/0/0/CPU0:router(config-mcast-vrf\_1-ipv4)# **mdt ?**

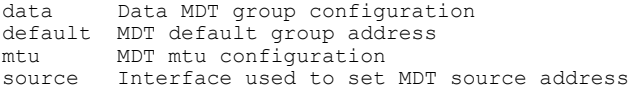

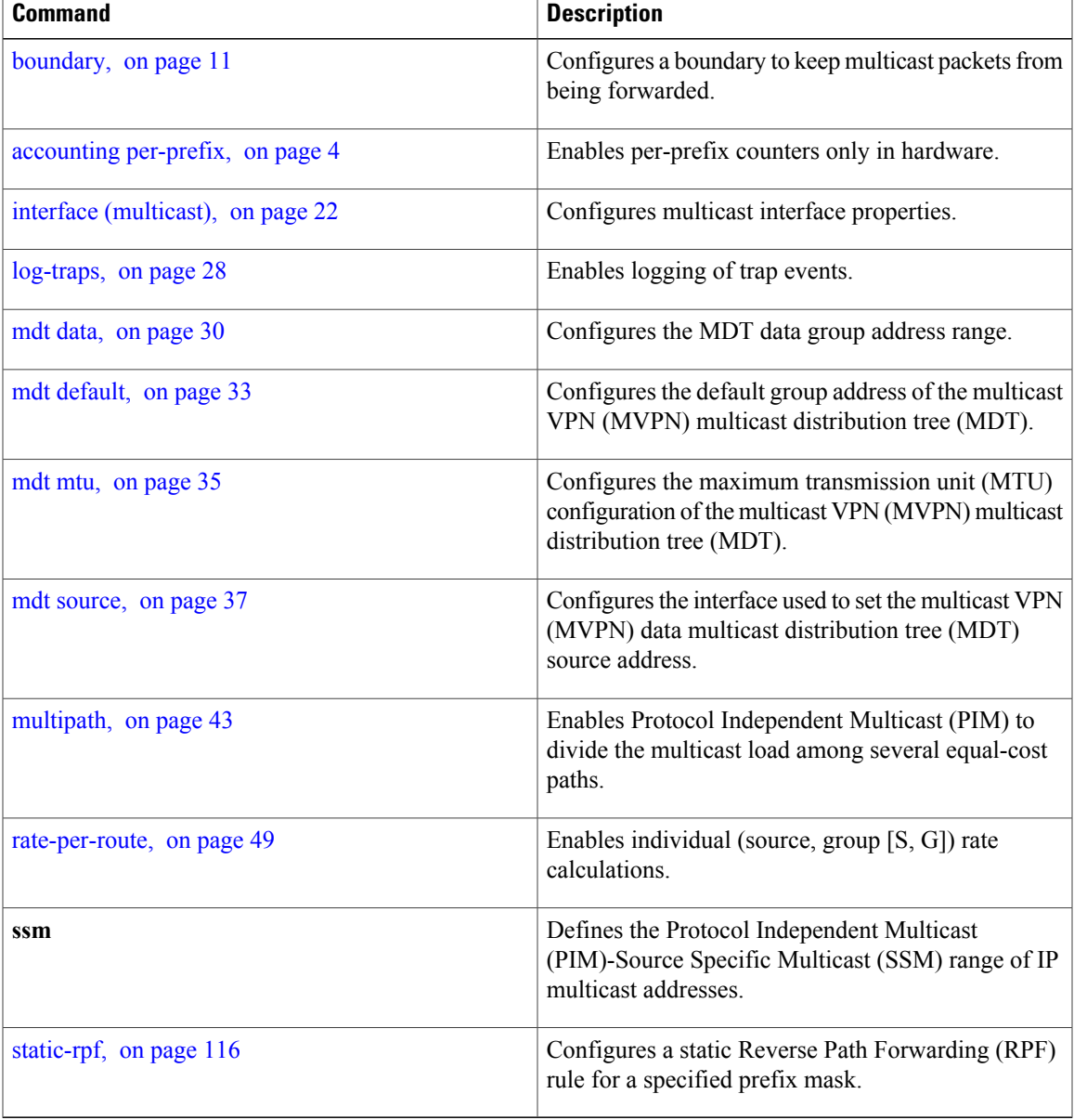

 $\mathbf{I}$